# **SpringOS Version 1.5+ Manual**

**StarBED Project 2014 Autumn**

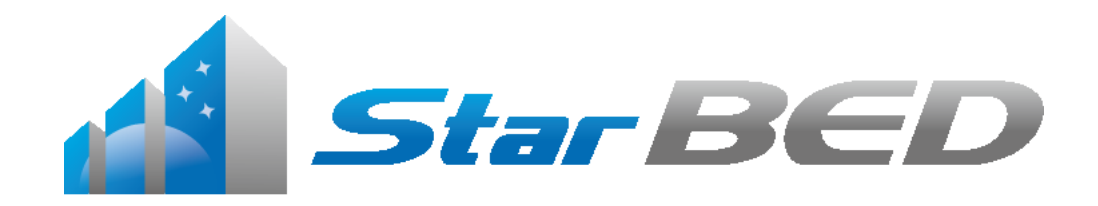

This document is compiled at July 7, 2015.

SpringOS Version 1.5+ Manual by StarBED Project

Copyright  $\odot$ 2002–2014 StarBED Project. All rights reserved.

## <span id="page-2-0"></span>**Preface**

Network products should be tested practically like other industrial products. SpringOS helps these test. It improves the time of development and deployment for your products.

#### **Readers**

This book expects three type readers like followings:

#### **[Network Experimenters]**

SpringOS is developed to you. You should read Part [I](#page-10-0) and Part [III](#page-74-0)

#### **[Testbed Administrators]**

Part [II](#page-46-0) is written for you. You also read Part [I](#page-10-0) to test that SpringOS runs well.

#### **[Testbed Tool Developers]**

You should read source and all of this document. Especially you can find fractions of SpringOS design in Part [V.](#page-160-0)

#### **Acknowledgments**

SpringOS has been supported up by its users. It could not get today's prosperity without their cooperation.

We would be thank Mr. Masayuki Sano. He was a maintainer of our facility since 2002 (beginning of the facility) until 2009. Especially, he maintained the facility over 512 PCs alone in 2006–2007. He retired in November of 2009.

StarBED Project has been supported by JAIST and NICT. We thank for their supports and understanding.

#### **Contact Point**

Questions and comments are welcome. Please send what happened and the version or file name which you use (e.g. **springos-v16pre-20120715.tar.gz**) by e-mail to following address:

**info@starbed.org**

Further information, see also our WWW site:

**http://www.starbed.org/**

#### **License**

Copyright (C) 2002-2013 StarBED Project All rights reserved.

Redistribution and use in source and binary forms, with or without modification, are permitted provided that the following conditions are met:

- 1. Redistributions of source code must retain the above copyright notice, this list of conditions and the following disclaimer.
- 2. Redistributions in binary form must reproduce the above copyright notice, this list of conditions and the following disclaimer in the documentation and/or other materials provided with the distribution.
- 3. Neither the name of the project nor the names of its contributors may be used to endorse or promote products derived from this software without specific prior written permission.

THIS SOFTWARE IS PROVIDED BY THE PROJECT AND CONTRIBUTORS ''AS IS'' AND ANY EXPRESS OR IMPLIED WARRANTIES, INCLUDING, BUT NOT LIMITED TO, THE IMPLIED WARRANTIES OF MERCHANTABILITY AND FITNESS FOR A PARTICULAR PURPOSE ARE DISCLAIMED. IN NO EVENT SHALL THE PROJECT OR CONTRIBUTORS BE LIABLE FOR ANY DIRECT, INDIRECT, INCIDENTAL, SPECIAL, EXEMPLARY, OR CONSEQUENTIAL DAMAGES (INCLUDING, BUT NOT LIMITED TO, PROCUREMENT OF SUBSTITUTE GOODS OR SERVICES; LOSS OF USE, DATA, OR PROFITS; OR BUSINESS INTERRUPTION) HOWEVER CAUSED AND ON ANY THEORY OF LIABILITY, WHETHER IN CONTRACT, STRICT LIABILITY, OR TORT (INCLUDING NEGLIGENCE OR OTHERWISE) ARISING IN ANY WAY OUT OF THE USE OF THIS SOFTWARE, EVEN IF ADVISED OF THE POSSIBILITY OF SUCH DAMAGE.

#### **Terminology**

**experiment:** a human activity using network equipments to design and analysis for network software and/or hardware.

**node:**

- 1) a entity of network.
- 2) an experiment entity program executable. In most case, it is PC.

**host:** a network entity. It is equal to node, except host is program executable certainly.

**scenario:** a sequence of statements which means experiment procedures/steps.

**WoL:** Wake on LAN; a PC booting method in NIC's BIOS.

**VLAN:** Virtual Local Area Network; is not Video LAN.

**NIC:** Network Interface Card;

**IA:** INTEL Architecture; i386 compatible CPU.

#### **resource:**

- 1) physical item: actor hosts and switch ports.
- 2) logical item: IP addresses and VLAN IDs.

#### **StarBED:**

- 1) The research project of Internet simulation/emulation in Japan Advanced Institute of Science and Technology(JAIST).
- 2) The facility for network experiment (testbed). It consists of 1070 PCs and 8 switches. Its building and most of facility are found by National Institute of information and Communications Technology (NICT) according to the fundamental design by StarBED project. See also Hokuriku Research Center .
- **National Institute of Information and Communications Technology (NICT):** A national research organization of Japan government.
- **Japan Advanced Institute of Science and Technology (JAIST):** A national university of Japan government.
- **Hokuriku Research Center:** The official name of the building for Internet simulator facility of NICT.

## **Contents**

#### **[Preface](#page-2-0)** i

#### **[I User's Manual](#page-10-0)**

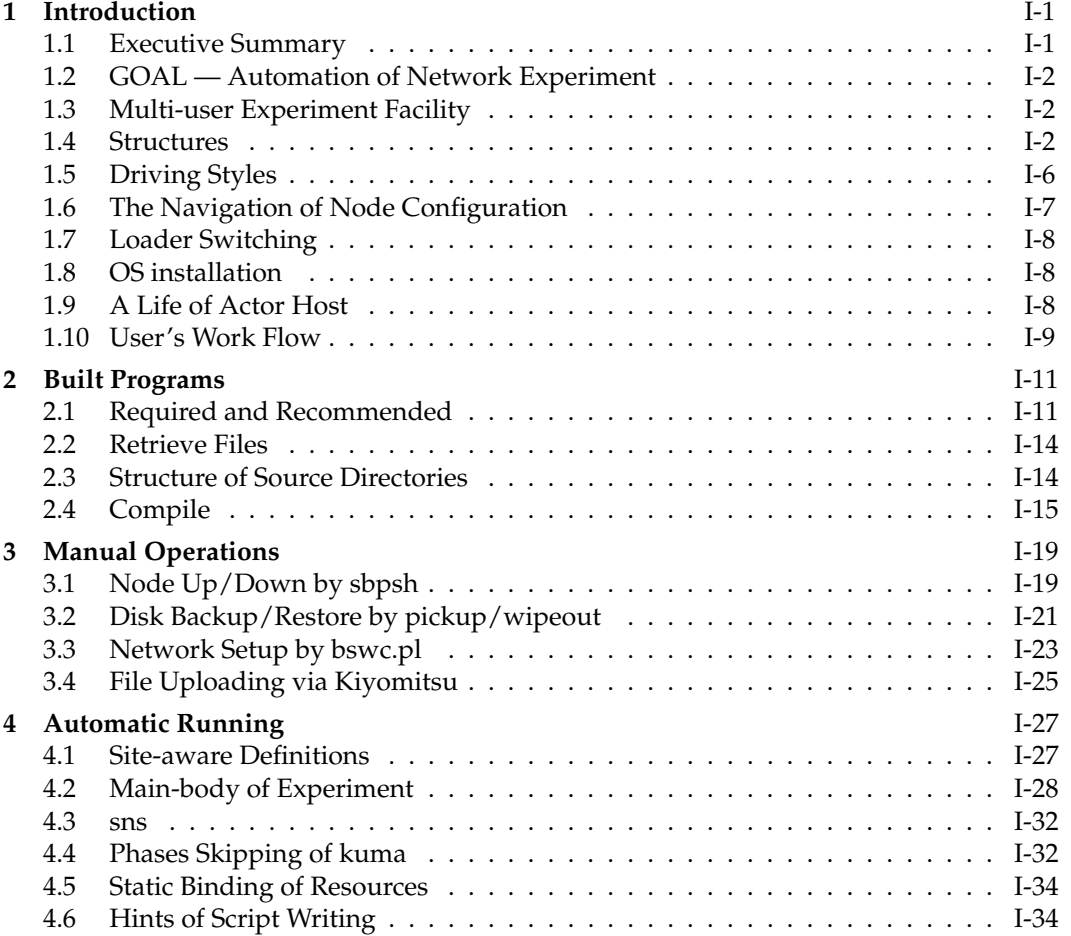

#### **[II Administrator's Manual](#page-46-0)**

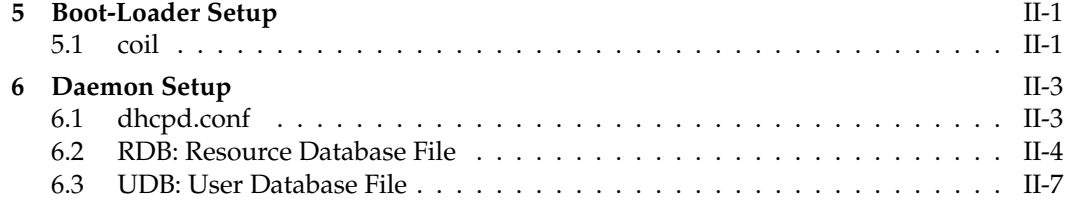

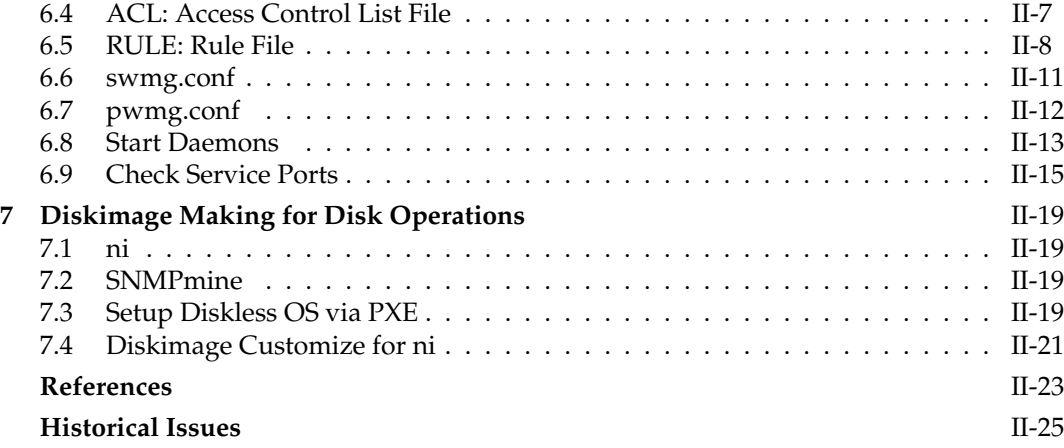

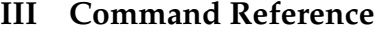

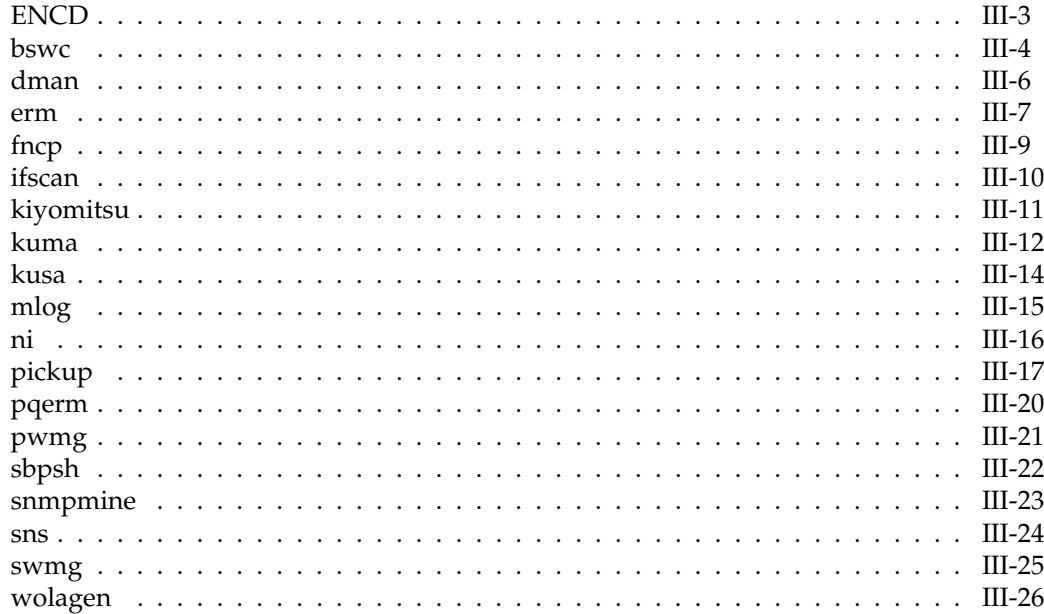

### **[IV K Language Reference](#page-100-0)**

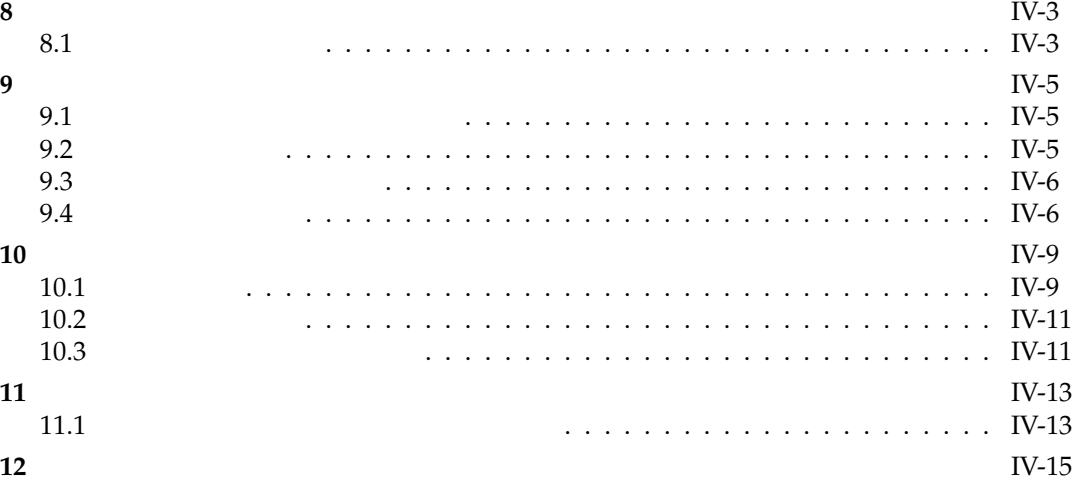

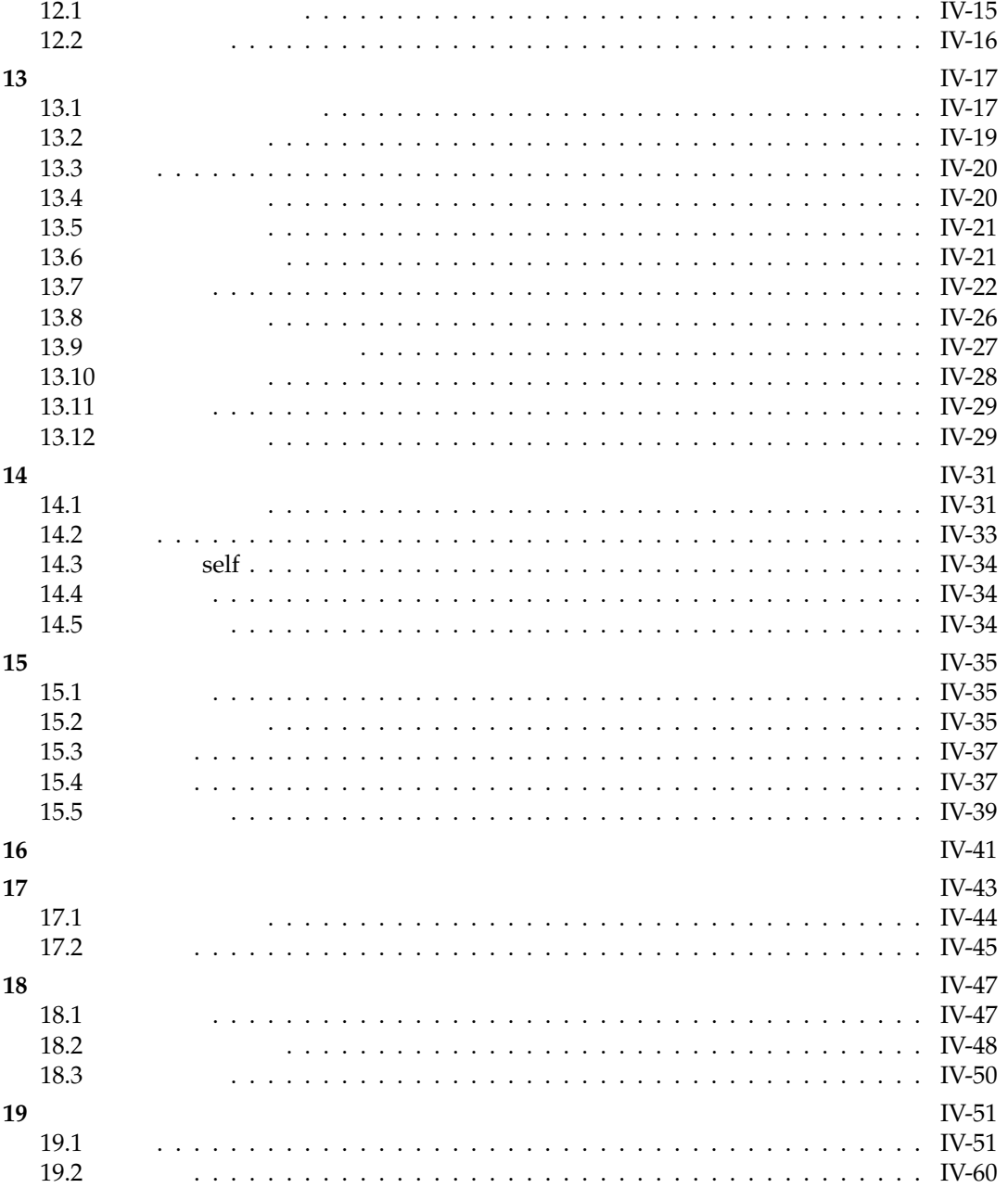

#### **[V Protocol Manuals](#page-160-0)**

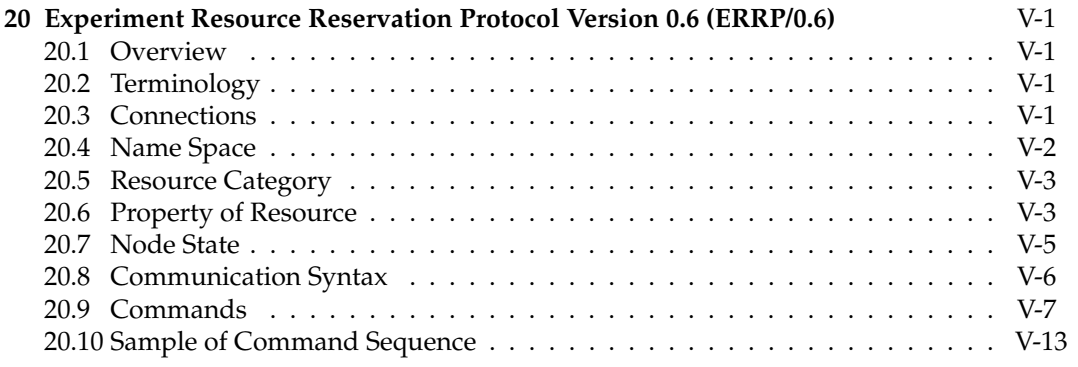

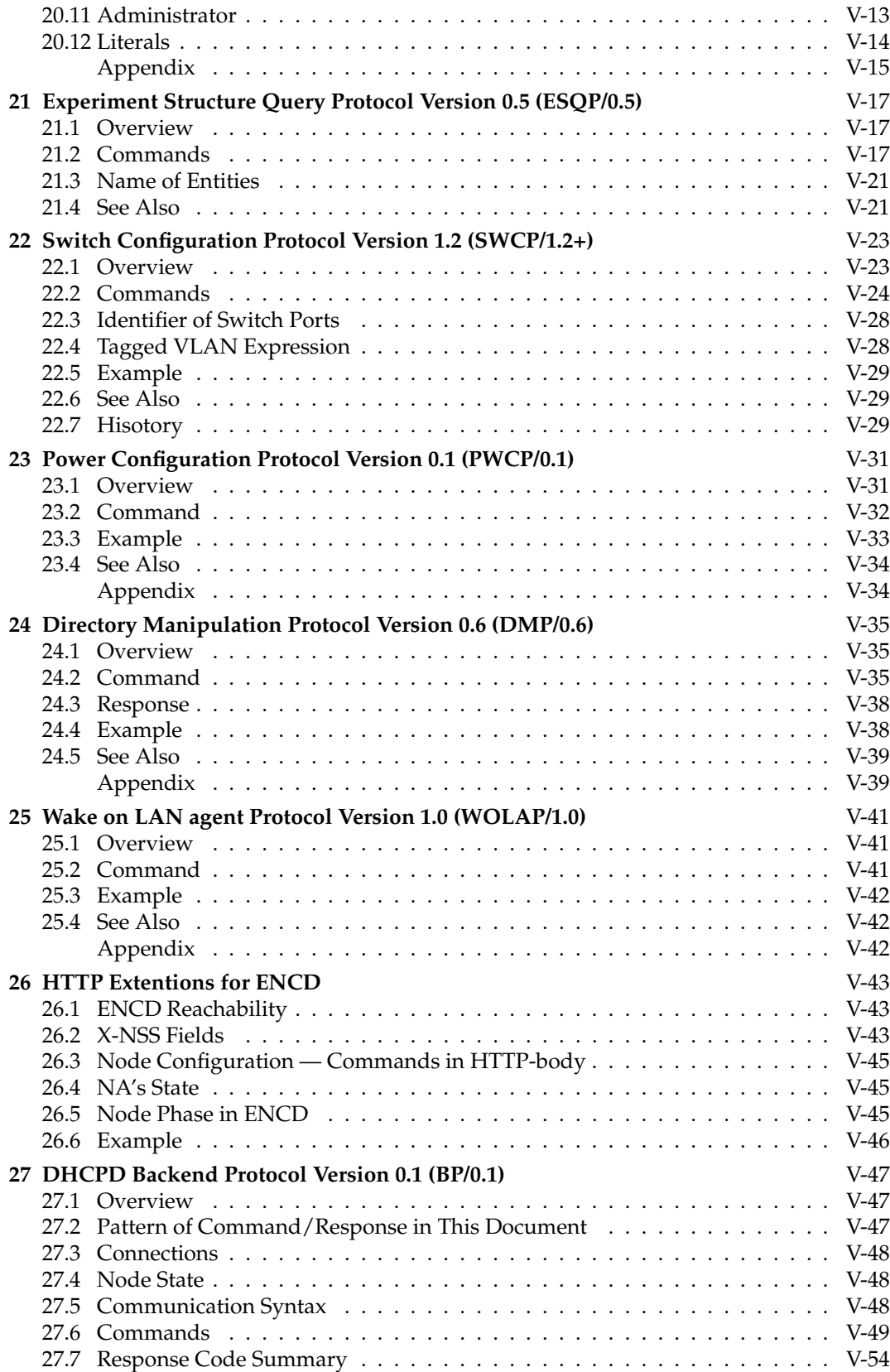

# **Part I**

# <span id="page-10-0"></span>**User's Manual**

<span id="page-12-0"></span>

# **1 Introduction**

SpringOS is a program toolkit for network experiments. It makes the experiment efficiency. This chapter describes SpringOS's concept and structure.

#### <span id="page-12-1"></span>**1.1 Executive Summary**

This sections shows the outline of SpringOS by listing.

#### *SpringOS Features*

- Automatic driving of network experiment by script language (Chapter [4](#page-38-0)) *⇒* User can write experiment procedures/steps like a shell script
- Manual driving of network experiment by command line (Chapter [3\)](#page-30-0)
- *•* Resource management; search and exclusive lock of resources
- *•* Automatic construction of experiment situation
- *•* PC power control by several protocols
- *•* Software installation for PCs
- *•* Switch control in multi platform

#### *SpringOS Merit*

- *•* Organization of experiment steps
- *•* Reproduction of experiment
- *•* Reducing miss-operation
- *•* Reducing preparation of experiment
- *•* Running of multi experiments in one facility

#### *What SpringOS is not*

- *•* Operating system likes UNIX, WINDOWS or Mac OS X
- *•* Distributed operating system likes Amoeba and others
- *•* Benchmark software for some products

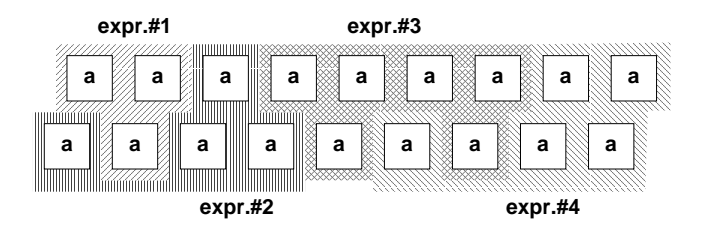

<span id="page-13-3"></span>Figure 1.1: The test-bed is divided by multi experiments

#### <span id="page-13-0"></span>**1.2 GOAL — Automation of Network Experiment**

SpringOS aims to reduce overheads of human operation in network experiments. The gathering of equipments (PC, switches and others) spends long time. The configuration of network devices makes tester confuse. The determination of IP addresses and VLAN ID is tired operation. As the scale of network-experiment increases, these overheads increases dramatically.

To solve them is our goal. Installation and execution of programs, and network configuration can be solved by program. Complex steps of experiment can be progress by programming language. Such approaches reduce human and financial cost, and overhead time. Improvement of cost and time efficiently increase the scale of experiment and the frequency of the repetition. Moreover, the automation brings improvement of experiment quality. Program language can replay the experiments repeatedly. It reduces missoperations.

#### <span id="page-13-1"></span>**1.3 Multi-user Experiment Facility**

SpringOS is developed to run over multi user testbed. In multi user testbed, many users do experiment(s) independently. Then, SpringOS have to support and identify individual users. Figure [1.1](#page-13-3) depicts multi experiments divide a testbed. Furthermore, we introduce the concept of "project". User can performer multiple experiments. each experiment is project. So, SpringOS can handle multi-user and multi-project over one facility.

#### **1.3.1 Resource Binding**

To arbitrate the user's request for resource, we designed the resource manager. The implementation of that is experiment resource manager (ERM.) User and its program employ resources via ERM. ERM uses the protocol experiment resource reservation protocol (ERRP; Chapter [20](#page-162-0)).

#### <span id="page-13-2"></span>**1.4 Structures**

#### **1.4.1 Host Categories**

Hosts are divided into 3 categories.

- *•* actor host (many) target programs for experiment run on them
- commander host (1 and more) experiment driving program runs on the host
- facility side management host (1 and more) resource management, boot management

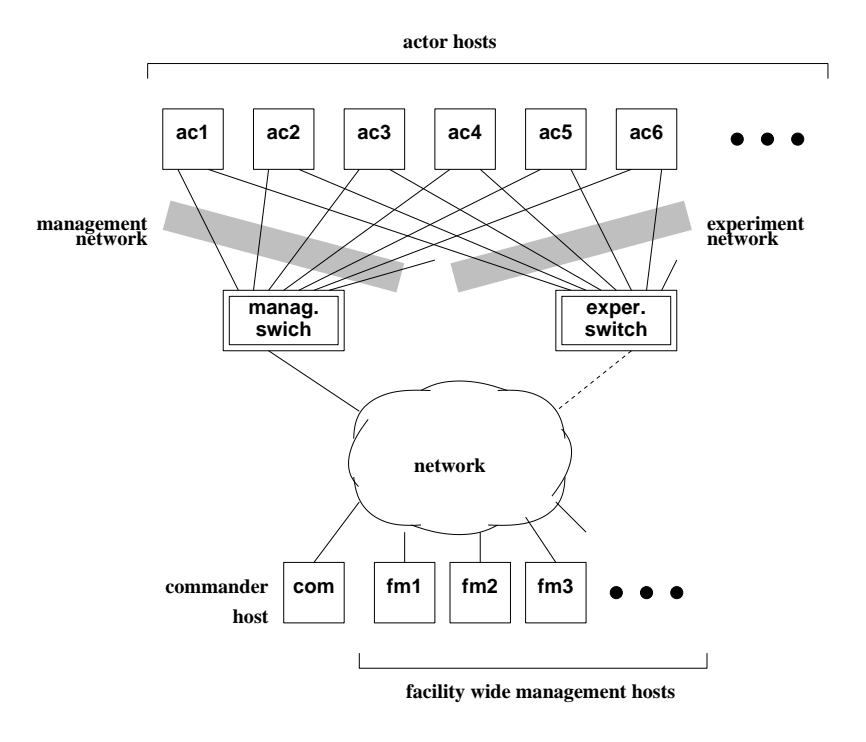

<span id="page-14-0"></span>Figure 1.2: Conceptual Topology of Testbed

#### **1.4.2 Program Categories**

Programs are separated 2 region.

- *•* facility wide management server programs
	- **– dhcpd** (not included SpringOS)
	- **– tftpd** (not included SpringOS)
	- **– ftpd** (not included SpringOS)
	- **– fncp**
	- **– erm**
	- **– dman**
	- **– wolagent**
	- **– swmg**
	- **– pwmg**
	- **– kiyomitsu**
- *•* experiment programs
	- **–** driver (commander)
		- *∗* **kuma**
		- *∗* **sbpsh**
		- *∗* **pickup**/**wipeout**
		- *∗* **bswc.pl**
	- **–** be driven (actor)
		- *∗* **kusa**
		- *∗* **ifscan**

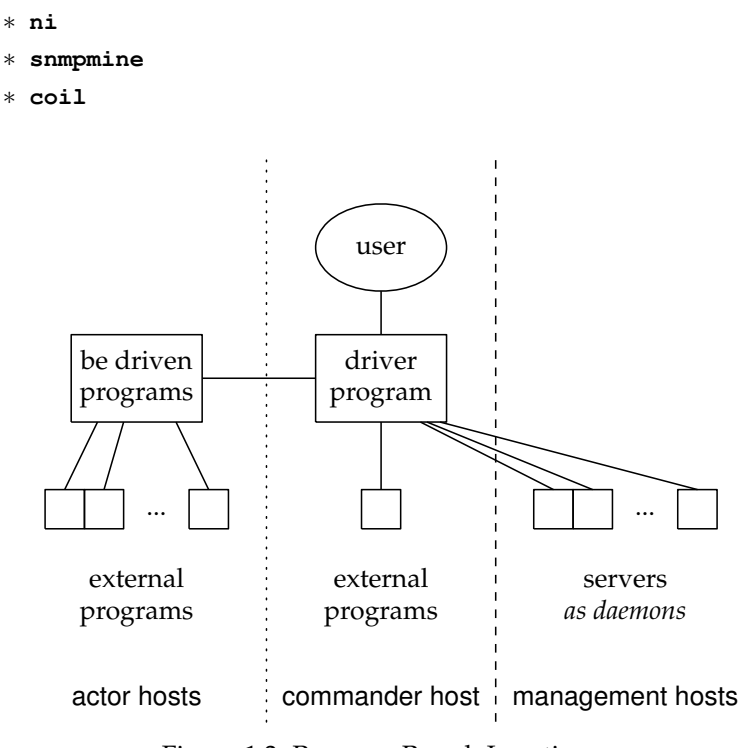

<span id="page-15-0"></span>Figure 1.3: Program Rough Locations

Figure [1.3](#page-15-0) shows the rough locations of them. Driver programs on commander host drive experiments with 1) calling of external programs on actor and/or commander host, 2) issuing of request to daemons upon management hosts and 3) dispatching the role for each actor hosts.

Following table shows location directory and role of these programs.

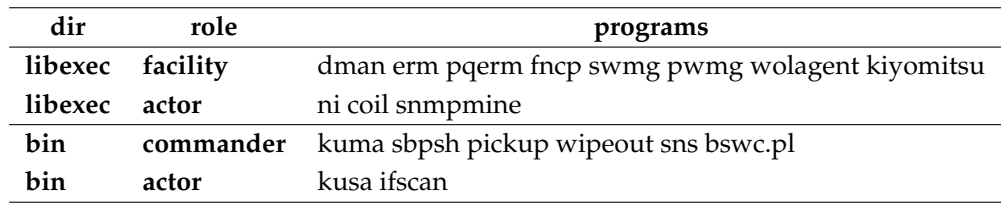

**NOTE** *In early version of SpringOS,* **kuma** *and* **kusa** *are called* **master** *and* **slave** *respectively. Old names are straight forward. However very generic/simply name often cause another confuse because those name are appear in other programs. Then, we change those name.*

#### **1.4.3 Program Relationship**

Figure [1.4](#page-16-0) shows the relationship of them. By the number of link, you can recognize that **kuma** and **erm** are the key of SpringOS. **kuma** is a principle driver program. It have language processing feature. The program includes K language evaluation. **pickup** and **wipeout** are derivations of **kuma** for disk operation. **bswc.pl** controls network operations. **sbpsh** is a shell for network experiment. The program applies various operations (power, boot and others) according to user command.

In left column, **coil** is a boot loader. It is retrieved from **tftpd** when actor host wakes. **ni** is the disk operation program according to driver instructions from **kuma**, **pickup** and

**wipeout**. **kusa** is a slave program of **kuma**. The program evaluates K language script for each actor hosts. The program often calls **ifscan**, a network interface scanner. **snmpmine** is a terminator of actor hosts.

In right column, **kiyomitsu** is the reception program for file uploading. **dman** is a yet another file processing program. The program makes symbolic links for boot loader and removes them. **fncp** navigates **ni** to ENCD. **erm** is the resource manager. The program provides resource specification and manages ownership of them. **swmg** controls switches on the experiment facility. **wolagent** issues WoL magic packet for L2 networks. Filesystem sharing among **tftpd**, **dman** and **kiyomitsu** is required because **dman** and **kiyomitsu** aim the changing of **tftpd**'s files. Those file are boot loaders, kernel files and diskimages for OSs. Moreover, local disk and/or local filesystem is better for that sharing because using distributed filesystem for that sharing may cause race conditions.

<span id="page-16-0"></span>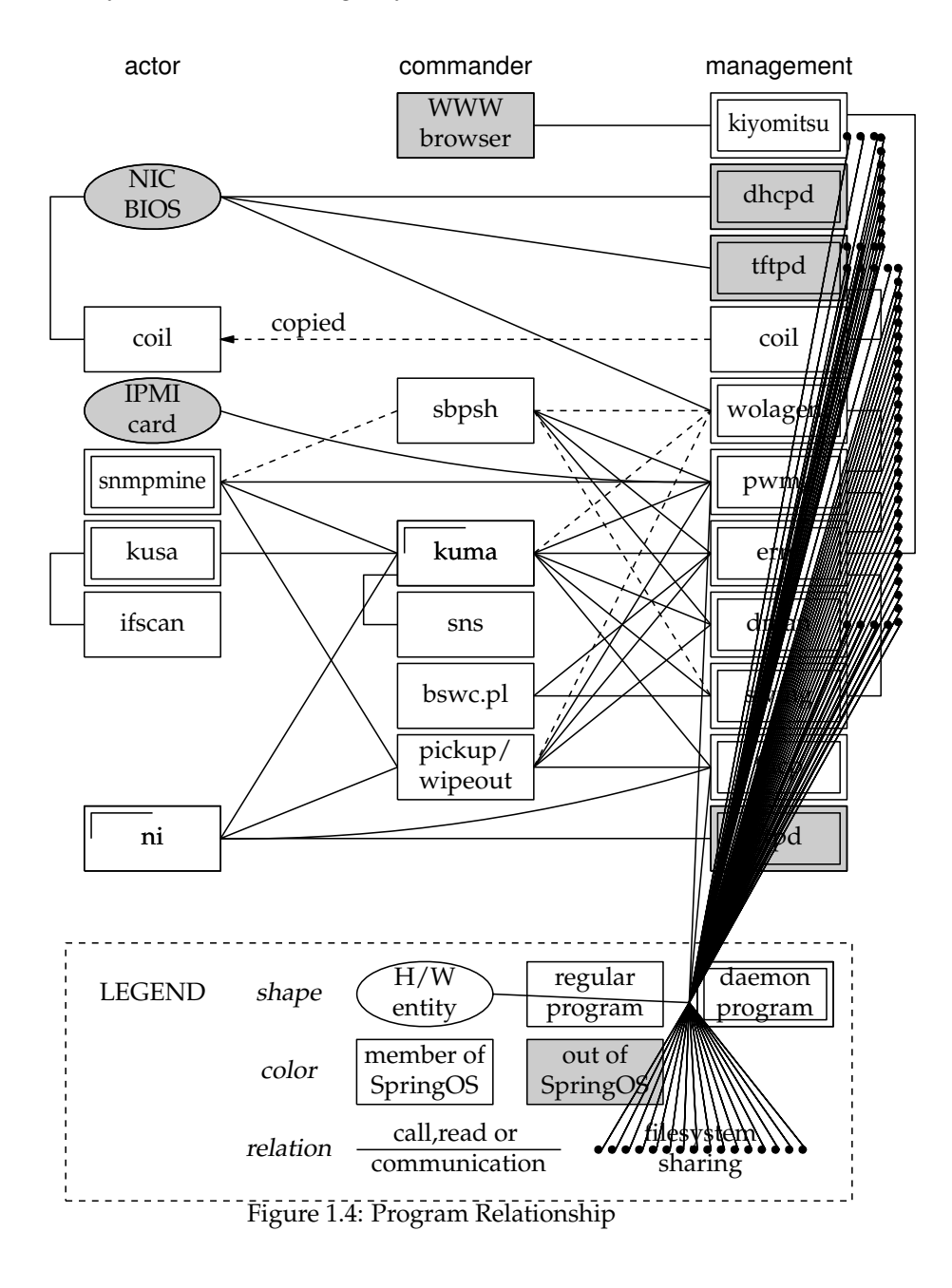

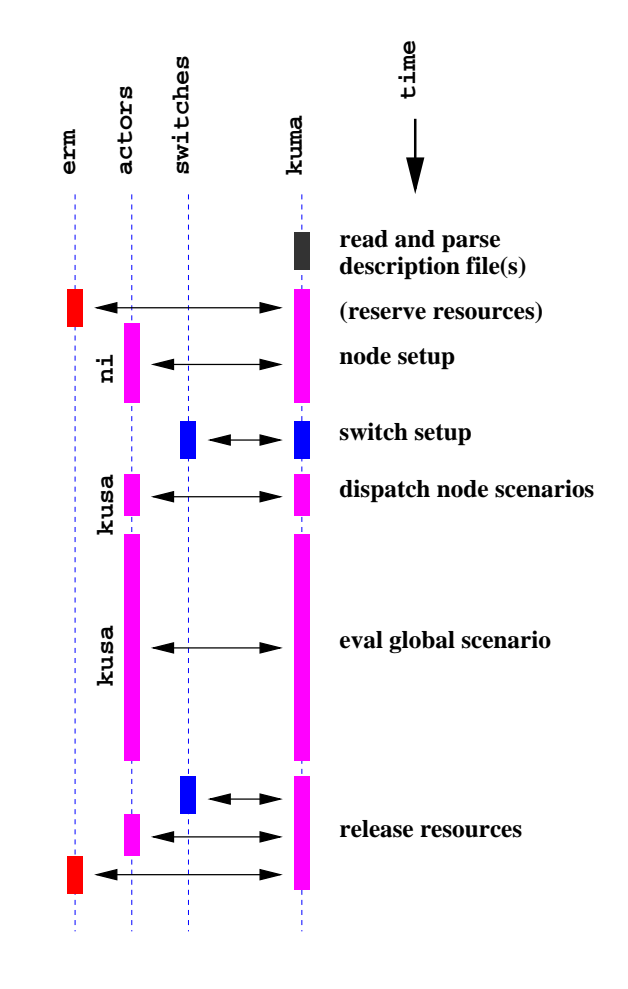

<span id="page-17-1"></span>Figure 1.5: A Process flow of Automatic Driving

#### <span id="page-17-0"></span>**1.5 Driving Styles**

There are 2 driving style of experiments using SpringOS. First is batch (auto), second is interactive (manual). Following two sub sections describe of them. See also Chapter [4](#page-38-0) and Chapter [3](#page-30-0).

#### **1.5.1 Batch (Auto) Processing**

Users can drive all steps of their experiments automatically. Program **kuma** is the key of that. Understanding of **kuma**'s behavior is important to use and debug SpringOS. Figure [1.5](#page-17-1) depicts its process flow. In the beginning, **kuma** reads and parses experiment description file(s). Content of these files are shown later chapters.

After parsing file, the program enters communication of **erm** to decide actor host(s) as experiment node(s) and their spare(s). Spares are allocated to avoid insignificant errors. It will be discussed Section [4.2.1.](#page-42-0) According to result of **erm** communication, **kuma** tries to contact to actor hosts. When connection for **ni** is established, **kuma** issues OS installation command sequence. **kuma** waits until the number of nodes reaches to enough experiment running. Furthermore, timeout routine is ready to avoid forever waiting,

Switch(es) are configured after node setup via **swmg**. Because **kuma** knows the board and port number on switches which the host connected through **erm**'s database, **swmg** can configure VLANs on switch(es). VLAN ID(number)s are allocated from **erm**.

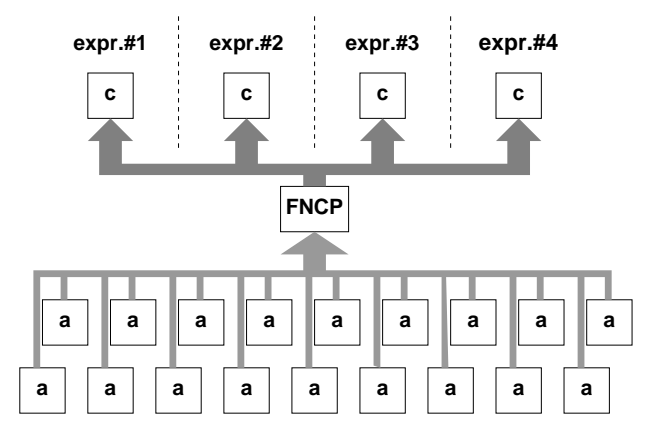

Figure 1.6: FNCP navigates actor hosts to commander host

<span id="page-18-1"></span>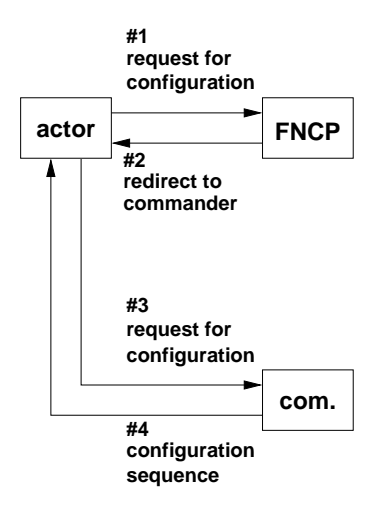

<span id="page-18-2"></span>Figure 1.7: The navigation by HTTP redirection

When nodes and switches are ready, it is time to run scenarios. **kuma** sends node scenarios to **kusa**s along node definitions. It is dispatching roles to actor hosts.

At last, **kuma** release resources by communications.

#### **1.5.2 Interactive (Manual) Processing**

SpringOS readies to progress each step. Some experiments suit and match this approach. Some user like that. User can control the power and boot loader of actor hosts by **sbpsh**. **pickup** makes the diskimage of actor host. Reversely, **wipeout** distributes a diskimage to actor host(s). **bswc.pl** is a client of SWCP. Using the program, user changes the topology of experiment. If you want to execute scenario, you should **kuma** with disabling of other features.

#### <span id="page-18-0"></span>**1.6 The Navigation of Node Configuration**

Mention above, SpringOS have a purpose to support multi experiments in one test-bed, many experiment driver programs — **kuma** is one of them, are running on the test-bed. However, actor hosts don't know how many experiments are running and where are commander hosts of those in initially.

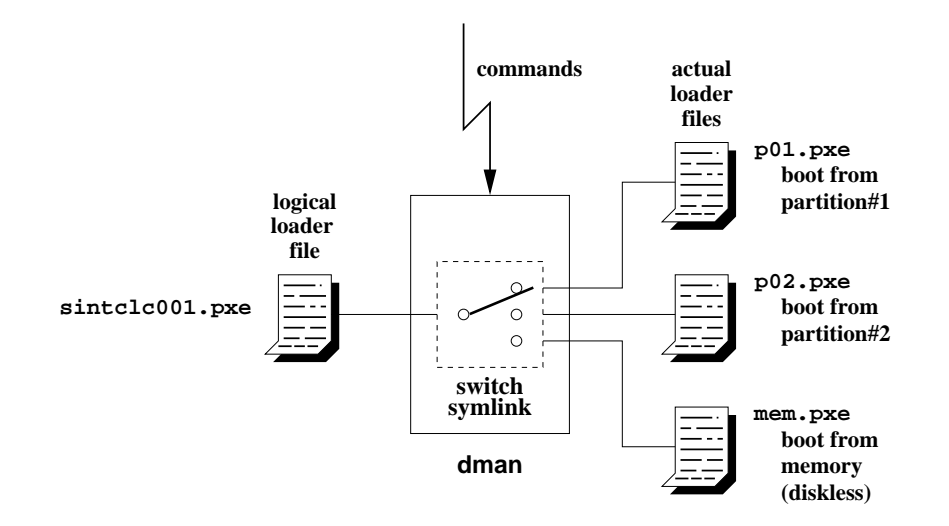

<span id="page-19-3"></span>Figure 1.8: DMAN — symlink switcher

FNCP (facility node configuration pilot) have a role to solve the issue. **kuma** notifies a commander host for each actor host to FNCP. FNCP memorize those relations. Actor hosts can know commander host by asking to FNCP (Figure [1.6](#page-18-1)). The configuration of actor host is only to store FNCP's contact points. Other configuration (information about experiment, user, scenario, resources) are not required.

This navigation is a kind of routing. By HTTP redirection, FNCP notices a contact point to actor host. Figure [1.7](#page-18-2) shows a sequence of its communication. So, a node configuration program has to communicate server at least twice.

#### <span id="page-19-0"></span>**1.7 Loader Switching**

SpringOS changes OSs on actor hosts by symlink (symbolic link) on the TFTP server's contents directory. DMAN is an implementation of symlink switcher (Figure [1.8](#page-19-3)). By commands on its protocol DMAP from foreign program (Chapter [24](#page-196-0)), DMAN switches symlink for each actor host.

#### <span id="page-19-1"></span>**1.8 OS installation**

Using program disk operation program **ni** with special OS, SpringOS backups and restores disk contents in actor hosts. Figure [1.9](#page-20-1) shows this operations. Program **pickup** gives orders for **ni** to read and upload a diskimage of actor host's drive/partition to file server. The diskimage is a raw data like that of **dd** program in actor host. In file server it is a binary file on file system. Diskimage file is often compressed.

Conversely, **wipeout** gives orders that **ni** download the diskimage and write it into specified disk/partition of actor hosts. **wipeout** can such operation in parallel.

#### <span id="page-19-2"></span>**1.9 A Life of Actor Host**

Figure [1.10](#page-21-0) shows a typical life of actor host. Power-on by WoL magic packet. See Chapter [25](#page-202-0) about protocol about wolagent. PXE booting by DHCP and TFTP. After **ni** waking, OS installation is started. **ni** reboot OS itself.

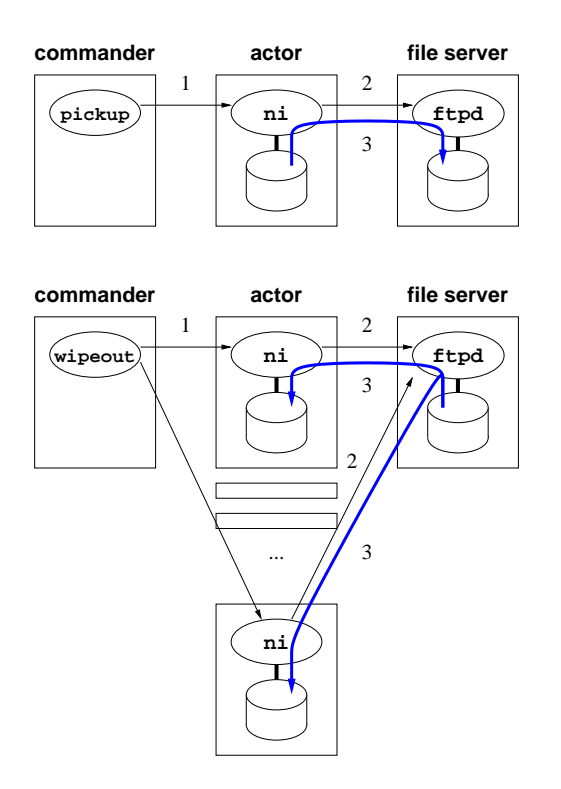

<span id="page-20-1"></span>Figure 1.9: the operation flow of pickup/wipeout

Installed OS boots in a moment. **kusa** wakes and waits polling from **kuma**. To accept connection, **kuma** count this actor host as a candidate for experiment nodes. **kuma** sends a node scenario when the actor host are employed as node. Then, **kusa** evaluates the scenario to drive experiment.

#### <span id="page-20-0"></span>**1.10 User's Work Flow**

*•* Design your experiment

You should think following items and more.

- **–** What nodes do you desire ?
- **–** How many actor-hosts to play these nodes ?
- **–** What network do you use ?
- **–** What program does be called and when it happen ?
- *•* Make program and data set for actor hosts
	- **–** (standard) setup new disk images for disk boot
		- *∗* install OS
		- *∗* install **kusa**, **ifscan**, and **snmpmine**
		- *∗* extract disk images by **pickup**
		- *∗* (optional) distribute these disk images into actor hosts by **wipeout**
	- **–** (optional) setup new disk images for PXE boot
	- **–** (optional) custom installed OS on actor hosts

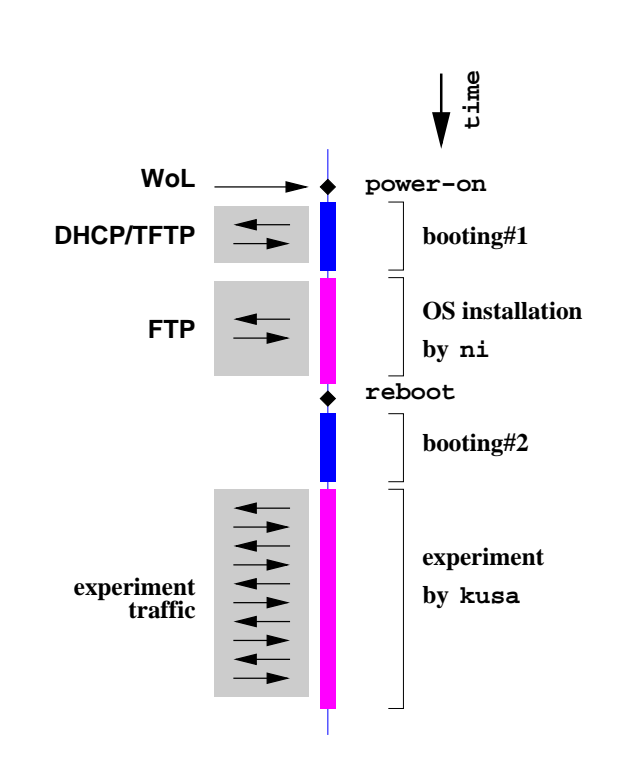

<span id="page-21-0"></span>Figure 1.10: A Life of Actor Host

<span id="page-22-0"></span>**2 Built Programs**

Since SpringOS is distributed in source file, user have to compile them before using. This chapter describes the requirements for compiling and running. Moreover, hints of its compiling appears.

#### <span id="page-22-1"></span>**2.1 Required and Recommended**

This section describes requirements and recommendation of equipments (hosts(PCs), switches and others .) Table [2.1](#page-28-0) shows results of our test.

#### **2.1.1 PCs for Compile**

To compile SpringOS, it has no requirement for hardware. Care only software.

#### *Programs*

Some OSs do not includes development tools in default install. You should install them.

- *•* C compiler and standard library SpringOS is designed for C99. Some files can compile under ANSI C. The compiler should includes mathematics library (**libm.a**.)
- *•* make
- flex ( or lex compatibles)
- bison ( or yacc compatibles)
- *•* ar
- *•* ranlib
- *•* awk
- *•* perl
- *•* (for **pqerm**) PostgreSQL
- *•* (for **coil**) nasm

In many case user may use followings in experiment. You should check their existance.

*•* ifconfig (or simular)

For check running of SpringOS, you may install followings.

- *•* telnet
- *•* tcpdump
- *•* ping

#### <span id="page-23-0"></span>*Libraries and Headers*

- *•* BSD sockets (build-in or **libsocket.a**) SpringOS use inter process communication via BSD socket.
- *•* POSIX thread ( or its compatibles; build-in or **libpthread.a**)

**kuma** and **kusa** are implemented as multi-threaded via POSIX Thread API. So, POSIX thread library is required. You may find it as **libpthread.a** in your system(s). Most experiment does not required serious scheduling. You can employ some compatible libraries, maybe.

*•* zlib (**libz.a**)

SpringOS use Zlib to compress data. You may it it as **libz.a** in your system(s).

- *•* (optional; for **pqerm**) PostgreSQL's libraries and headers
- *•* (optional) ncurses (or curses compatible; **libncurses.a**)
- *•* (optional) readline (**libreadline.a**)

Some OSs separate headers from libraries. For example, zlib (**libz.a**) is installed in CentOS's host but its headers (**zlib.h** and others ) are often not installed. You should install zlib-devel into the host like following.

#### **% yum install zlib-devel**

See also COLUMN on Page [I-16](#page-23-0).

#### **2.1.2 PCs for Running**

#### *Actor Hosts*

#### **Hardware:**

- *•* IA base CPU
- *•* two and more NICs

Host is connected to two networks, management and experiment (Figure [1.2\)](#page-14-0). Then, Host has NICs at least two.

- **–** WoL acceptable and PXE bootable NIC for management
	- *∗* network acceptable IPMI (recommended)
- **–** one and more NIC for experiments

We used following network interface card.

- **–** Intel Pro 100 (100Base-T)
- **–** Intel Pro 1000 (1000Base-T)
- **–** DEC related DE500 and its compatible (a.k.a "Tulip")

There are many variation. We cannot promise you what are acceptable.

- *•* half GB and more main memory
- *•* several GB disk space
- *•* compact chassis (recommended) To gather a lot of PCs, compact chassis is recommended. rack-mount/blade type PC is more better.

**NOTE** *Sorry, we did not test the threshold of memory and disk. A user reports that the virtual machine with 24MB memory cannot execute* **kusa***.*

**NOTE** *A user reports that* **ni** *works well on Ubuntu 10.*

#### **Software:**

*•* UNIX like OS

Our primary developing platform is CentOS 6.3 . And we used CentOS 5.4 in several years.

- *•* C compiler and standard libraries SpringOS is designed for C99. Some files can compile under ANSI C.
- POSIX thread library

**kuma** and **kusa** are implemented as multi-threaded via POSIX Thread API. So, POSIX thread library is required. You may find it as **libpthread.a** in your system(s). Most experiment does not required serious scheduling. You can employ some compatible libraries, maybe.

*•* Zlib

SpringOS use Zlib to compress data. You may find it as **libz.a** in your system(s).

#### *Commander host*

#### **Hardware:**

*•* Architecture/OS

No requirement, however UNIX link OS over IA base CPU is recommended.

#### **Software:**

*•* Architecture/OS

No requirement, however UNIX link OS over IA base CPU is recommended.

- *•* POSIX thread library
- *•* Zlib

**NOTE** *Your can used laptop/note PC to commander. However, experiment driving program have to run and connect to entities during experiment. When you take long experiment, you may want to leave test-bed. Commander host cannot disconnect from test-bed in the case. Consider this point when you employ laptop PC as commander host.*

#### *Management Hosts*

#### **Hardware:**

*•* architecture/OS

No requirement, however UNIX like OS over IA base CPU is recommended. Because we never use other architecture/OSs (except **ftpd**, Solaris/SPARC and TurboLinux/i386 are used as **ftpd**) and this document expects them. You may use some architecture/OSs, probably. However this document can not cover them. please study yourself.

*•* (**dhcpd**, **wolagent**) connected management network of actor hosts in L2 (datalink) view.

DHCP(a kind of BOOTP) and WoL packets only flow on data-link layer. You should put several hosts when you use several hundreds actor hosts.

*•* (**tftpd**, **ftpd**) large storage diskimages often reach many tens GB. at least 40GB required, 160GB and more recommended.

#### **Software:**

*•* bootloader

SpringOS expects filenames of bootloader. Disk booting named **boot p** and digit (c.f., boot\_p1 and boot\_p5 .) See Page [II-25.](#page-72-1)

*•* (for **pqerm**) PostgreSQL

#### **2.1.3 Switches**

SpringOS supports Cisco, Brocade(Foundry) and D-Link switches (Table [2.2\)](#page-28-1). To avoid disturbance, you should reduce the connection to other switches. Isolated switches are more better. However you have to keep connection(s) to control switches between the commander host and switches.

You have to check physical wire connection of switches to actor hosts. The result is used to make resource datafile of **erm** (Section [6.2\)](#page-51-0) and configuration file of **swmg**( Section [6.6](#page-58-0) .)

#### **2.1.4 Network Topologies**

1) management network

To management all PC, one NIC per PC connected this network. This network is managed with DHCP.

2) experiment network

All NIC of each PCs except management network have to join this network.

#### <span id="page-25-0"></span>**2.2 Retrieve Files**

Access WWW page **http://www.starbed.org/softwares/** or download page. Source files are archived as **springos-v1.5.tar.gz** . You may find files under following style:

- *•* **springos-v1.5-rNNNN.tar.gz** (NNNN is revision number)
- *•* **springos-v1.5beta-rNNNN.tar.gz** (NNNN is revision number)

Sometime, you could see one more style for other versions.

*•* **springos-v16pre-YYYYMMDD.tar.gz** (YYYYMMDD is date)

#### <span id="page-25-1"></span>**2.3 Structure of Source Directories**

**[lib]** the library for SpringOS

**[prog]** programs

**[lib-wx]** (optional) the library for SpringOS with X

**[demo]** (optional) demo programs

**[self-test]** (optional) test tool and dummy data

#### <span id="page-26-0"></span>**2.4 Compile**

According to typical way, you can compile SpringOS.

```
% tar zxf springos-v1.5.tar.gz
% cd springos-v1.5
% ./configure
% make
```
In some case, you would not compile programs in directories **lib-wx** and **demo**. However, these directories are optional. You can run SpringOS when you can compile programs in **lib** and **prog** directories.

```
% tar zxf springos-v1.5.tar.gz
% cd springos-v1.5
% ./configure
% cd lib
% make
% cd ../prog
% make
```
**configure** can accept typical options. For example, you can change the place to install by **--prefix** as **/opt**.

```
% ./configure --prefix=/opt
```
Some OSes cannot support **libvirt**, the library for virtualization. You can compile the package without **libvirt**.

```
% ./configure --without-libvirt
```
You can see options and arguments by run **configure** with **--help**.

```
% ./configure --help
```
**NOTE** *To run programs, you should check service ports. Because most OS protect ports in security issues. See Section [6.9](#page-62-0).*

**NOTE** *If you are administrator, read Part [II](#page-46-0) to setup management programs and their related also.*

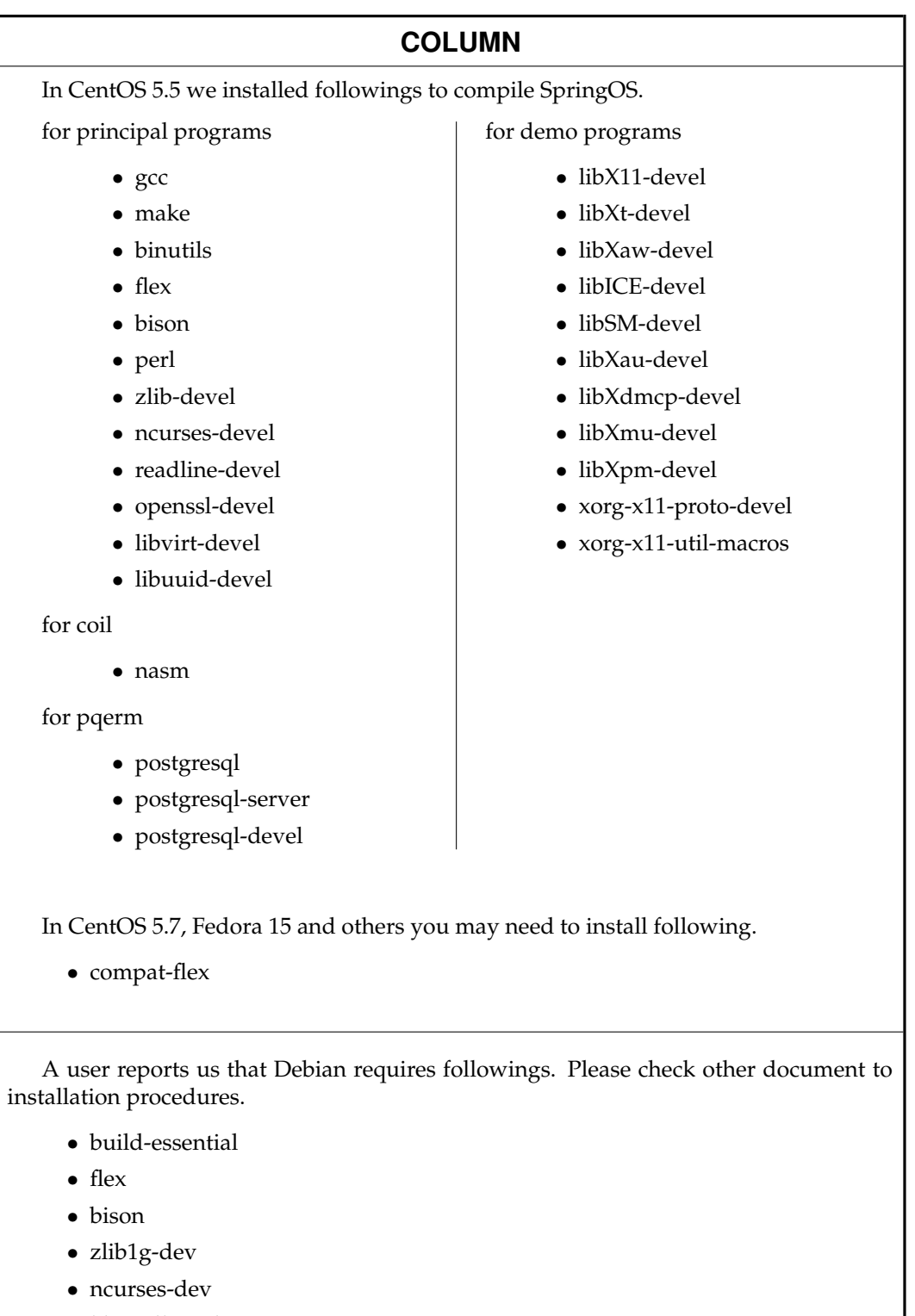

*•* libreadline-dev

|          |           | CentOS | FreeBSD | SunOS        | <b>SunOS</b> |
|----------|-----------|--------|---------|--------------|--------------|
| Category |           | 5.4    | 4.2     | 5.9          | 5.10         |
|          |           | i386   | i386    | <b>SPARC</b> | i386         |
| roles    | actor     |        |         |              |              |
|          | commander |        |         |              |              |
|          | manage    |        |         |              |              |
| programs | fncp      |        |         |              |              |
|          | erm       |        |         |              |              |
|          | dman      |        |         |              |              |
|          | wolagent  |        |         |              |              |
|          | kuma/kusa |        |         |              |              |
|          | ifscan    |        |         | N/A          | N/A          |
|          | ni        |        |         |              |              |

<span id="page-28-0"></span>Table 2.1: PC Architecture/OS Availability

*√* : Available, N/A: Not Available, Blank: unknown

<span id="page-28-1"></span>Table 2.2: Supported and Tested Network Switches

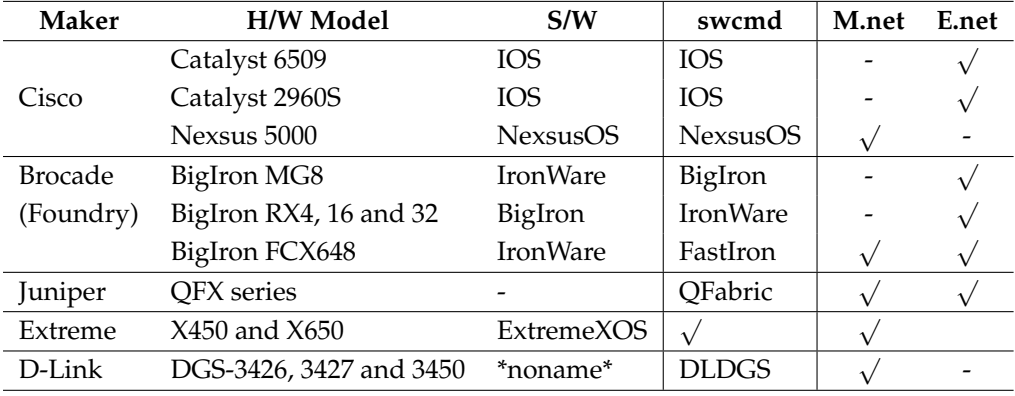

**H/W**: hardware.

**S/W**: software.

**swcmd**: switch command type used in **swmg**.

**M.net**: management network.

**E.net**: experiment network.

#### **COLUMN**

#### OBSOLTED KNOWN BUGS

• In SpringOS Version 1.5, MD5 related code includes bug under 64bits (x86<sub>-64</sub>) CentOS. This code is used in IPMI operations on **pwmg** and **sheepdog**. You may meet that on other 64bit OSs.

In CentOS, you can avoid that by compiling with **-m32** . You should install related packages for libraries and headers. We installed **libgcc.i686** and **glibc-devel.i686** .

Recently version SpringOS (e.g., 1.5+ or 1.6pre) use another code for MD5. You can use SpringOS without this MD5 issues.

# <span id="page-30-0"></span>**3 Manual Operations**

SpringOS consists of various features. User can call these feature by both manual and automatic. In this chapter, we show manual operations.

#### <span id="page-30-1"></span>**3.1 Node Up/Down by sbpsh**

The program-**sbpsh** is a shell for the SpringOS environment. The program requires knowledge of environment parameters to you. You have to check those parameters to use the program. It is a good drill to write the experiment description file which will appear in Chapter [4](#page-38-0).

**% ./sbpsh command>**

#### **3.1.1 Parameters**

You can get parameter's current state/value by **set** command.

```
command> set
trace off
prompt "command> "
user starbed
project starproj
rmpassword *none*
rm host localhost port 1234
swmg host localhost port 1240
pwmg host localhost port 1242
snmport 161
snmpinterval 100
tftpdman undef
nikernel ni-kernel
nidiskimage ni-diskimage
pxeloader recover_system/pxeboot
wolinterval 100
command>
```
When you want to know commands, type **help**.

```
command> help
commands:
   help
   sample
   trace on|off
```

```
what <word>
   info <category> <name>
   poweron <hosts>
   reboot <hosts>
   poweroff <hosts>
   setbootpxe <hosts> <path>
   setdiskboot <hosts> <partition>
   setniboot <hosts>
   setpxelinux <hosts> <kern> <image>
   setpxelinuxcfg <hosts> <config>
   set
   set rm <host> <port>
   set swmg <host> <port>
   set pwmg <host> <port>
   set user <user>
   set project <user>
   quit
syntax:
    hosts := hosts,host ex. c7,c10-12
    hosts := [a-b][0-9]+ ex. a23
           | [a-b][0-9]+-[0-9] ex. c2-17
           | localhost
command>
```
Since **sbpsh** reads **.sbpshrc** before the command reception, you can set parameters automatically. Following is a sample of **.sbpshrc**.

```
#
# .sbpshrc - sample for sbpsh
#
#trace on
set rm 172.16.3.101 1234
set swmg 172.16.3.101 1240
set pwmg 172.16.3.101 1242
set tftpdman 172.16.3.101 1236
set wolagent 172.16.1.101 5959 172.16.1.0/23
set wolagent 172.16.3.101 5959 172.16.3.0/23
```
You can disable this feature by -n option.

**% ./sbpsh -n command>**

#### **3.1.2 Manipulation**

Using **setdiskboot**, you can change bootloader of actor host as disk booting. The second arguments **2** means second partition. You should set name of user and project before first command. And the program prompt to enter password. You have to enter your password (e.g, 'ajapa'.) When you do not know password, you must contact and ask this to the administrator of facility you used. See also Section [6.2](#page-51-0) if you are administrator.

```
command> set user john
command> set project diskbench
command> setdiskboot sintcle001 2
password:
```
You can register name of user and project in **.sbpshrc** . To protect privacy, the program ignores registration of password. However, the program check env.var.-**KUROPASSWD**. If the variable is present, the program uses it as password.

**NOTE** *You should apply* **setdiskboot** *before* **poweron***, when you want to change OS.*

Commands **poweron**, **poweroff** and **reboot** apply these procedures to actor hosts. The command for power operations requires running **pwmg**.

**command> poweron sintcle001**

#### <span id="page-32-0"></span>**3.2 Disk Backup/Restore by pickup/wipeout**

Disk backup and restore programs are named **pickup** and **wipeout**. In this section, we will introduce these programs.

#### **3.2.1 The Parameter File for pickup/wipeout**

A traditional running example of **pickup** is following.

```
% ./pickup -u john -p ajapa -j diskbench -r 172.16.3.101:1234 \
-k 172.16.3.101:1236 -f 172.16.3.101:1238 -e 172.16.3.101:1242 \
-s 172.16.220.118 \
-K FreeBSD/ni02.fs:recover_system/kernel_recover \
-X ftp://install:install@172.16.210.9/ sintclc004:2
```
It requires many options and arguments(Table [3.1](#page-33-0)). Command line operations may cause mistakes. Then, it supports the parameter file. In that case, you can use a parameter file **pickup.opt** like following:

```
-r 172.16.3.101:1234
-k 172.16.3.101:1236
-f 172.16.3.101:1238
-e 172.16.3.101:1242
-s 172.16.220.118
-K FreeBSD/ni02.fs:recover_system/kernel_recover
-X ftp://install:install@172.16.210.9/
```
Next running is equal to above but it use **-F**. The option **-F** specify the parameter file. The argument **sintclc004:2** means *2nd partition of host 'sintclc004'* .

```
% ./pickup -F pickup.opt -u john -p ajapa -j diskbench \
sintclc004:2
```
#### **3.2.2 Backup – pickup**

Using **-u**, **-p** and **-j**, set parameters to access **erm**. These parameter should not be written into the parameter file. because they include privacy of user. You may omit **-X**, because it often includes some privacy, also.

```
% ./pickup -F pickup.opt -u john -p ajapa -j diskbench\
-X ftp://install:install@172.16.210.9/ sintcle001:2
```
This example expects that user **install** is accessible 172.16.210.9 with password **install**.

| option                      | description                    |
|-----------------------------|--------------------------------|
| -u <i>user</i>              | user name                      |
| -p passwd                   | password                       |
| -j project                  | project name                   |
| -F filename                 | configuration file             |
| -r host:port                | $RM's$ info                    |
| -f host:port                | FNCP's info                    |
| -e host:port                | PM's info                      |
| -s host:port                | ENCD's info                    |
| -k host:port                | DMAN's info for tftpd          |
| $-P$ path                   | PXE boot loader                |
| -K diskimage:kernel         | NI's info                      |
| $-X str$                    | (pickup) prefix of destination |
|                             | (wipeout) diskimage            |
| -U path                     | device path                    |
| -V disktype:num=dev,num=dev | device name dictionary         |
| $-Z$                        | disable compression            |
|                             | disable autoreboot             |

<span id="page-33-0"></span>Table 3.1: Options of pickup

#### **3.2.3 The Path of Target Partitions and Destination files**

**pickup**/**wipeout** have the pattern table for device path. It is according to the FreeBSD manner, the program guesses device path by disk type and partition number. *D* and *P* are number of drive and partition. But *D* is always 0.

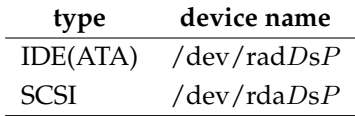

If you use devices which is out of above pattern, use **-U** like following:

```
% ./pickup -F pickup.opt -u john -p ajapa -j diskbench \
-X ftp://install:install@172.16.210.9/ -U /dev/ad0s4 \
sintclf001:4
```
To set pattern, use **-V** like following:

```
% ./pickup -F pickup.opt -u john -p ajapa -j diskbench \
-X ftp://install:install@172.16.210.9/ \
-V IDE:1=/dev/rda0s1,2=/dev/rda0s2 \
-V SCSI:1=/dev/rda0s1,2=/dev/rda0s2 \
sintclf001:4
```
The path of destination is determined by hostname, device path and date like following:

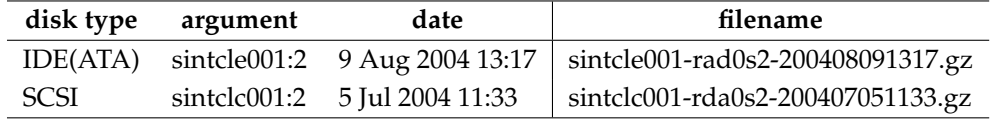

The date part is generate by local time.

#### **3.2.4 Restore – wipeout**

The options of **wipeout** is same as that of **pickup** except **-X**. In **wipeout**, **-X** is the name of diskimage to restore. Moreover, you can specify multiple targets by listing them as arguments.

```
% ./wipeout -F pickup.opt -u john -p ajapa -j diskbench \
-X ftp://install:install@172.16.210.9/sintcle001-rad0s2-200408091317.gz \
sintcle001:2 sintcle002:2 sintcle003:2
```
#### <span id="page-34-0"></span>**3.3 Network Setup by bswc.pl**

**bswc.pl** is a tiny sample client for SWCP(Chapter [22\)](#page-184-0). This program applies switch configuration in batch. The configuration is written in file. **bswc.pl** read them and apply the configuration to switches via **swmg**. The program access **erm** to book resources (nodes and VLANs) also.

After you write configuration file, you can run the program like following.

```
% perl bswc.pl conf-file
```
Following list is a sample of configuration file. The line which starts by #(shape) is comment. To simplify, this sample split into 2 parts. First part describes situation. **rm** sets resource manager's IP address and port. **rmuser** and **rmproject** set user and project for resource manager. The password for that is set by **rmpasswd** or env.var.-**BSWCPASSWD**. **sm** sets switch manager's IP address and port.

Second part describes operations for network. **activate** activates switch ports. It is known as "no shutdown" in some switch command line interface. **deactivate** is inverse of **activate**. **joinvlan** makes that switch ports join a certain VLAN. **exit** terminates the program.

```
rm localhost 1234
rmuser starbed
rmpasswd foobar
rmproject starproj
sm localhost 1240
#
activate devpc2:1
activate devpc3:1
joinvlan 800 devpc2:1 devpc3:1
exit
```
Switch ports are specified by the combination of node name and network interface number with a zero origin. "devpc2:1" means second interface of node-"devpc2". The program accepts a range expression in nodename. "devpc2-3:1" is recognized "devpc2:1" and "devpc3:1". However, the program does not accept a comma-expression like "devpc2:1,devpc3:1".

VLAN is specified by number. In generally, it is includes 1-4095. However it is restrict by configuration of **erm** and switch ability. Some switches support it only 1-1023. Most case of switch configuration cannot allow to use VLAN#1 because most switch use VLAN#1 as default VLAN.

Experiments often requires a timing tuning. To support them, **bswc.pl** has a command**sleep**. This waits during specified time. Following list makes connectivity with 3 phases.

- 1) unreach within 30 seconds
- 2) reach within 30 seconds
- 3) unreach

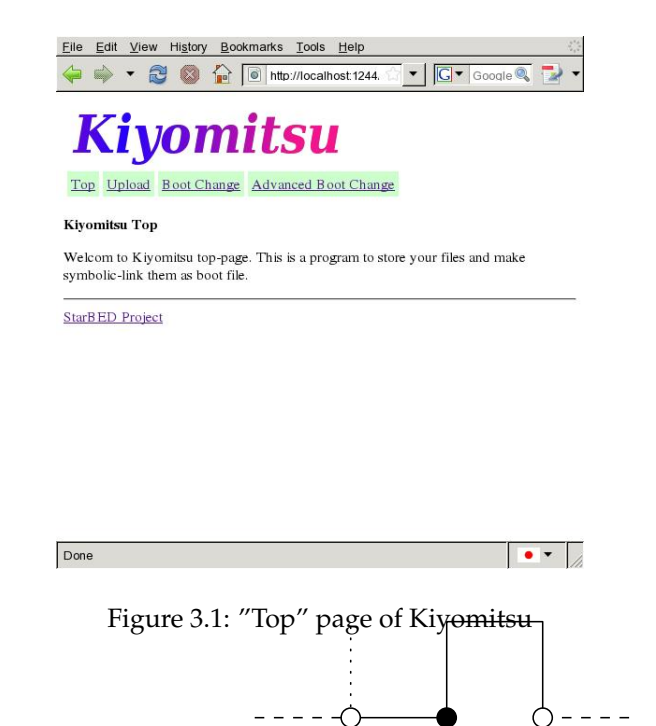

 $30s$   $30s$   $\overline{time}$ 

```
deactivate devpc2:1
deactivate devpc3:1
sleep 30
#
activate devpc2:1
activate devpc3:1
joinvlan 800 devpc2:1 devpc3:1
sleep 30
#
deactivate devpc2:1
deactivate devpc3:1
exit
```
Done

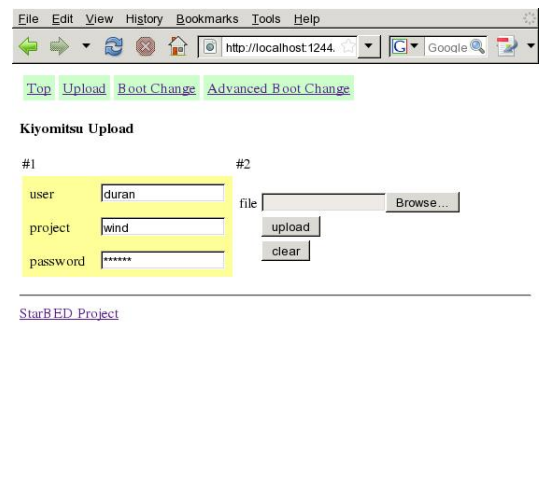

<span id="page-36-0"></span>Figure 3.2: "Upload" page of Kiyomitsu

 $\sqrt{2}$ 

| このコレビュータ<br>Phastot<br>Þ<br>キットワークブレイ<br>Kiyomitsu<br>TopPage にリンク                                      | Edit View History Bookmarks Tools Help<br>File<br>ß<br>⇔<br><b>GO</b><br>偷<br>Top Upload Boot Change Advanced Boot Change<br>Kiyomitsu Upload<br>#1<br>duran<br>user<br>wind<br>project<br>******<br>password | Kiyomitsu Upload - Mozilla Firefox<br>o http://localhost 1244.<br>#2<br>file<br>upload<br>clear                          | $\bigcirc$ $\bigcirc$ $\bigcirc$<br>Ð<br>$\bullet$ $\boxed{\text{G}}$ Google<br>Browse.<br>File Upload                                                                                                    | $\overline{\mathbf{x}}$                                                                                                    |  |  |
|----------------------------------------------------------------------------------------------------|----------------------------------------------------------------------------------------------------|----------------------------------------------------------------------------------------------------|----------------------------------------------------------------------------------------------------|----------------------------------------------------------------------------------------------------|--|--|
| デスクトップの概要<br>StarSuite 8<br>Adobe Reader 9<br>IEEE Xplore -<br>Abstract Page IC<br>リンク                  | <b>StarBED</b> Project<br>Done                                                                                                    | ↗<br>$\leq$ tmp<br>Places<br>Search<br>Recently Used<br>k-chinen<br>Desktop<br>File System<br>- Add<br><b>BBB</b> Remove | Name<br>PAfont00201<br>IPAfont00302<br>JSSST-09-S-06-3rd-1007260359<br>JSSST-09-S-06-3rd-1007260405<br>JSSST-09-S-06-3rd-1007260409<br>acroread_14919_1000<br>apro6<br>dvipdftblaOfT<br>fontconfig<br>gconfd-k-chinen<br>hspendata_k-chinen<br>hspendata_noaccess<br>hsperidata_root<br>$\mathbb L$ k-chinen<br>$\blacktriangleright$ k-chinen305gun<br>k-chinen4065hRI<br>$k$ -chinen8891tll<br><b>CLASS ASSAULT</b> | $\cdot$<br>Modified<br>2010年12月10日<br>2010年12月10日<br>2010年07月26日<br>2010年07月26日<br>2010年07月26日<br>2010年07月03日<br>2006年04月05日<br>2010年07月03日<br>2010年11月05日<br>2011年02月18日<br>Today at 13:03<br>2010年03月26日<br>2010年03月26日<br>2010年11月23日<br>2010年04月30日<br>2011年02月18日<br>Today at 10:12<br>cosomon Boom<br>All Files<br>X ⊆ancel<br>Open |  |  |
| <b>DATOK JA DIE TEINER SOU</b><br>≰ 起動.<br>H<br>Kiyomitsu Upload - Mozilla Firefox<br>2月28日(月) 午後 1時39分 |                                                                                                    |                                                                                                    |                                                                                                    |                                                                                                    |  |  |

<span id="page-36-1"></span>Figure 3.3: Selection of local file for uploading

# **3.4 File Uploading via Kiyomitsu**

Although user want to upload files on file servers (e.g., boot-loader, OS diskimage), access(login, file uploading and other procedures) to servers often are limited on many facility in security aspect. **kiyomitsu** is a way to upload them. The program runs with TCP 1244 port as HTTP server. User can upload files without user account on the host. You should access it using WWW browser (Firefox and Internet Explorer.) Figure [3.1](#page-35-0) is the screen shot of Kiyomitsu's top page.

Click "Upload" button of the top page if you want to upload. Figure [3.2](#page-36-0) is the screen

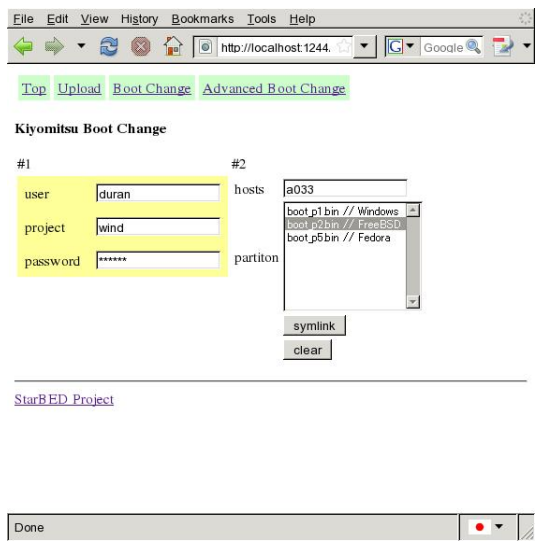

<span id="page-37-0"></span>Figure 3.4: "Boot Change" page of Kiyomitsu

shot of Kiyomitsu's upload page. Fill user, project and password for SpringOS and click "Browse..."-button. File selection window expose over WWW browser like Figure [3.3.](#page-36-1) Listed files are located on your local machine. Select file by click of filename and close the window by click of "Open"-button. Then, selected file will appear on the upload page. Actual uploading, file transmission starts by click of "Upload"-button.

Furthermore, user want to change symbolic links also. **kiyomitsu** can handle it. Figure [3.4](#page-37-0) shows the screen shot of this operation. First, fill user, project and password. Second, fill hostname of target in this operation and Choice boot loader file. **kiyomitsu** has built-in 3 boot loader files for each partitions according to StarBED situation. "symlink" button applies symlink the file to the host. If the host is symlinked other file, the symlink is overwritten new symlink.

# **4 Automatic Running**

Experiment driving program, **kuma** runs according to the experiment description file. The file consists of the site information and the definition of nodes, network and their behaviors. This chapter describe parts of experiment description file and how to run the program.

# <span id="page-38-0"></span>**4.1 Site-aware Definitions**

To drive experiment, **kuma** must know the IP address and port number of various daemons. Such information is site-aware. It is independent from the contents of experiment. Then, we recommend that you split experiment description into many files (e.g., site-aware definitions, main-body of experiment and others.) Such files are often named with suffix-".k". It stands the file of K language script.

**NOTE** *In early versions of SpringOS use suffix-".sc". Because early versions only support scenario but OS diskimage and network configuration. Since least version can handles other many things, we change the suffix. However evaluators do not care suffix. It is only the issue of sense, currently.*

Next script fraction is a sample of site-aware definitions.

```
#
# facility oriented information
#
# for StarBED 2003, 2004.
#
rmanager ipaddr "127.0.0.1" port "1234"
smanager ipaddr "127.0.0.1" port "1240"
pmanager ipaddr "127.0.0.1" port "1242"
wolagent ipaddr "172.16.1.101" port "5959" ipaddrrange "172.16.1.0/23"
wolagent ipaddr "172.16.3.101" port "5959" ipaddrrange "172.16.3.0/23"
fncp ipaddr "172.16.3.101"
tftpdman ipaddr "172.16.3.101"
nidiskimage "FreeBSD/ni02.fs"
nikernel "recover_system/kernel_recover"
pxeloader "recover_system/pxeboot-nohang"
setuptimeout total 3600 warm 5
```
See syntax manual for furthermore information. Here, we describe short description. "S" means one definition is acceptable. Do not define twice or more. "M" means multi definition are acceptable, if necessary.

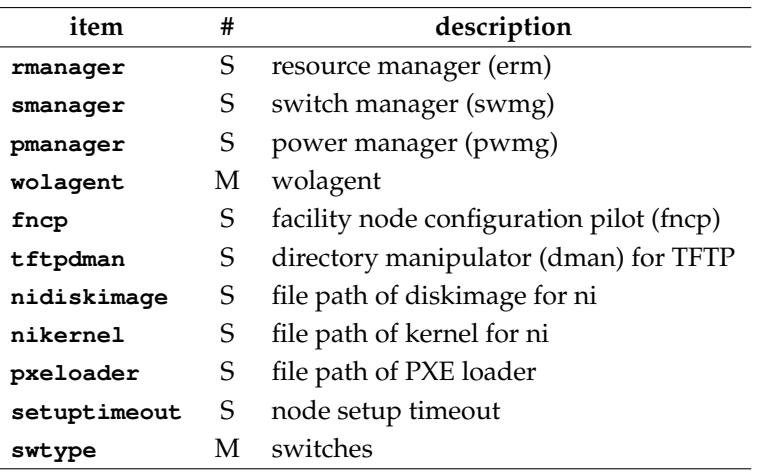

# **4.2 Main-body of Experiment**

This section shows an example of experiment. Image an experiment with 3 pair of **netperf** /**netserver** over one network (Figure [4.1.](#page-39-0)) In this experiment, we assign program **netperf** and **netserver** to single node (actor host) to simplify. These nodes are divided into 2 roles as server and client. Then, we should define nodeclass and its instance for servers and clients.

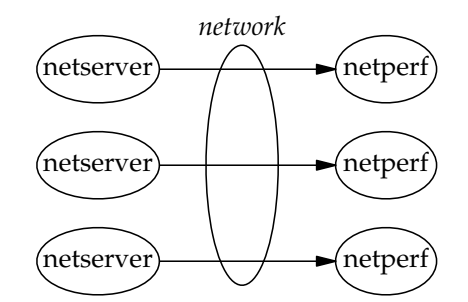

<span id="page-39-0"></span>Figure 4.1: The Network Flow of Example Experiment

Figure [4.2](#page-40-0) shows the relationship of nodes and network. Server and client nodes connect to network **ethnet** by network interface-**netif[0]**. Statement **attach** can define such connection. The range of IP address of **ethnet** is 192.168.3.0/24.

Next topic is the scenario of nodes and global. As you know, server have to start before client start. One hand, client node waits server start by receiving of message. After receiving, client node starts **netperf**. Other hand, server node starts **netserver** at beginning of server node. If it received message "quit", terminates the program by **pkill**. Commander side (global) scenario 1) it sends server's IP address to clients after enough time to start server. 2) it sleeps enough time to program termination. Figure [4.3](#page-40-1) shows these sequence. This example shows well that the experiment is driven by events of message. Message driven can describe the dependency of processes. It accepts the rendezvous of flows over multiple nodes. The language can express serial and parallel flow.

Here, the time of first sleep in global scenario is 60 seconds. It includes network setup time of switch and each node. Because some switch takes several tens seconds to change port VLANs. At node side, the scenario retrieves the tuple of device name, MAC address and IP address by statement-**netiffit**. The statement fetches MAC address and device name by program-**ifscan**. To verify reachability between client and server, **ping** is called in client node scenario. The time of second sleep in global scenario is 10 seconds. Figure [4.4](#page-41-0) shows full sequence of this experiment.

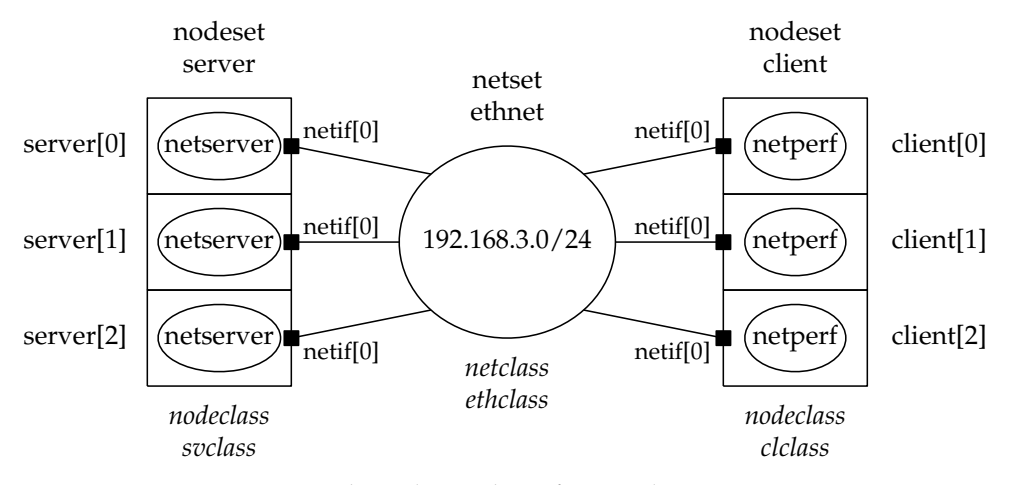

<span id="page-40-0"></span>Figure 4.2: The Relationship of Example Experiment

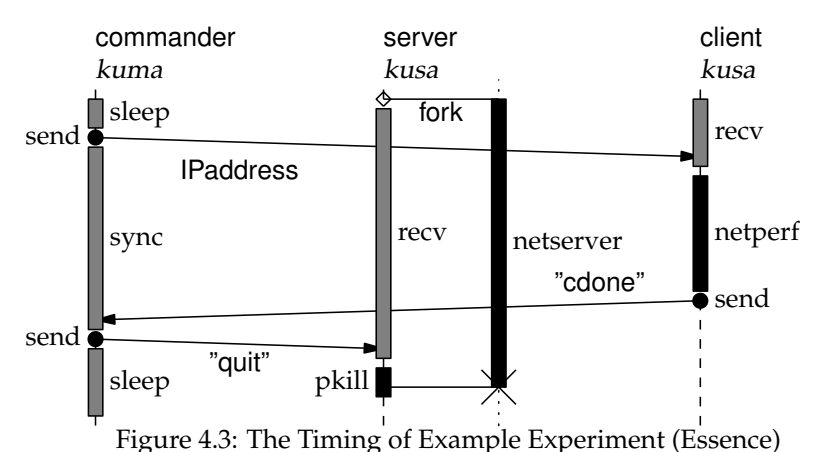

<span id="page-40-1"></span>

Following experiment description file shows all of them. You should replace 1) ENCD's IP address, 2) FTP server's IP address, username, password and filenames, before running.

```
#
# you should read pre.k before this file
#
# ./kuma pre.k this.k
#
user "starbed" "info@starbed.org"
project "starproj"
rbhfile "kuma.his"
encd ipaddr "172.16.220.118"
ipaddrrange "192.168.3.0/24"
nodeclass svclass {
  method "HDD"
  disktype "IDE"
  partition 2
  ostype "FreeBSD"
  diskimage \
    "ftp://install:install@172.16.210.9/sintclb001-rad0s2-200407061104.gz"
  netif media fastethernet
  scenario {
    netiffit "/tmp/ifscan"
```

```
commander
            kuma
                                 server
                                 kusa
                                                         client
                                                         kusa
             sleep 60
      send IPaddress
                                  netiffit ifscan
                                  ifconfig
                                           netserver
                                    fork
                                                          netiffit ifscan
                                                          ifconfig
                                                          recv
                                                          ping
                                                          netperf
                                              "cdone"<br>
Send
                                                          sleep 3
             sync
       send
             sleep 10<sup>"</sup>quit"
                                  recv
                            pkill
                  Figure 4.4: The Timing of Example Experiment
    wakewait "/sbin/ifconfig" "/sbin/ifconfig" \
                 self.netif[0].rname self.netif[0].ipaddr
    wakewait "/usr/bin/pkill" "pkill" "netserver"
    wake "/tmp/netserver" "/tmp/netserver"
    loop {
      recv x
      msgswitch x {
      "quit" {
        wakewait "/usr/bin/pkill" "pkill" "netserver"
        exit
        }
      }
    }
 }
}
nodeclass clclass {
 method "HDD"
 disktype "IDE"
 partition 2
 ostype "FreeBSD"
 diskimage \
    "ftp://install:install@172.16.210.9/sintclc001-rad0s2-200407051104.gz"
 netif media fastethernet
  scenario {
    netiffit "/tmp/ifscan"
    wakewait "/sbin/ifconfig" "/sbin/ifconfig" \
                 self.netif[0].rname self.netif[0].ipaddr
    sleep 3
    recv dst
    sleep 3
    wakewait "/bin/ping" "/bin/ping" "-c" "10" dst
    wakewait "/tmp/netperf" "/tmp/netperf" "-H" dst
    send "cdone"
    sleep 3
  }
}
```

```
netclass ethclass {
  media fastethernet
}
nodeset client class clclass num 3
nodeset server class svclass num 3
netset ethnet class ethclass num 1
ethnet[0].ipaddrrange = "192.168.3.0/24"
attach server[0].netif[0] ethnet
attach client[0].netif[0] ethnet
attach server[1].netif[0] ethnet
attach client[1].netif[0] ethnet
attach server[2].netif[0] ethnet
attach client[2].netif[0] ethnet
scenario {
  sleep 60
  send client[0] haddr(server[0].netif[0].ipaddr)
  send client[1] haddr(server[1].netif[0].ipaddr)
  send client[2] haddr(server[2].netif[0].ipaddr)
  sync {
    msgmatch client[0] "cdone"
    msgmatch client[1] "cdone"
    msgmatch client[2] "cdone"
  }
  send server[0] "quit"
  send server[1] "quit"
  send server[2] "quit"
  sleep 10
  exit
}
```
#### **4.2.1 The Number of Spares**

In actually, the number of actor hosts in the experiment is greater than user specified. To avoid error, **kuma** allocate spare host(s). The number of actor hosts are solved two parameters. These parameter is the ratio for spare and the minimum number of spare. Below equation express this procedure.

$$
S = \sum_{i=1}^{m} \text{MAX}\left(\left\lceil \frac{N_i \cdot r}{100} \right\rceil, N_i + k\right)
$$

- *S* the total number of actor hosts
- *m* the number of nodesets
- $N_i$  the number of defined node in *i*-th nodeset
- *r* the ratio for spare (default 105)
- *k* the minimum number of spare (default 1)

Therefore, eight actor hosts are allocated in last example. The number of spare actor hosts is two.

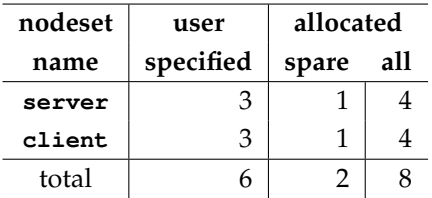

Using **sparenoderatio** and **sparenodemin** in description file, you can change these parameters. When you set 100 and 0 to them, spare hosts are nothing. However, no spare means no error avoidance. be carefully.

**sparenoderatio 100 sparenodemin 0**

## **4.2.2 How to run**

To apply facility definition file (here, I call that **pre.k**) and this listing (**netperf.k**) to **kuma** with password for **erm** and switches, the experiment will start.

#### **% ./kuma -p rmpasswd pre.k netperf.k**

A lot of debugging options is available. Use them if you worry the behavior of the program. The option **-d** enables debug messages in all modules. Furthermore, you can save messages by running of **tee**.

**% ./kuma -t -d -p rmpasswd pre.k netperf.k |& tee m.log**

Using option **-U**, you can make the masking of debug messages. Following options order to record all messages expects module **eval** and **engen**.

**% ./kuma -t -d -U eval,engen -p rmpasswd pre.k netperf.k |& tee m.log**

# **4.3 sns**

**sns** sends an instruction to skip node setup to ENCD. Node setup, especially disk operation, often occupies the most of the experiment execution time. When you use node setup method **HDD**, ENCD starts to install OS diskimage into HDD. User can execute **kuma** without node setup in this case using **sns**. Figure [4.5](#page-44-0) depicts where **sns** is applied in a process flow.

Some case user not required this step. For example, in middle of iteration loop with parameter sweep, user does not require to change diskimage.

Method **DIRECT** means that ENCD does not care OS diskimage and start the scenario execution immediately. **sns** have no effect in such case.

# **4.4 Phases Skipping of kuma**

**kuma** running consists of 3 phases — "resource allocation/setup", "scenario evaluation" and "resources purging". User may want to skip one or many of them because he/she use same resources in many times. The program have a feature the skipping of phase. Especially the parameter sweeping of some test, this feature is useful. By option **-r**, the program re-employ resources of last running as nodes and VLANs. They are stored into the history file of resource allocation. The file is named RBH(resource binding history). After re-employing, the program allocates new resources for unresolved nodes and VLANs via ERM. Since new nodes and VLANs are not stored into RBH, they allocated in this step. This skip reduces the time of resource allocation and setup.

Option **-e** brings the skip of global scenario evaluation. This skip contributes a lots to the improvement of running time. However it means the skip of most of **kuma**. Option **-j** applys the skip of resource purging. It means that nobody can use your PC and VLANs after your running. Moreover, the network of last running lefts without destroy. If you want to apply manual operations for network, this option is useful. Figure [4.6](#page-44-1) shows these phases and options for their skips.

For example, if you want to evaluate global scenario 3 times with once resource allocation, run following:

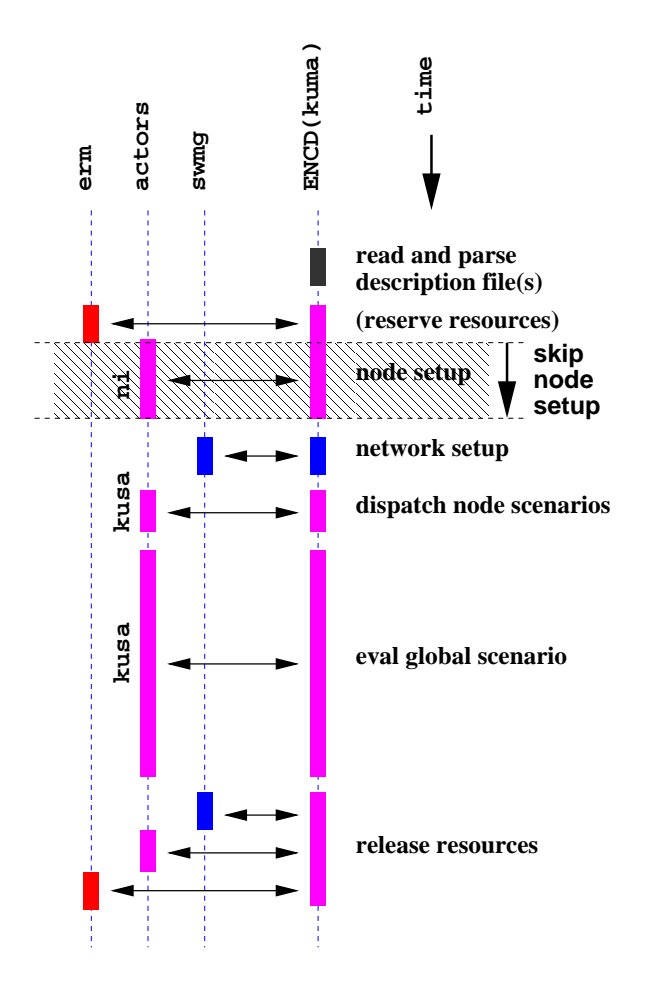

<span id="page-44-1"></span><span id="page-44-0"></span>Figure 4.5: A Process Flow with skipnsetup

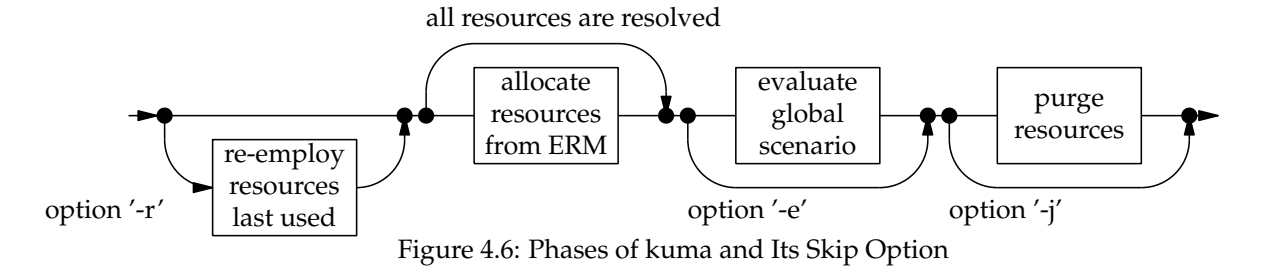

**% ./kuma ... -j ... % ./kuma ... -r -j ... % ./kuma ... -r ...**

**Following sequence is same above:**

```
% ./kuma ... -e -j ...
% ./kuma ... -r -j ...
% ./kuma ... -r -j ...
% ./kuma ... -r -j ...
% ./kuma ... -r -e -j ...
```
# **4.5 Static Binding of Resources**

Version 1.6 and later supports static binding of resources. By passing the binding table by file in arguments, you can use that.

For example, make the file **today.rbl** with following contents. This binds node **cl[0]** and **cl[1]** to host **n010**, **n011** and **n013**. The number of value in **rname** part have to longer or equal than that of **name** part. The lack of **rname** part causes error. In overflow, the rest of **rname** part is ignored.

**# this is comment. node name "cl#0-1" rname "n010-11,13"**

And run **kuma** with **-r** and **-c**.

**% ./kuma ... -r -c static:today.rbl ... some.k**

Of cause, you should verify appeared nodes in the script and the binding table.

# **4.6 Hints of Script Writing**

- *•* Check your situation server programs and their hosts
- *•* Draw timing chart
- *•* Image process flow parallel and/or serial
- *•* Make diskimage of actor hosts if you need
- *•* Consider the experiment by the role of nodes
- *•* Care the process delay of swmg and others

# **Part II**

# **Administrator's Manual**

# **5 Boot-Loader Setup**

SpringOS expects the using of meta bootloader. Meta bootloader is a boot loader of boot loader. This chapter describes 'coil', one of the meta bootloader.

# **5.1 coil**

**coil** is a boot loader for multi-partition host. You can boot OS on the partition of actor hosts you wanted by this program.

Compile that using **make**. This compile requires **nasm** (netwide assembler.) You should install it if you do not have.

#### **% cd prog % make coil**

After **make** you will get 6 boot loaders (**p1.bin** through **p6.bin**). These boot loaders kick the OS on the partition, respectively. You have to rename and copy them to **dman** expected (See Page [II-25.](#page-72-0))

```
% mv p1.bin boot_p1.bin
% mv p2.bin boot_p2.bin
% mv p3.bin boot_p3.bin
% mv p4.bin boot_p4.bin
% mv p5.bin boot_p5.bin
% mv p6.bin boot_p6.bin
% cp -p boot_p?.bin /tftpboot
```
When you want the boot loader for other partition (e.g., 10th partition), you can get that by rewriting one byte on these file. See **pch.pl** in this package.

**NOTE coil** *can boot many OS however it is not perfect. Some versions of FreeBSD and ESXi can not boot via* **coil***.*

# **5.1.1 Backup MBR**

Coil does not aim to be used as MBR (Master boot record; the first sector of the disk) on disk. However, It is necessary to take the backup of MBR sometimes. In some case, the system requires backup with a lot of sector to recover that. You should research your system.

The program **dd** is useful to backup MBR.

```
% dd bs=512 count=1 if=/dev/hda of=hda.mbr
```
To restore, run **dd**, too.

**% dd bs=512 count=1 if=hda.mbr of=/dev/hda**

# **6 Daemon Setup**

You have to write several configuration files for daemons.

- *•* **dhcpd.conf** for **dhcpd**.
- *•* RDB, UDB, ACL and RULE for **erm** (or **pqerm**). See (Section [6.8.3\)](#page-60-0) and (Figure [6.2](#page-65-0)).
- *•* **swmg.conf** for **swmg**.
- *•* **pwmg.conf** for **pwmg**.

# **6.1 dhcpd.conf**

**dhcpd** is not included SpringOS. You have to install that from other products. Some OSs include that. This document expects TurboLinux built-in **dhcpd** (by ISC version 2.0pl5.) Edit configuration file **dhcpd.conf**. It is located **/etc**, usually.

**NOTE** *This configuration makes the binding among MAC, IP address and boot loader filename.*

```
shared-network starbed-cde {
    server-identifier 172.16.3.101;
    option domain-name "si.star-bed.net";
    option domain-name-servers 172.16.3.101,172.16.1.101;
    option ip-forwarding off;
    option dhcp-server-identifier 172.16.3.101;
    use-host-decl-names on;
    # for Standerd Host
    group {
        next-server 172.16.3.101;
        option subnet-mask 255.255.254.0;
        option broadcast-address 172.16.3.255;
        option routers 172.16.3.254;
        subnet 172.16.2.0 netmask 255.255.254.0 {
        }
        host sintclc001 {
                hardware ethernet 00:00:4C:0F:77:C8;
```

```
fixed-address 172.16.2.1;
        filename "sintclc001.pxe";
}
host sintclc002 {
        hardware ethernet 00:00:4C:0F:77:C6;
        fixed-address 172.16.2.2;
        filename "sintclc002.pxe";
}
host sintclc003 {
        hardware ethernet 00:00:4C:4F:A3:5E;
        fixed-address 172.16.2.3;
        filename "sintclc003.pxe";
}
host sintclc004 {
        hardware ethernet 00:00:4C:4F:A3:00;
        fixed-address 172.16.2.4;
        filename "sintclc004.pxe";
}
host sintclc005 {
        hardware ethernet 00:00:4C:4F:A3:26;
        fixed-address 172.16.2.5;
        filename "sintclc005.pxe";
}
```
# **6.2 RDB: Resource Database File**

You have to make data files for **erm**. **erm** required data files. This section introduces RDB (resource data base). The file consists definition of nodes (actor hosts, here), VLANs and switches with their attributes like following:

```
vlan 800-831 JAIST-team
```

```
node sintcla001 [
   bootdisk,IDE
   power,WOL,SNMP-NECMIB
   health,SSH,ICMP
   net,manage,FastEthernet,00:00:4C:0F:76:74,,172.16.0.1,
   net,empty,FastEthernet,00:00:4C:0F:76:75,,,
   net,experiment,ATM,,"siatswa001:10",,
]
node sintclf023 [
   bootdisk,IDE
   power,WOL,SNMP-NECMIB,IPMI
   health,SSH,ICMP,IPMI
   managecard,IPMI,Splitted,00:00:FF:FF:FF:FF,,172.16.99.32,
   net,manage,FastEthernet,00:00:4C:4F:A9:F8,,172.16.1.23,
   net,experiment,FastEthernet,00:00:4C:4F:A9:F9,"silaswa001:7/29",,
   net,experiment,ATM,,"siatswa004:132",,
]
switch sw01 [
   ipaddr,10.0.1.32
   cmdtype,IOS
]
```
**...**

## **6.2.1 VLAN Entry**

Define VLAN with ID and description. Range is acceptable. **800-831** means a range from 800 to 831. Some switches have a restriction for VLAN, reserved some numbers and/or narrow range (e.g., 1024). See switch's documents.

**vlan** *VLAN-ID short-description*

# **6.2.2 Node Entry**

Node definition consists with entity's name, disktype and NICs

```
node node-name [
    bootdisk, disk-type
    power, power-type
    health, healthcheck-type
    managecard, mc-type, mc-conn, MAC-addr, switch-port, IP-addr,
    net, network-type, media-type, MAC-addr, switch-port, IP-addr,
]
```
#### **node-name:**

The name of node. If you have many hosts, 3digits numbering with one-origin (e.x., a023) is strong recommended because some tools can complete to enter multiple nodes. You should fill 0, if the number less than 100. It does not support zero-origin, 2digits and 4digits.

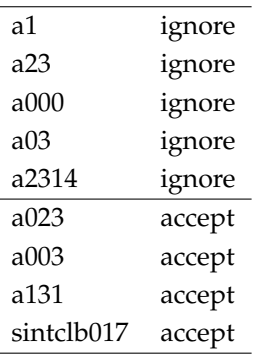

#### **disk-type:**

The type of boot disk.

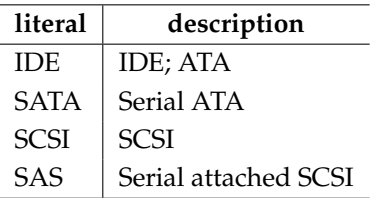

#### **power-type:**

SpringOS supports some mechanism to power control of nodes. This properties are used by **pwmg**.

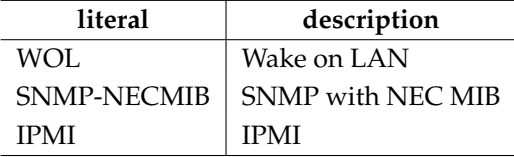

#### **healthcheck-type:**

SpringOS includes some health check programs (e.g., **sheepdog**). **erm** keeps the type of them.

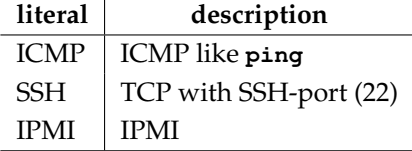

## **mc-type:**

the type of management card.

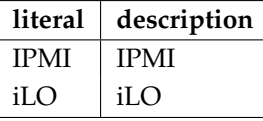

#### **mc-conn:**

the connectivity of management card.

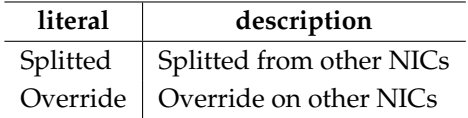

#### **network-type:**

The type for network.

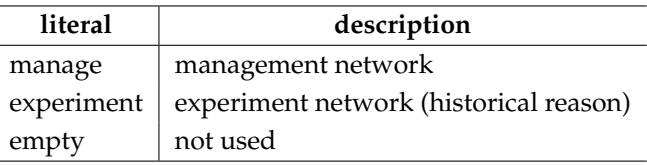

#### **media-type:**

The type of media.

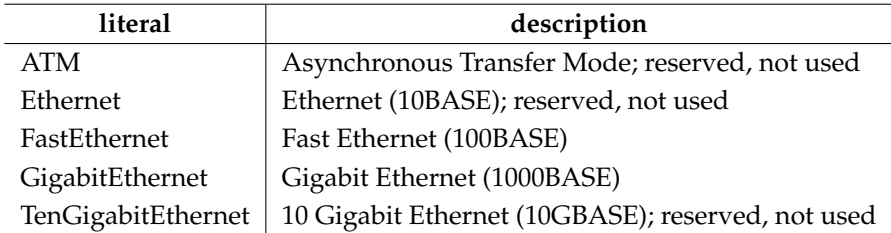

#### **MAC-addr:**

The MAC address of network :(colon) separated. Set empty in ATM, because it is undefined.

#### **switch-port:**

The pair of switch name and its port (with board if necessary) actor host connected. It is used to configure switch. You should describe under the manner of your switch (e.g., **3** or **7/29** .) Switch name is used for DNS resolving. Care the spell of that.

#### **IP-addr:**

The IP address of network .(dot) separated. Set this for management network. You should manage consistency between it and that of DHCP's. Otherwise, don't set this IP address. Because SpringOS allocates IP addresses automatic. When you set this, it will be conflict and/or confuse.

#### **6.2.3 Switch Entry**

Define switches with IP address and command type. The syntax is following.

```
switch switch-name [
    ipaddr, IP-address
    cmdtype, command-type
]
```
Following table shows command type of SpringOS supported switches (Section [6.6](#page-58-0) mentions all types).

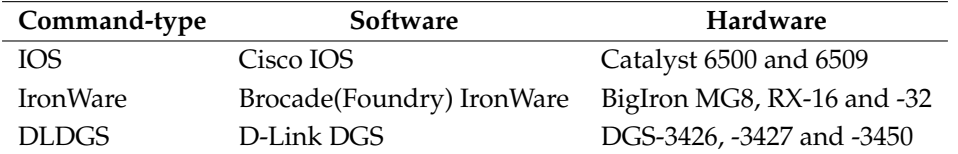

Next example defines switch "sw01" and "sw02". First one is IOS switch. Second one is IronWare switch.

```
switch sw01 [
    ipaddr,10.0.1.32
    cmdtype,IOS
]
switch sw02 [
    ipaddr,10.0.1.64
    cmdtype,IronWare
]
```
# **6.3 UDB: User Database File**

User datafile consists sets of tuple of user, password and project. Following example means user 'john', password 'ajapa' and project 'diskbench'. When you executes **kuma**, you have to give password as its argument. User and project name should be written into the experiment description file.

**john:ajapa:diskbench**

# **6.4 ACL: Access Control List File**

Following sample configure that user "george" can use all nodes and all VLANs.

```
permitrange node george all
permitrange vlan george all
```
When you want to separate 4 nodes and 3 VLANs for two person "george" and "mike".

```
permitrange node george pc1-4
permitrange node mike pc5,pc6,pc7,pc8
permitrange vlan george 1-3
permitrange vlan mike 4-6
```
Do not write duplicated or overlapping definitions like following.

```
permitrange node george pc1-4
permitrange node mike pc4-8
permitrange vlan george 1-3
permitrange vlan mike 4-6
permitrange vlan george 1-2
```
**pc4** is overlapped. george's VLAN is duplicated. This configuration is ignored.

# **6.5 RULE: Rule File**

There are many case to run **erm**. Some case want to switch its behavior by file. Other case want to that by contents of some database. Thus, we design that **erm** works according to file which describes the behavior rule of **erm**. Rule file consists of 4 rules. It is a matrix of methods ( sweep and offer) and targets (node and VLAN). Simple rule file is following.

```
sweepnode [
+<RDB
&<ACL
]
offernode [
<ACL
]
sweepvlan [
+<RDB
&<ACL
]
offervlan [
<ACL
]
```
"sweep" means scanning of available targets. This is set operation. User can get available targets with the result of this operation. If the result is empty, user can use no resource. "offer" means probe that the resource is available or not. It is boolean operation. If the result of this operation is true, user can use the resource. If the result is false, **erm** does not allow the user to use the resource.

Empty line is ignored as comment. Line which starts #(sharp) is comment. Line which starts whites(space and tab) is jointed to previous line. Rule is defined with block which lines from [ to ]. In the block, lines have 1 or 2 operators. First operator is one of set operators  $-(SUB)$ ,  $+(ADD)$  and  $\&(AND)$ . The program recognizes that first operator is ADD when it is not specified. Second one is an *<* (import) operators RDB and ACL file or ?(SQL). Figure [6.1](#page-55-0) shows the flow of operator parsing. Previous example means that program imports from RDB-file and masks by ACL-file.

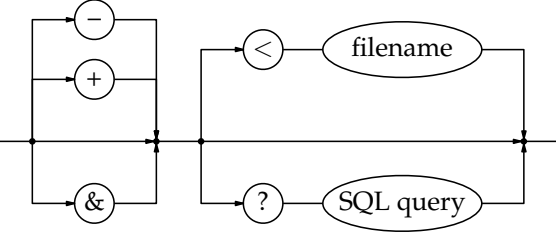

<span id="page-55-0"></span>Figure 6.1: The operator parsing in rule file

When you use **pqerm** (erm with PostgrSQL), you can insert SQL queries in these rules. Following example shows the query for name list of paul's PC.

```
sweepnode [
+?SELECT name FROM pctable WHERE owner='paul'
&<ACL
]
```
Perphaps, you want to use username of erm client's. In that case, user \$user in the query. **pqerm** replace \$user to individual username.

```
sweepnode [
+?SELECT name FROM pctable WHERE owner='$user'
&<ACL
]
```
To escape \$, type \$ twice. To escape variable name in alphabetical literal, use *{* (left curly bracket; left brace) and *}* (right curly bracket; right brace). In curly bracket, the program supports effects like \$*{*name:6*}*. It means first 6 letters in \$name. When \$name holds "SkyWalker", following sample shows such escapes and effects.

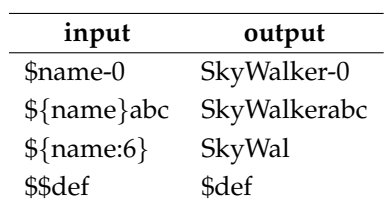

Following table shows the name of variables in "sweep".

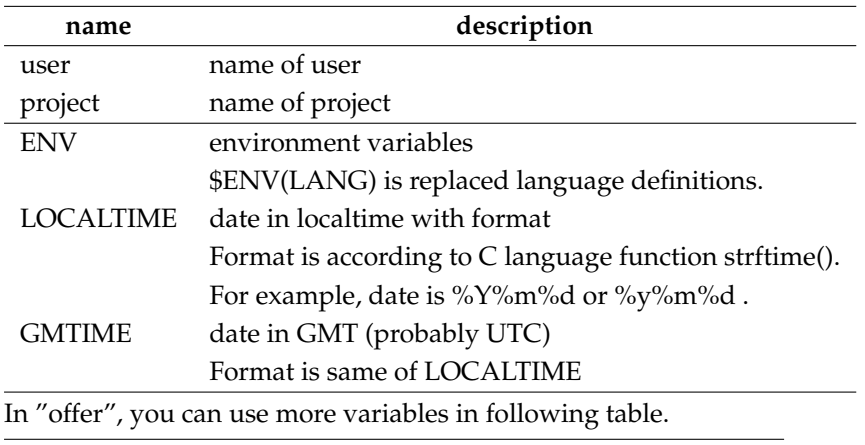

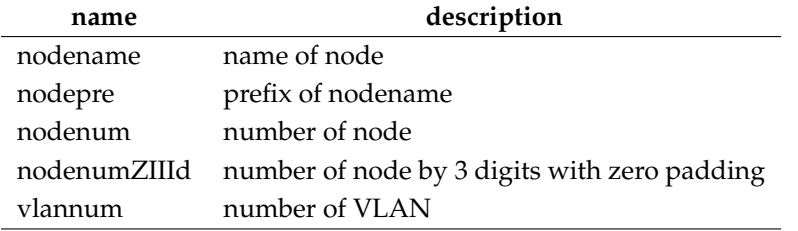

SQL query often become long. You should use concatenate them with white-head line.

```
sweepnode [
+?SELECT name
       FROM pctable
        WHERE owner='$user'
&<ACL
]
```
Following is an example of complex rule file.

```
sweepnode [
+?SELECT sc_clgrp||sc_bgiclno||'-'||sc_endclno
   FROM sc_schedule
    WHERE sc_proid='$user'
    and '$LOCALTIME(%Y%m%d)'>=sc_bgiday
        and '$LOCALTIME(%Y%m%d)'<=sc_endday
]
offernode [
?SELECT * FROM sc_schedule
   WHERE sc_proid='$user'
    and '$LOCALTIME(%Y%m%d)'>=sc_bgiday
       and '$LOCALTIME(%Y%m%d)'<=sc_endday
    and '${nodepre:6}'=sc_clgrp
    and '$nodenumZIIId'>=sc_bgiclno
        and '$nodenumZIIId'<=sc_endclno
]
sweepvlan [
+?SELECT vl_vlanfr||'-'||vl_vlanto FROM vl_vlan
    WHERE vl_proid='$user'
    and '$LOCALTIME(%Y%m%d)'>=vl_bgiday
        and '$LOCALTIME(%Y%m%d)'<=vl_endday
]
offervlan [
?SELECT * FROM vl_vlan
   WHERE vl_proid='$user'
    and '$LOCALTIME(%Y%m%d)'>=vl_bgiday
        and '$LOCALTIME(%Y%m%d)'<=vl_endday
   and '$vlannum'>=vl_vlanfr and '$vlannum'<=vl_vlanto
]
```
# <span id="page-58-0"></span>**6.6 swmg.conf**

**swmg** stands "switch manager." At first, you should make new file for configuration of **swmg**. Typically name of the file is **swmg.conf**.

```
rmanager ipaddr "10.9.7.31" port "4989"
user "john"
passwd "lennon"
project "imagine"
swpasswd "shone"
swtype name "swa001" type "IOS"
swtype name "swa002" type "IronWare"
```
*•* **port** sets service port(TCP) of swmg

Usually, it is not required because it is set default value(1240).

- *•* **rmanager** sets resource manager parameters
	- **– name** sets hostname of erm
	- **– ipaddr** sets IP address of erm
	- **– port** sets service port(TCP) of erm
- *•* **user** sets user name of swmg as erm user
- *•* **passwd** sets password of swmg as erm user
- *•* **project** sets project name of swmg as erm user
- *•* **swpasswd** sets default password for switches
- *•* **swtype** sets attributes of individual switch
	- **– name** sets name of the switch
	- **– type** sets command type of the switch

Currently supported switch are following 11 types. Do not use "obsoleted" and "reserved" types.

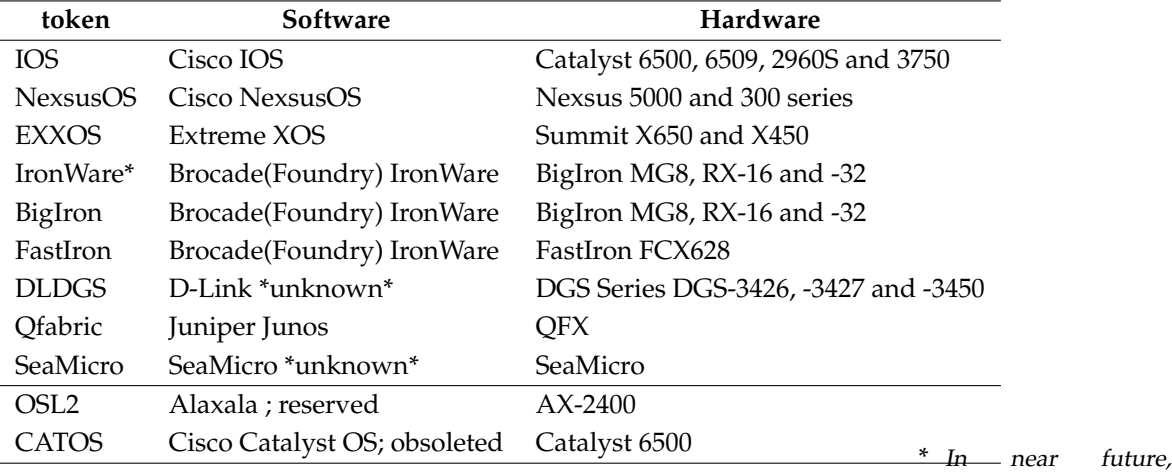

- **– user** sets user name for the switch
- **– passwd** sets login password for the switch

**IronWare** may be obsoleted. Because we just planning to support FastIron series. It is different from BigIron although its software is named IronWare.

- **– epasswd** sets enable password for the switch
- **– opt** sets some options
	- It is reserved for future features.

When you use switch with no username and common password "penyrain", you should write following.

```
swpasswd "penyrain"
swtype name "sw1" type "IOS"
swtype name "sw2" type "DLDGS"
...
```
If switch "sw3" requires username "ringo", you should write following.

```
...
swtype name "sw3" type "IOS" user "ringo"
...
```
If switch "sw4" requires username "ringo" and password "starr", you should write following.

```
...
swtype name "sw4" type "IOS" user "ringo" passwd "starr"
...
```
This configuration syntax allows enable password also. If switch "sw5" requires enable password "obladi", you should write following.

```
...
swtype name "sw5" type "IOS" user "ringo" passwd "starr" epasswd "obladi"
...
```
Some switch requires user and password to login, but no password to enable. You should write following in such case. Password "-" is special for indication of common password.

```
...
swtype name "swh001" type "OSL2" user "admin" passwd "-" epasswd ""
...
```
# **6.7 pwmg.conf**

**pwmg** stands "power manager." The program requires configuration file which is often named **pwmg.conf**.

```
rmanager ipaddr "10.9.7.31" port "4989"
user john
passwd lennon
project imagine
ipmiuser jack
ipmipasswd betty
hostipmiuser a1-3,b12-13 john
hostipmipasswd a1-3,b12-13 elton
```
The syntax of the file is simular that of **swmg** (Section [6.6](#page-58-0))

**ipmiuser** and **ipmipasswd** sets username and password for IPMI **pwmg** checks environment variables IPMI USER and IPMI PASSWORD for **ipmiuser** and **ipmipasswd**.

**hosipmiuser** and **hostipmipasswd** are same of then except they required hostname list. In above example 5 hosts (a001, a002, a003, b012 and b013) applied this configuration. So, **ipmiuser** and **ipmipasswd** are a common configuration for all hosts.

Using **ipmitool** of OpenIPMI or others tools, you can test them.

**% ipmitool -H 10.0.0.1 -u john chassis status**

**...**

# **6.8 Start Daemons**

Before starting server programs, you have to decide where those program run. See required and recommended conditions in previous Section [2.1.](#page-22-0)

Program dependency is following (make like syntax):

```
kuma: erm kusa fncp dman dhcpd tftpd ftpd wolagent
kusa: kuma ifscan fncp dman dhcpd tftpd ftpd
ni: kuma fncp dman dhcpd tftpd ftpd
ifscan:
dman: tftpd
swmg: erm
pwmg: erm
erm:
fncp:
wolagent:
ftpd:
tftpd:
dhcpd:
```
Experiment programs (**kuma**, **kusa** and **ni**) are depend servers deeply. Since **ifscan** is not used standalone, don't care that in this time.

Server programs are independent each other except **dman**. You can start them without order. Also you can start **dman** without order. However, its results are shown through **tftpd**. You should start **dman** after **tftpd** starting.

Furthermore, **dhcpd**, **tftp** and **ftpd** are configured as automatically starting at OS booting or on-demand starting by **inetd**(or **xinetd**) in many OSs. You should check the conflict between these server programs of SpringOS and those of OS built-ins.

The recommended order of SpringOS server programs booting is **erm**, **fncp**, **dman** and **wolagent**.

# **6.8.1 tftpd**

**tftpd** is not included SpringOS. following document is described for tftp-hpa version 0.28

# **6.8.2 ftpd**

.

**ftpd** is not include SpringOS. Nothing condition is required to **ftpd**, mention above. You should care the direction of connection. SpringOS expects that the program supports PASS command (passive data connection.)

Check access permission of the program. Because experiment users have to write login account and password into the experiment description file, special user for SpringOS are recommended. The below example of description file expects special user 'install'. You should change that suits your situation.

## <span id="page-60-0"></span>**6.8.3 erm**

**erm** is the heart of SpringOS. This subsection describes compiling of that and its configuration.

If your test-bed holds larger or equal 2048. You should change the maximum number of nodes. Edit definition of ND MAX NODE in **Makefile**. Do not change **nd.h**. Following is an example to setup that as 8192.

#### **DEFS=-DND\_MAX\_NODE=8192**

Run **erm** with **-R**, **-U**, **-A** and **-S** options.

```
% ./erm -R resourcefile -U projectfile -A aclfile -S rulefile
```
**erm** records ownershipment into a file, in default it is named **backup**. You can change the name of the file with **-B**-option. The program read this at start time. So, it is "hot start". With  $-c$  option, you can "cold start" if necessary.

```
% ./erm -C -R datafile -U userfile -A aclfile -S rulefile
```
# **6.8.4 Compile and Execution of pqerm**

**pqerm** is DBMS-base erm. It uses PostgreSQL engine and its libraries. When your platform has PostgreSQL and its libraries

If you want to compile **pqerm**, you should 1) install PostgreSQL engine and its libraries 2) re-run **configure** and **make** . **configure** probes PostgreSQL related files and changes **Makefile** and **config.h**.

```
% yum -y install postgresql postgresql-server postgresql-devel
% ./configure
% make
```
You can compile **pqerm** manually in **prog**-directory. However, you may edit **Makefile** and **config.h**.

**% vi config.h % cd prog % vi Makefile % make pqerm**

To "hot start", you type following.

```
% ./pqerm -R resourcefile -U projectfile -A aclfile -S rulefile
```
**pqerm** supports "cold start", you type following. This running takes several minutes to drop and re-create tables.

```
% ./pqerm -C -R datafile -U userfile -A aclfile -S rulefile
```
#### **6.8.5 wolagent**

**wolagent** is a Perl script. You should check running of **perl** before starting **wolagent** .

```
% perl -v
```
When you got the version of **perl**, you can use **perl**, certainly.

```
% cd prog
% perl ./wolagent
```
#### **6.8.6 fncp**

**fncp** is a kind of HTTP server. Its features are so poor. The possibility of compiling error is low.

Run **fncp** with no argument.

**% cd prog % ./fncp**

| program   | port#             | protocol                 | description                                      |
|-----------|-------------------|--------------------------|--------------------------------------------------|
| dhcpd     | UDP <sub>67</sub> | <b>DHCP</b>              | server                                           |
|           | <b>UDP 68</b>     | <b>DHCP</b>              | client                                           |
| tftpd     | <b>UDP 69</b>     | <b>TFTP</b>              | control                                          |
| ftpd      | 20                | $\overline{\phantom{a}}$ | data (temporary)                                 |
|           | 21                | <b>FTP</b>               | control                                          |
| erm,pqerm | 1234              | <b>ERRP</b>              | resource information/reservation                 |
| dman      | 1236              | <b>DMP</b>               | directory manipulation (symlink and information) |
| fncp      | 1238              | <b>HTTP</b>              | node configuration (redirect; FNCP)              |
| swmq      | 1240              | <b>SWCP</b>              | switch management                                |
| pwmq      | 1242              | <b>PWCP</b>              | power management                                 |
| kiyomitsu | 1244              | <b>HTTP</b>              | file uploading                                   |
| wolagent  | 5959              | <b>WOLAP</b>             | issue WoL magic packet                           |
| kuma      | 3456              | <b>HTTP</b>              | node configuration (ENCD)                        |
|           | 3458              | <b>ESQP</b>              | status reporting                                 |
| kusa      | 2345              | *noname*                 | node scenario input                              |
| ni        | 80                | <b>HTTP</b>              | status reporting                                 |

<span id="page-62-0"></span>Table 6.1: Service Ports of SpringOS

### **6.8.7 dman**

**dman** is the symlink switcher. See also Section [1.7](#page-19-0).

Wake **dman** with **tftpd**'s directory (e.g., **/tftpboot** .)

```
% cd prog
% ./dman -D /tftpboot
```
### **6.8.8 Kiyomitsu**

Kiyomitsu is HTTP server for user's file uploading.

```
% cd prog
% ./kiyomitsu
```
# **6.9 Check Service Ports**

The number of listening ports is 14. Check these ports if you feel strange things or want to hack them. You may want them to other configuration (e.g., firewall). In CentOS, it is controlled by **iptables**. Other OS have simular programs. You can disable/enble ports by such programs. If you use closed network (no connectivity for Internet and other networks), you may can stop the programs in that rare case.

Table [6.1](#page-62-0) shows these ports. You can check them via **netstat**, **lsof** and other programs.

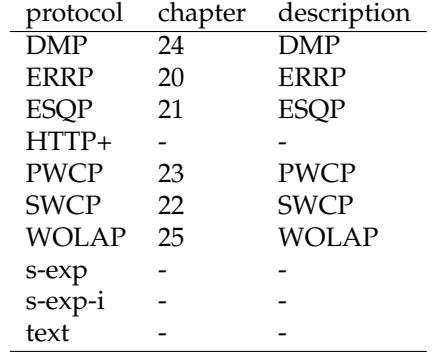

# 6.9. CHECK SERVICE PORTS II-17

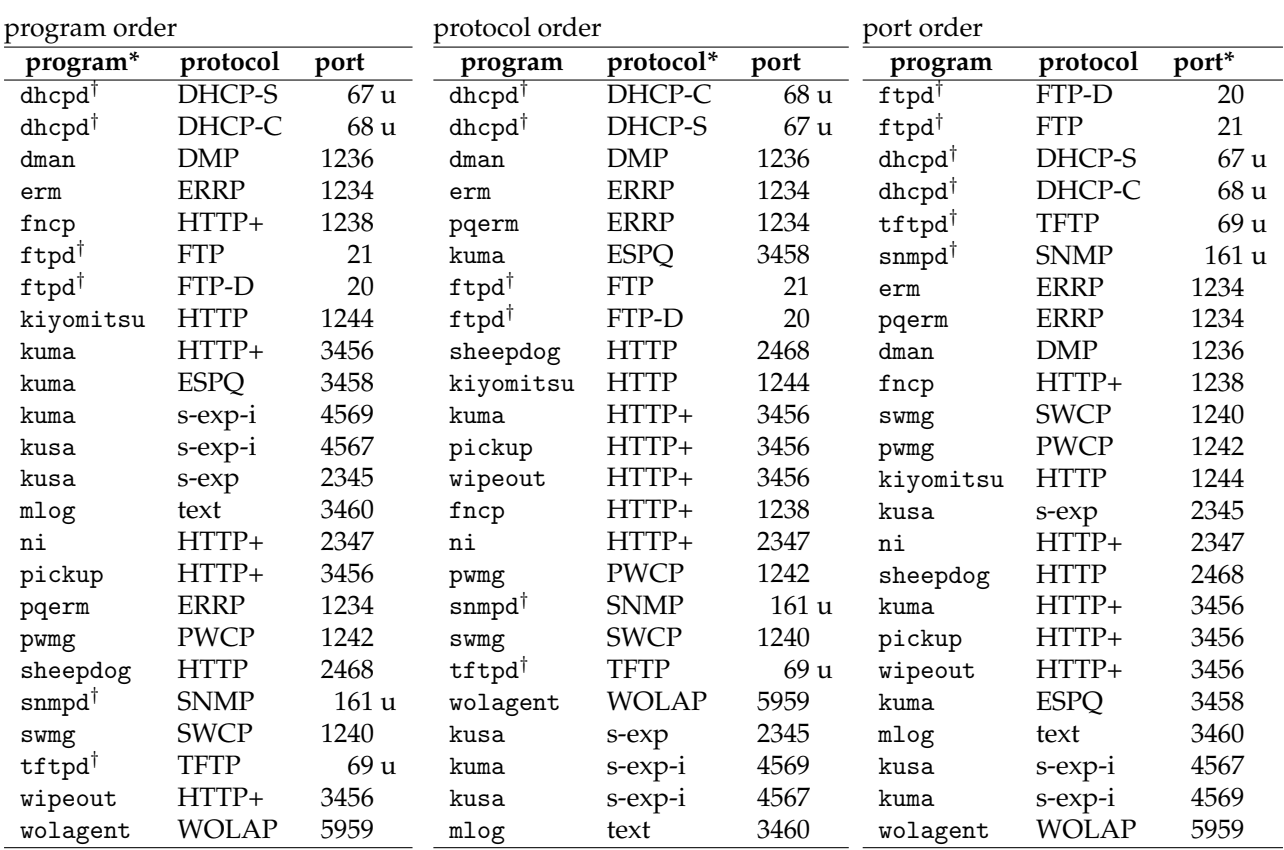

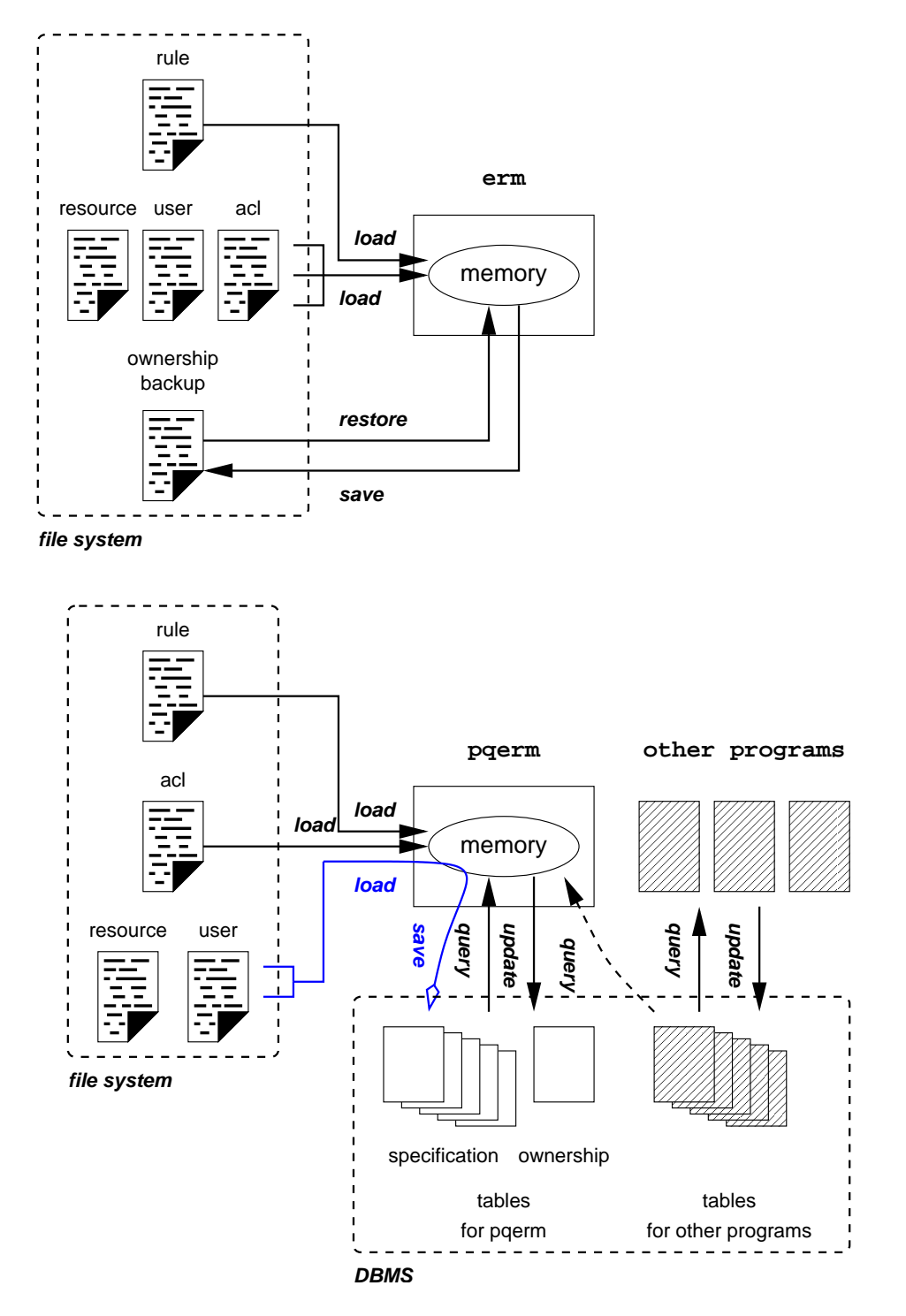

<span id="page-65-0"></span>Figure 6.2: erm data operations

# **7 Diskimage Making for Disk Operations**

Disk handling consists the program-**ni** and the diskimage to wake **ni**. This chapter shows you how to install them. See also Section [3.2](#page-32-0) for user-side operation by **pickup**/**wipeout**.

Because **ni** writes disks, OS for **ni** should not access a target disk. A way to satisfy the requirement is diskless. You may employ other ways, using other disk (e.g, floppy, NFS). This document does not cover them.

# **7.1 ni**

**ni** is the node initiator. The program reads and writes diskimage through network. So, it is means remote backup and restore.

Try running of **ni** following command, manually. To run **ni**, you have to know FNCP's service URL. Replace IP address and port number to your **fncp**'s (default port number is 1238).

**% ./ni http://1.2.3.4:1238/**

# **7.2 SNMPmine**

SNMPmine(**snmpmine**) is the SNMP responder. According to request, the program applies **shutdown** or **reboot** on actor host.

The program aims at NEC MIB. Unfortunately, the MIB is private.

# **7.3 Setup Diskless OS via PXE**

The memo for making of diskless PicoBSD (a kind of FreeBSD) using PXE is published at StarBED WWW Server (**http://www.starbed.org/tips/netboot/index-j.html**.) Unfortunately, it is written by Japanese. This subsection is translated from the WWW page.

Steps in the subsection is required the PC which installed FreeBSD with kernel source. You have to pickup or install the PC. The author tested them on FreeBSD-4.6 .

# **7.3.1 pxeboot**

**pxeboot** is bootloader for PXE. You can get that by making with LOADER TFTP SUPPORT.

```
# cd /usr/src/sys/boot/i386
# make -D LOADER_TFTP_SUPPORT
```
# **7.3.2 loader.rc**

The file **loader.rc** is configuration file of PXE booting.

```
load /FreeBSD/kernel_${boot.netif.ip}.gz
load -t mfs_root /FreeBSD/diskimage_${boot.netif.ip}
autoboot 10
```
The variable **\$***{***boot.netif.ip***}* is replaced to the IP address of each hosts. First line specifies kernel file (e.g., kernel 172.16.1.5.gz .) Second line specifies kernel file (e.g., diskimage 172.16.1.5.gz ) also.

#### **7.3.3 kernel**

A MFS and MD ROOT enabled kernel is required. You can use GENERIC kernel. After to apply **kgzip**, copy the kernel to the TFTP server.

### **7.3.4 diskimage**

- 1) Login the host with root.
- 2) Download a kit file set. The URL of the file is following.

**http://www.starbed.org/tips/netboot/mkdiskimage-20050803.tgz**

3) Extract files from the file.

```
# tar xvfz mkdiskimage-20050803.tgz
# cd mkdiskimage-20050803
```
- 4) Edit **crunch.conf.local** if you want change contents of **crunch**.
	- **# vi crunch.conf.local**
- 5) Change the name and size of diskimage.

```
# vi mkdiskimage.sh
```
These parameters in following table are defined in the file **mkdiskimage.sh**. Without edit, the capacity of the diskimage is approx. 7MB.

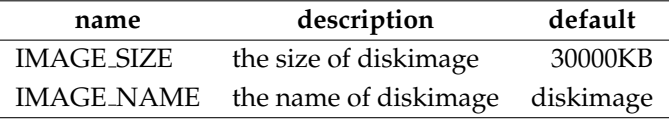

- 6) The directory **mfs\_tree/etc** will become **/etc** on booted OS. Modify them if you want.
- 7) Make password database. Generate MD5 hashed string by OpenSSL or its compatibles. Enter your password twice. The string of last line in following example is the hashed string.

```
# openssl passwd -1
Password: your password
Verifying - Password: your password
$1$zYB0U39b$kdL/yM3O7FaPNCvCsqYd3/
```
Using **vipw**, add the hushed string into password file.

```
# cd mfs_tree/etc
# vipw -d ./
```
The password of root is empty in original.

```
root:0:0:0:0:root:/root:/bin/sh
```
Set hashed string as your password into the file.

```
root:$1$zYB0U39b$kdL/yM3O7FaPNCvCsqYd3/:0:0:0:0:root:/root:/bin/sh
```
8) Make the diskimage.

```
# cd ..
# ./mkdiskimage.sh all
```
9) Check existence the diskimage. If you find the diskimage (default name **diskimage**) in current directory, you got the diskimage.

# **7.4 Diskimage Customize for ni**

For SpringOS, this section describes the customization of the diskimage.

# **7.4.1 Copy ni into Diskimage**

Since the diskimage does not include **ni**, you should copy in to the file. The file is named 'ni02.fs' in next example. You can see that in Section [4.1](#page-38-0).

```
# vnconfig -c -s labels vn0 $PWD/ni02.fs && mount /dev/vn0 /mnt
# cp -p /usr/home/ni/src/ni /mnt/usr/bin/ni
# cp -p /usr/home/mine/src/snmpmine /mnt/usr/bin/snmpmine
```
# **7.4.2 Automatic Waking of ni**

You must configuration to wake **ni** in booting. Because actor hosts are rebooted automatically, SpringOS related programs expect automatic waking of **ni**.

To wake **ni**, you should set it in booting procedures. Edit **rc.local**.

#### **# vi /mnt/etc/rc.local**

Typically command sequence for the waking is following:

```
/usr/bin/ni http://1.2.3.4:1238/
```
In actually, the **rc.local** in our **ni02.fs** have following commands:

```
ulimit -m 200000
ulimit -d 200000
echo -n "SNMPmine "
/usr/sbin/snmpmine > /dev/null 2>&1 &
echo -n "NI "
/usr/sbin/ni http://172.16.3.101:1238/nodeconfig.txt
```
**ulimit**, a shell built-in command, is a parameter modifier for user process. **snmpmine** is a self-destruction program to apply **reboot** and **shutdown**.

To generate and/or edit some script in **/etc** directory may makes similar behavior, also. This document does not cover that.

# **7.4.3 Deploy the Diskimage**

Copy the diskimage file to **tftpd**'s data directory via **scp**, **ftp** and others.

```
# umount /mnt && vnconfig -u vn0
# scp -p $PWD/ni02.fs root@172.1.3.101:/tftpboot/FreeBSD
```
# **References**

SpringOS is designed for StarBED. You may find reasons for design of SpringOS.

- [1] Toshiyuki Miyachi, Ken-ichi Chinen and Yoichi Shinoda: Automatic Configuration and Execution of Internet Experiments on an Actual Node-based Testbed, Tridentcom 2005, Trento, Italy, ISBN 0-7695-2219-X, pp.274–282, Feb, 2005.
- [2] Ken-ichi Chinen, Toshiyuki Miyachi, Yoichi Shinoda: A Rendezvous in Network Experiment — Case study of Kuroyuri, Tridentcom 2006, Barcelona, Spain, ISBN 1- 4244-0106-2, March 1-3, 2006.
- [3] Toshiyuki Miyachi, Takeshi Nakagawa, Ken-ichi Chinen, Shinsuke Miwa and Yoichi Shinoda: StarBED and SpringOS Architectures and Their Performance, Tridentcom 2011.
- [4] Homepage of StarBED Project. http://www.starbed.org/
- [5] Tips of netboot (Japanese). http://www.starbed.org/tips/netboot/index-j.html
- [6] Hokuriku IT Open Laboratory (Official Name of the Organization which holds StarBED) . http://www.hokuriku-it.nict.go.jp/english/
# **Historical Issues**

# **SpringOS**

The name 'SpringOS' originates from a spring in a bed. Spring supports the weight of object on a bed. Similarly, SpringOS supports a network test-bed.

## **sbrm**

**erm** is called **sbrm** until early 2005. **sbrm** means "StarBED Resource Manager." The model of **sbrm** is useful in other test-bed. Then, we rename it as **erm**.

## **master/slave**

K language evaluators are called **master** and **slave** in early because they work under master-slave model. Someday, we recognize that these name are too generic. We change them **kuma** and **kusa**. They stand "Kuroyuri master evaluator" and "Kuroyuri slave evaluator".

# **ifsetup**

**ifsetup** is shell script. It is executor of **ifconfig**. Since **netif** statement of the language is available, **ifsetup** is obsolete.

## **wol agent**

**wolagent** was made Sep 2005 as an instead of **wol\_agent** . Because rights of **wol\_agent** are not clear.

# **Boot loaders**

Initially, StarBED has the special boot loader for multi-partition (hereinafter also referrded to as "alice.") However, it is not free. Then StarBED project decided to develope free boot loader. It is named "coil." So, coil is substitute of alice.

Actually, alice is a set of boot loaders. Each boot loader boots the OS in the partition of which it takes charge. You have to know following 3 boot loaders.

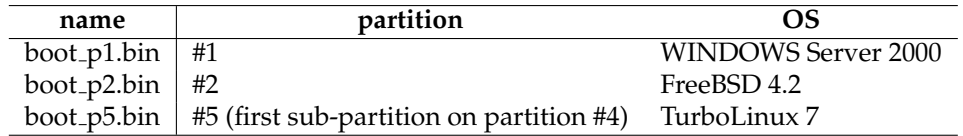

# **'simulation' field in resource datafile of erm**

Since StarBED is called "Internet Simulator" in early, experiment networks in the test-bed is called "simulation network". The term lefts in that file.

# **NEC MIB**

NEC's management programs are installed in StarBED. To introduce the feature, SpringOS supports that. **SNMPmine** and **sbpsh** run under its manner.

# **SpringOS/VM**

SpringOS/VM is a kind of extended SpringOS. It supports VMware. Users can increase the number of nodes for nextwork experiment. SpringOS/VM may be released if requested.

# **Part III**

# **Command Reference**

ENCD - experiment node configuration driver, a function of SpringOS

#### DESCRIPTION

**ENCD** is a function of SpringOS. It send driving command for nodes like diskimage backup/restore and reboot. Currently, SpringOS have **kuma**, **pickup** and **wipeout** as ENCD.

In most case, nodes reaches ENCD via **fncp(1)**.

#### SEE ALSO

 $kuma(1), pickup(1), wipeout(1),fncp(1)$ 

bswc.pl - batch switch configuration program

#### **SYNOPSIS**

**bswc.pl** -h **bswc.pl** [-d] [-S] [*conf-file*]

#### **DESCRIPTION**

**bswc** is a client of **swmg**. Via **swmg**, the program changes network configuration. User have to write configuration steps with node-ports. The program converts node-ports to switch-ports. The program use env.-var. BSWCPASSWD as password for RM if present.

#### OPTIONS

The following options are supported:

- -h print help messages.
- -d enter debug mode
- -S disable access for swmg.

#### NODEPORT

Nodeport consists nodename and netif number. Interfaces are numbered with zero-origin according to the order of appearance in node information of erm. Letter "m" before netif number means management interface. Letter "e" before netif number and no letter means experiment interface.

*node*:[em]\**netif#* — untagged VLAN port

!*node*:[em]\**netif#* — tagged VLAN port

For example, you can write nodeports like following:

b23:2 — b023's third experiment interface with untagged

a33:e3 — a033's fourth experiment interface with untagged

f133:m — f133's first management interface with untagged

!d7:3 — d007's fourth experiment interface with tagged

#### CONF-FILE

The syntax of *conf-file* is following:

rm *IP-addr port* — resource manager

rmuser *user*

rmpasswd *pass*

rmproject *project* — username, password and project in rm

sm *IP-addr port* — switch manager

joinvlan *vlan-num nodeport1* [*nodeport2* ... ] — join nodeports to VLAN

```
leavelan vlan-num nodeport1 [nodeport2 ... ] — leave nodeports from VLAN
```
rmvlan *vlan-num* — remove VLAN

activate *nodeport* — activate (a.k.a. no shutdown) port

deactivate *nodeport* — deactivate (a.k.a. shutdown) port

sleep *sec*

exit

Following example shows a adding 2 nodes to VLAN 800.

```
$ cat nettopo
rm localhost 1234
rmuser starbed
rmpasswd foobar
rmproject starproj
sm localhost 1240
activate devpc2:1
activate devpc3:1
joinvlan 800 devpc2:1 devpc3:1
```
bswc iIII-5

#### SEE ALSO

swmg(1), erm(1), SWCP

dman - directory manipurator

#### SYNOPSIS

**dman** -h **dman** [-p *port no*] [-P] [-D *dir*] [-d *num*]

#### **DESCRIPTION**

**dman** makes and removes symbolic links on the directory.

#### OPTIONS

The following options are supported:

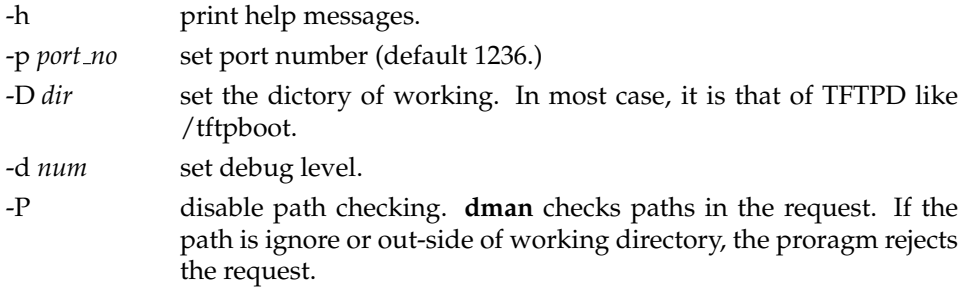

#### EXAMPLE

\$ dman -D /tftpboot

#### SEE ALSO

ENCD(1), DMP

erm - experiment resource manager

#### SYNOPSIS

```
erm -h
erm -v
erm [-td] [-V] [-C] [-p port no] [-R file] [-U file] [-B file] [-s sec] -S rule -A acl
```
#### DESCRIPTION

**erm** is a resource manager. The program holds the specification of resources and the ownership of them. Futhermore, it dispatch resource to user according to his/her client request.

#### OPTIONS

The following options are supported:

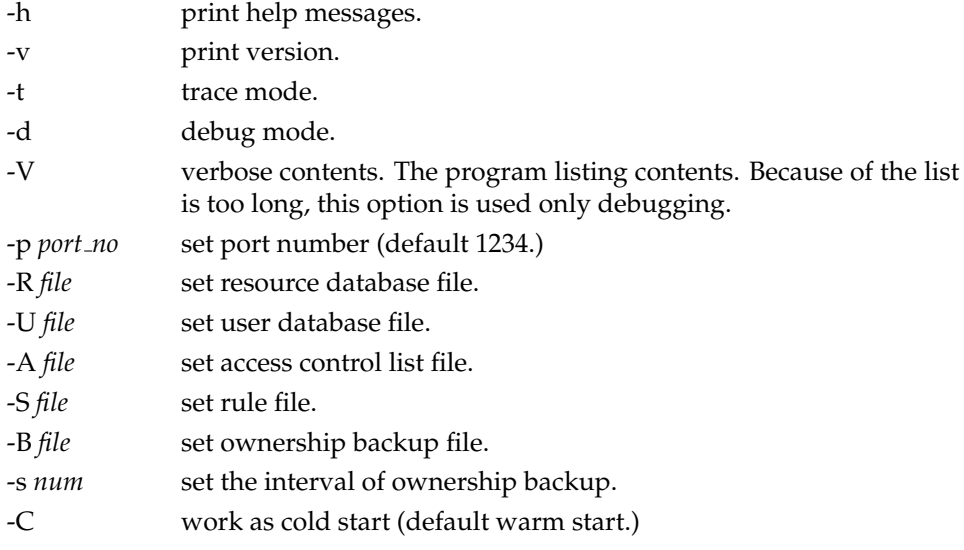

#### DATA LIFECYCLE

**erm** expects that resource specification does not change. When they are changed you should restart the program.

The program knows that user and project change sometime. By a signal SIGHUP, you can command it re-reading of UDB file.

Continuity of resource ownership information must be guaranteed. Then the program stores that ownership information into a file with a interval. Usually the program read the file before accepting of requests. You can skip that step by -C option. In such case, the program does not care ownership on last running.

#### RULE OF RESOURCE AVAILABILITY

**erm** decides that a user can use the resource by rules. There are 4 rules **sweepnode offernode sweepvlan** and **offervlan**. sweep means gathering of available resource. Typical its defintion is RDB and its masking by ACL.

```
sweepnode [
+<RDB
&<ACL
]
```
offer means query by client request. Typical its defintion is masking by ACL.

```
offernode [
&<ACL
]
```
**pqerm(1)** accept more complex rule using SQL.

SEE ALSO

pqerm(1), ERRP

fncp - faclity node configuration pilot

#### SYNOPSIS

**fncp** -h **fncp** [-p *port no*] [-H *num*] [-Q *num*]

#### DESCRIPTION

**fncp** leads node agent like **ni** to ENCD (**pickup**, **wipeout** and **kuma**.) Using HTTP redirect, the program navigates actor hosts to their driver (ENCDs.)

#### **OPTIONS**

The following options are supported:

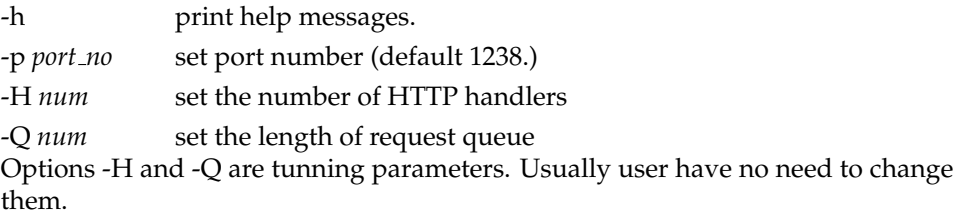

SEE ALSO

ENCD(1)

ifscan - network interface scanner

#### SYNOPSIS

**ifscan** [-v]

#### DESCRIPTION

**ifscan** scans network interfaces and prints them into stdout. Its ouput is used to call **ifconfig** and related. **netiffit**-statement of Kuroyuri expects the output of **ifscan**.

#### OPTIONS

-v verbose mode. **ifscan** prints messages into stderr.

#### EXAMPLE

Following output means that the machine has 7 network interfaces. This program does not care interfaces type (e.g., logical or physical.)

```
$ ./ifscan > ifscan.out
$ cat ifscan.out
# 7 interfaces; lo eth0 eth1 eth2 eth3 eth4 eth5
nic lo 00:00:00:00:00:00
nic eth0 00:30:48:56:5f:78
nic eth1 00:30:48:56:5f:79
nic eth2 00:04:23:c8:87:0c
nic eth3 00:04:23:c8:87:0d
nic eth4 00:04:23:c8:87:0e
nic eth5 00:04:23:c8:87:0f
```
#### BUGS

**ifscan** work well on Linux and BSDs except SunOS 5.x.

#### SEE ALSO

ifconfig(1), netiffit(K)

kiyomitsu - file upload server

#### SYNOPSIS

**kiyomitsu** -h **kiyomitsu** [-P *port no*] [-D *dir*] [-r *host*]

#### **DESCRIPTION**

**kiyomitsu** aims to achive user file uploading without user account on management hosts. When your management hosts of your facility have your account to file create and modify, you do not require to use the program.

**kiyomitsu** is a kind of HTTP server. You should access the program using WWW browsers.

#### **OPTIONS**

The following options are supported:

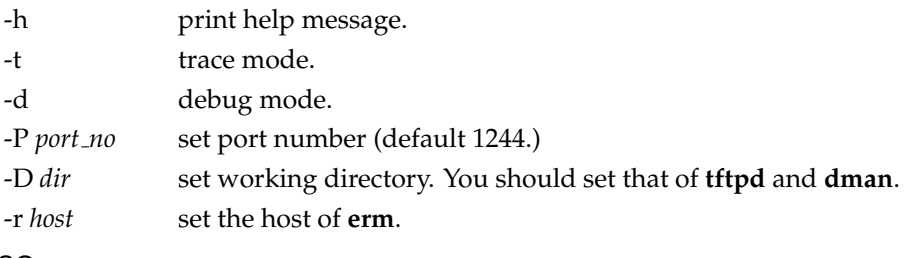

#### SEE ALSO

 $erm(1)$ 

kuma - Kuroyuri master

#### **SYNOPSIS**

**kuma** -h **kuma** -v

```
kuma [-t] [-d] [-p passwd] [-r] [-c file -c method:file] [-ej] [-D masks] [-U masks] [-P
port no] [-Q port no] [-L num] [-RWFTNS] [-iI] [-m] [-Z] [var.def.s] file [file ...]
```
#### DESCRIPTION

**kuma** is an evaluator over the commander host. *var.def.s* means variable definitions. **files** are experiment description file(s).

#### **OPTIONS**

The following options are supported:

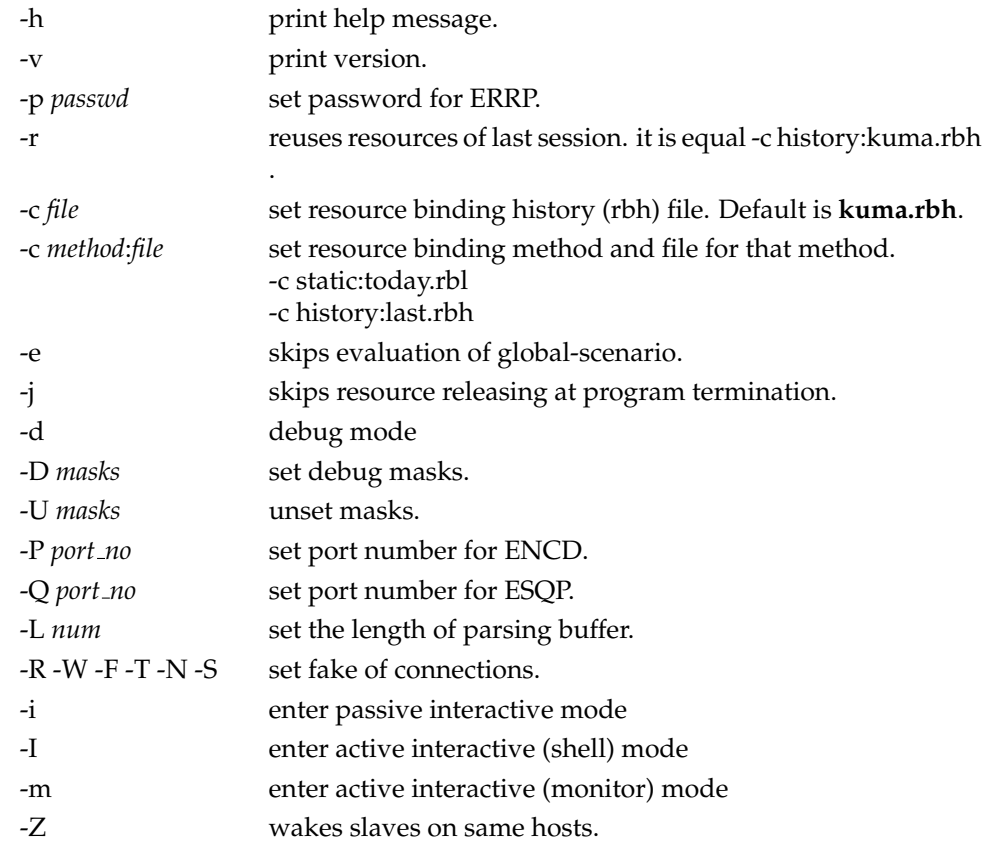

#### SCENARIO EVALUATION

When the program find *scenario*-statement in expriment description files as input, it recognize that the script has distribution processing and setup up them. Without *scenario*-statement, the script file is evaluted as standalone program. It may useful for some purpose like following (address calculation).

```
% cat foo.k
for(i=253;i<257;i++) {
    print addradd("10.0.0.1/16", i)
}
% ./kuma foo.k
10.0.0.254/16
10.0.0.255/16
10.0.1.0/16
10.0.1.1/16
```
kuma ili kwa kwa kutoka wa 1992, wakazi wa 1992, wakazi wa 1992, wakazi wa 1992, wakazi wa 1992, wakazi wa 199

#### RBH FILE

Resource binding history is recorded as following. The line started "#@" means recording time in epoch time.

```
#@time 1326344761
node name "client-0" rname "127.0.0.1"
node name "server-0" rname "127.0.0.1"
```
In static binding, time information is not required.

```
# this is comment
node name "a#0-1" rname "sbcla7-13"
node name "a7#0-3" rname "n3-4,f7-9"
node name "a7#1" rname "j33"
```
#### VARIABLE DEFINITION

User can set variable's value before the evaluation of specified description files. Setting are recognized by = (equal) in command arguments. In following example, variable  $x$  is 3 in default. If  $x=8$  is applied in argument, its values is setted 8. Statement *assure* means "assigment if is not setted." Otherhand variable y is If y=9 is applied in argument, its values is overwrited y=7 in the script. So, without *assure* user cannot change the value of variables.

```
% cat bar.k
assure x=3
y=7
print x+y
% ./kuma bar.k
10
% ./kuma x=8 bar.k
15
% ./kuma y=9 bar.k
10
```
#### ENVIRONMENT VARIABLES KUROPASSWD

#### SEE ALSO

kusa(1), kush(1), K Language Reference Manual

#### III-14 kusa

#### NAME

kusa - Kuroyuri slave

#### **SYNOPSIS**

```
kusa -h
kusa [-t] [-1] [-q] [-p port no] [-i] [-I port no] [-z file]
```
#### **DESCRIPTION**

**kusa** is an evaluator over actor hosts.

#### **OPTIONS**

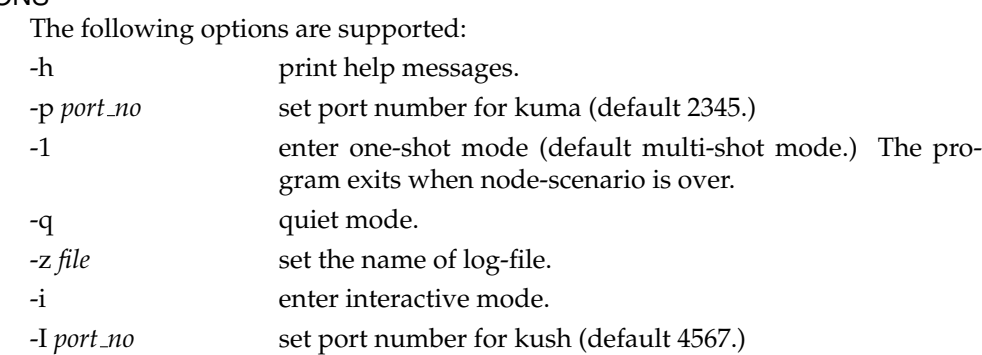

#### PROCESS LIFECYCLE

In multi-shot(default) mode, **kusa** launches child processes to handle node scenario. In that case, logs of these proccces are append into one file. To save disk space and/or check detail you may want to rorate. However, in this mode, rotation may cause a suddenly termination of process.

#### **% kusa >> kusa.log 2>&1**

One shot mode **kusa** terminates after each evaulation of node scenario. You should make contineous running using some technique. Popular way to this is a loop by shell.

```
#!/bin/sh
while /bin/true
do
    DATE='date +%Y%m%d%H%M'
    kusa -1 >> kusa.$DATE.log 2>&1
    sleep 1
done
```
Using this way, log files are separated per node scenario running. You can check file contents easily. You can delete old log files by **find(1)**, if necessary.

#### SEE ALSO

kuma(1), kush(1), mlog(1)

mlog - monitering logger

#### SYNOPSIS

**mlog** -h

**mlog** [-p *port no*] [-o *file*]

### DESCRIPTION

**mlog** receive log and store them into a file.

#### OPTIONS

The following options are supported:

- -h print help message.
- -p *port no* set port number (default 3460.)
- -o *file* set the name of log-file.

### SEE ALSO

kuma(1), kusa(1), ev(1)

ni - node initiator

#### SYNOPSIS

```
ni -h
```
**ni** [-q] [-A *agentID*] [-S *sessID*] [-p *port no*] [-r *times*] [-w *times*] [-W *sec*] [-R *times*] [-i *sec*] [-I *sec*] [-B *path*] [-s] *URL-config*

#### **DESCRIPTION**

**ni** is a disk operation program over actor host. Usually, it is called at end of boot sequence in disk setup OS image. It means diskless PXE booting or USB booting. *URL-config* is the path of FNCP or ENCD.

#### **OPTIONS**

The following options are supported:

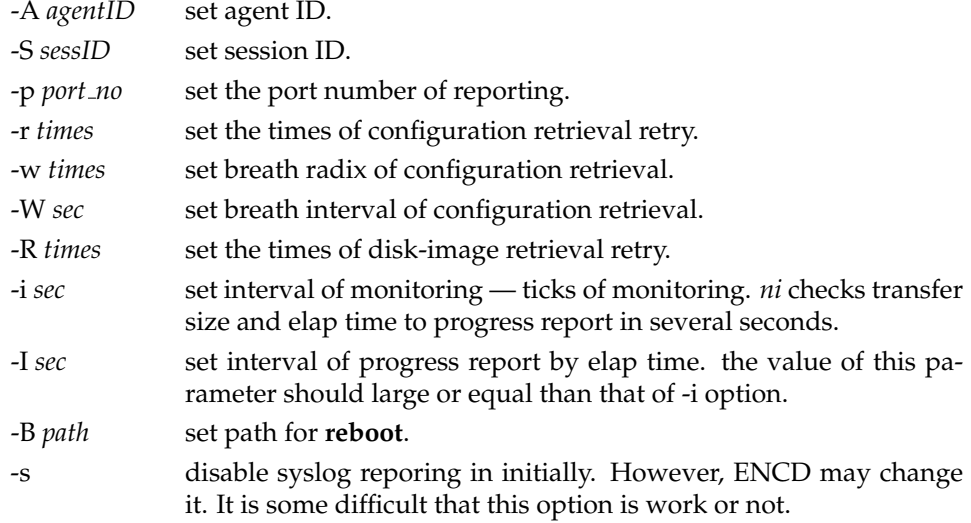

#### REPORTING

*ni* reports progress by transfer size and elap time. Size-base reporting aims to reduce the number of report. *ni* reports when it finds 1M, 1G and some good limit size. Moreover *ni* reports when the size is some good limit ratio (e.g., 10, 90, 99

#### EXAMPLE

**% ./ni http://1.2.3.4:1238/**

#### SEE ALSO

ENCD(1), reboot(1)

pickup/wipeout - pickup and distribute diskimage of experiment nodes

#### **SYNOPSIS**

#### **pickup** -h

**pickup** [-td] [-D *masks*] [-u *user*] [-p *passwd*] [-j *project*] [-F *file*] [-l *file*] [-r *ERM*] [ s *ENCD*] [-f *FNCP*] [-k *DMAN*] [-e *PM*] [-P *path*] [-K *NI*] [-U *path*] [-L *path*] [-V *dev-pattern*] [-X *prefix*] [-x *prefix*] [-m] [-zYQBRM] *host:partition* **wipeout** -h

**wipeout** [-td] [-D *masks*] [-u *user*] [-p *passwd*] [-j *project*] [-F *file*] [-l *file*] [-r *ERM*] [-s *ENCD*] [-f *FNCP*] [-k *DMAN*] [-e *PM*] [-P *path*] [-K *NI*] [-U *path*] [-L *path*] [-V *dev-pattern*] [-X *path*] [-x *path*] [-m] [-zYQBRME] *host:partition* [*host:partition*]

#### **DESCRIPTION**

**pickup** uploads the diskimage of actor host to file server. **wipeout** download the diskimage to experiment nodes. Mention above, the program have a lot of options. You can apply those options via a file by -F option instead of commandline.

#### DISKIMAGE PATH RULE

The path of diskimage consists -X option and/or target hosts.

Following operation makes the diskimage from 3rd partition of node1 as "ftp://john:helo@ftp.dummy.com/img/node1-da0s3-20100101.gz".

#### **% pickup ... -X ftp://john:helo@ftp.dummy.com/img ... ... node1:3**

You can make replica on 3rd partion of node7 and node9 using the diskimage like following.

```
% wipeout ...
-X ftp://john:helo@ftp.dummy.com/img/node1-da0s3-20100101.gz ...
... node7:3 node9:3
```
#### OPTIONS

The following options are supported:

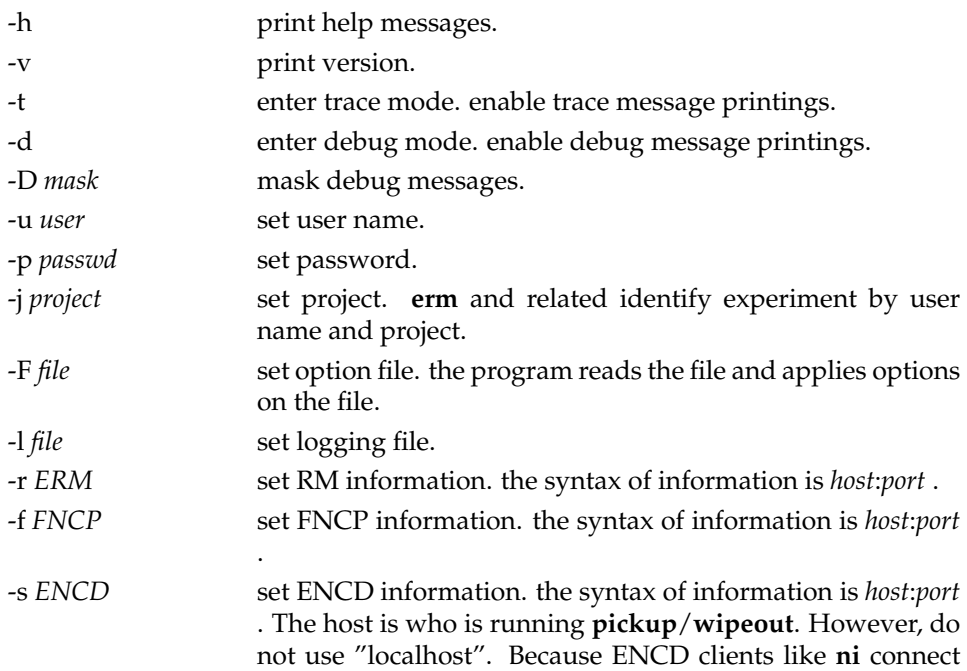

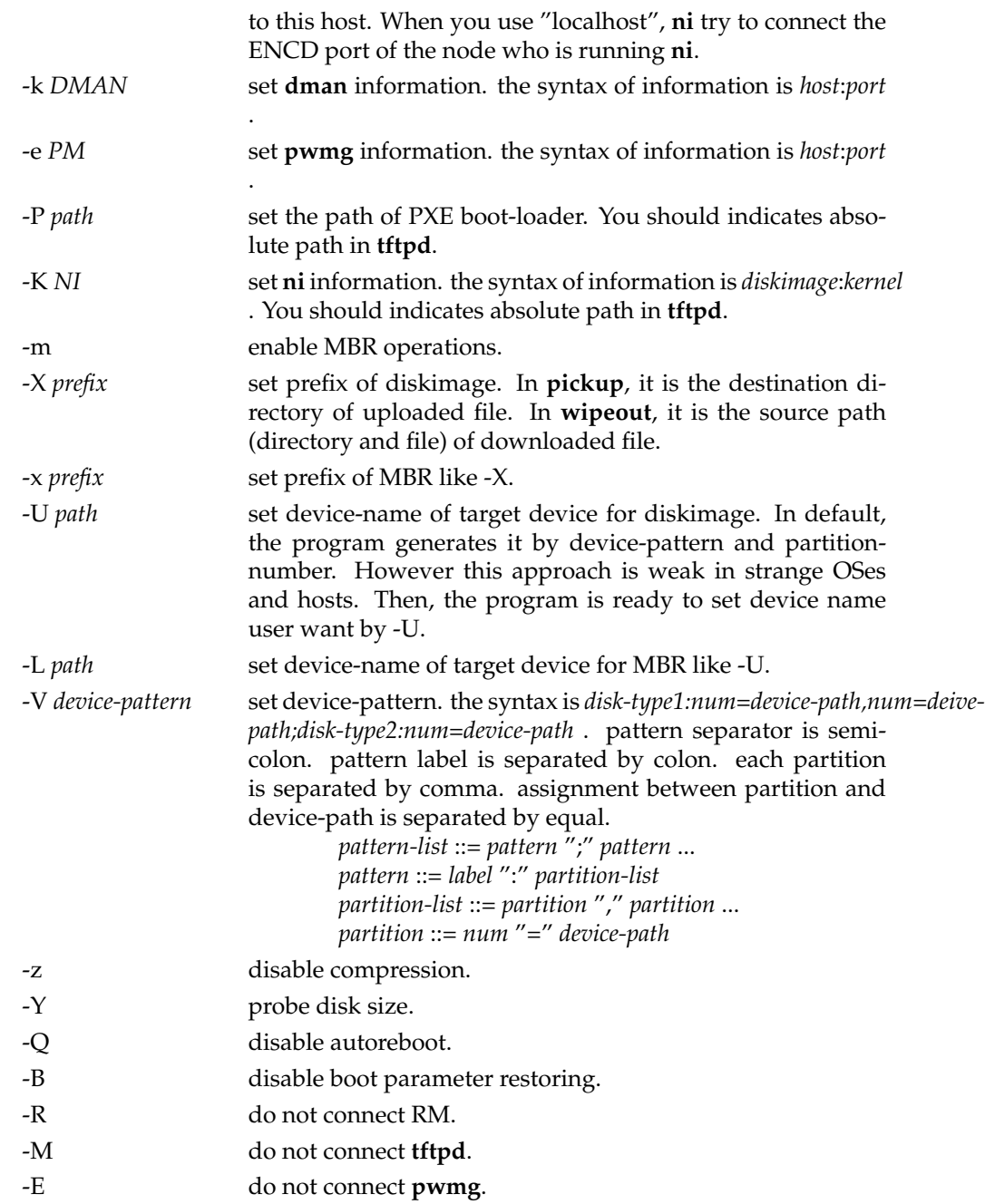

#### MBR OPERATIONS

If you set -m, these programs apply MBR operations. **pickup** save partition and MBR to -X and -x option prefix, respectively.

#### EXAMPLE OF OPTION FILE

The program requires many options. You can set options by file.

- **-r localhost:1234**
- **-k localhost:1236**
- **-s 172.16.220.118**
- **-e localhost:1242**
- **-f localhost:1238**
- **-K FreeBSD/ni02.fs:recover\_system/kernel\_recover**
- **-P recover\_system/pxeboot-nohang**

```
-V IDE:1=/dev/rad0s1,2=/dev/rad0s2,4=/dev/rad0s4,5=/dev/rad0s5;
-V SATA:1=/dev/rda0s1,2=/dev/rda0s2,4=/dev/rda0s4,5=/dev/rda0s5;
-V SCSI:1=/dev/rda0s1,2=/dev/rda0s2,4=/dev/rda0s4,5=/dev/rda0s5;
-V SAS:1=/dev/rda0s1,2=/dev/rda0s2,4=/dev/rda0s4,5=/dev/rda0s5;
```
### SEE ALSO

```
dman(1), erm(1), fncp(1), kuma(1), tftpd(1)
```
pqerm - an implementation of experiment resource manager using PostgreSQL

#### SYNOPSIS

**pqerm** [-td] [-V] [-rC] [-p *port no*] [-R *file*] [-U *file*] [-B *file*] [-s *sec*] -S *rule* -A *acl*

#### DESCRIPTION

**pqerm** is a resource manager. **pqerm** and *erm* are same except method of data storage and few options. **pqerm** employs PostgreSQL to store data.

#### OPTIONS

Most of options are same of **erm**. Here, following shows different from **erm**:

- -C work as cold start (default warm start.) In **pqerm**, this option commands to recreate ownership table. It takes several ten seconds.
- -r regenerate all tables from data files. You have to be carefully. All data in tables are lost. It includes dynamic updated data also. This procedure may takes several minutes.

#### DATA LIFECYCLE

**pqerm** care the table for user. If you modify the table, that modification effects **pqerm** behavior immediately.

#### SQL IN RULE

**pqerm** supports SQL query in RULE file.

#### SEE ALSO

 $erm(1)$ 

pwmg - power manager

#### SYNOPSIS

**pwmg** -h

**pwmg** [-p *port no*] [-f *file*]

#### **DESCRIPTION**

**pwmg** controls the power of actor hosts. It supports SNMP(NEC-MIB), WoL and IPMI.

#### **OPTIONS**

The following options are supported:

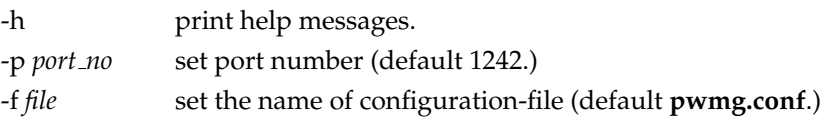

#### **LIMITATIONS**

*pwmg* does not support iLO, which is employed group-H of StarBED.

#### ACRONYMS

IPMI: Intelligent Platform Management Interface WoL: Wake on LAN iLO: integrated Lights-Out SNMP: Simple Network Management Protocol

#### ENVIRONMENT VARIABLES

IPMI USER — username for IPMI IPMI PASSWORD — password for IPMI

#### SEE ALSO

pwmg.conf(5), erm(1), snmpmine(1), wolagent(1)

sbpsh - StarBED power shell

#### SYNOPSIS

**sbpsh** -h **sbpsh** [-t] [-r *file*] [-n]

#### **DESCRIPTION**

**sbpsh** is shell for manual operaions.

#### OPTIONS

The following options are supported:

- -h help
- -t enter trace mode.
- -r *file* set run-command file. **sbpsh** reads the file before the printing of prompt.
- -n disable reading of run-command file.

#### **COMMANDS**

help trace poweron poweroff reboot setbootpxe setdiskboot setniboot setpxelinux setpxelinuxcfg set quit

#### ENVIRONMENT VARIABLES KUROPASSWD

#### SEE ALSO

erm(1), pwmg(1), swmg(1), dman(1)

snmpmine - mine for SNMP

#### SYNOPSIS

**snmpmine** -h

**snmpmine** [-p *port no*] [-R *path and arg*] [-P *path and arg*]

#### **DESCRIPTION**

**snmpmine** is daemon for system power-off and reboot.

#### OPTIONS

The following options are supported:

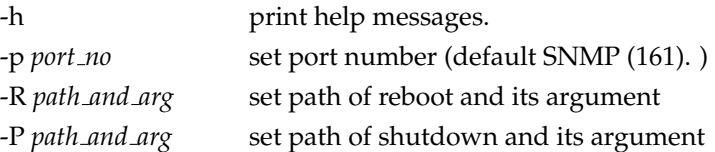

#### SEE ALSO

pwmg(1), reboot(1), shutdown(1)

#### III-24 sns

#### NAME

sns - skip node setup

#### **SYNOPSIS**

**sns** -h **sns** [-s *server name*]

#### **DESCRIPTION**

**sns** sends dummy disk operation complete message to ENCD via ERRP. The program retrievals formation of experiment from ENCD via ESQP. Usually, that ENCD is **kuma**.

#### OPTIONS

The following options are supported:

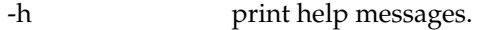

- -t trace mode.
- -d debug mode.
- -s *server name* set ENCD and ESQP server name (default localhost.)

#### SEE ALSO

kuma(1)

swmg - switch manager

#### SYNOPSIS

**swmg** -h

**swmg** [-p *port no*] [-f *file*] [-S] [-T *ms*]

#### **DESCRIPTION**

**swmg** controll switches according to user request via SWCP.

#### OPTIONS

The following options are supported:

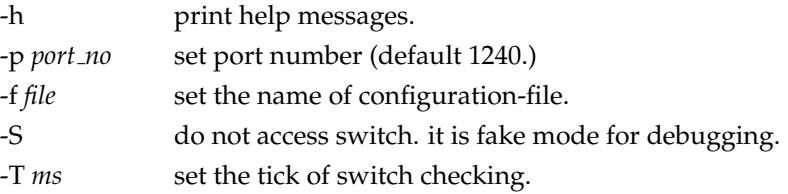

#### EXAMPLE

```
rmanager ipaddr "10.9.7.31" port "4989"
user "john"
passwd "lennon"
project "imagine"
swpasswd "shone"
swtype name "swa001" type "IOS"
swtype name "swa002" type "IronWare"
```
#### SWTYPE LINE IN CONF-FILE

Normalize sytanx of **swtype**-line is following.

swtype name *name* type *type* [user *user*] [passwd *passwd*] [epasswd *epasswd*] User and password are used in default definitions. If you need username and password to login the switch, set **user**-part and **passwd**-part. If you need password to enable the switch, set **epasswd**-part.

#### TYPE OF SWITCHES

The program supports Cisco 6509(**IOS**), Brocade(Foundry) BigIron (**IronWare**) and D-Link DGS-3400 (**DLDGS**) serises. Futhermore, it includes many switches supportments however they are reserved and obsoluted here because they does not verified enought.

#### SEE ALSO

bswc(1), swmg.conf(5), erm(1)

wolagent - WoL agent

#### SYNOPSIS

**wolagent** -h **wolagent** [-p *port*] [-s *addr*] [-d *addr*]

#### **DESCRIPTION**

**wolagent** is a magic packet sender of WoL(Wake on LAN). In many case the network equipments can power-on by some network procedures. WoL is one of them. You should put the program per L2 network because WoL is L2 technology.

#### OPTIONS

The following options are supported:

- -h print help messages.
- -p *port* set the port of service. Sometime, several **wolagent** runs on single machine. You should setup and identify them by service port.
- -s *addr* set the source address of magic packet. It is a key of interface selection, in multi-interface machine.
- -d *addr* set the destination address of magic packet. default is 255.255.255.255 .

#### **LIMITATIONS**

WoL have no acknowledgment. The program cannot recognize success or not of the operation. User should check that by other apporach. User may confirm it by watching lighting the power indication light(or LED).

#### SEE ALSO

pwmg(1)

# **Part IV**

# **K Language Reference**

この文法マニュアルでは、<br>スペンステム Kuroyuri では、<br>スペンステム Kuroyuri で Kuroyuri

 $\mathcal{C}'$  ( $\qquad \qquad$  ; double

SpringOS

## **8.1**

K  $\mathbf K$ 行頭が # (シャープ; shape) の行はコメントとして扱われる。以下の例では最後の行のみ有

> **# this is comment, please ignore. print "helo"**

## quote)

**1323 abc "broadway"**

くしてはない。<br>しかしては、スラッシュには、およびの行くの行くを指定していることを指定していることを指定していることを指定していることを<br>スラッシュ: 2002年2月20日 第2回 行き 2002年2月20日 第2回 行き 2002年2月20日 第2回 行き

**jugemu jugemu goko no surikire kaijari suigyo no suigyoumatsu \ unraimatsu furaimatsu kuneru tokoro ni sumu tokoro yaburakouji \ no burakouji**

```
= (= ; equal)
  a = 123
  b = "www server"
19(N-51)IV-51)
```
て使わないよう注意が必要である。特に、初心者が変数に t を使う場合が多いようなので注

# **9.1**  $\blacksquare$

user *<"name"> <"mail-address">* user project *<"name"* > project **project** encd ipaddr  $\langle$ "address"> port  $\langle$ "number"> encd (experiment node configuration driver;ENCD) kuroyuri kuroyuri kuroyuri kuroyuri kuroyuri kuroyuri kuroyuri kuro  $IP$  IP  $IP$ **9.2** ネットワーク ipaddrrange *<"ipaddr*[*/mask-length*]*">* ipaddrrange  $IP$  IP  $IP$ 

# **9.3** グローバル・シナリオ

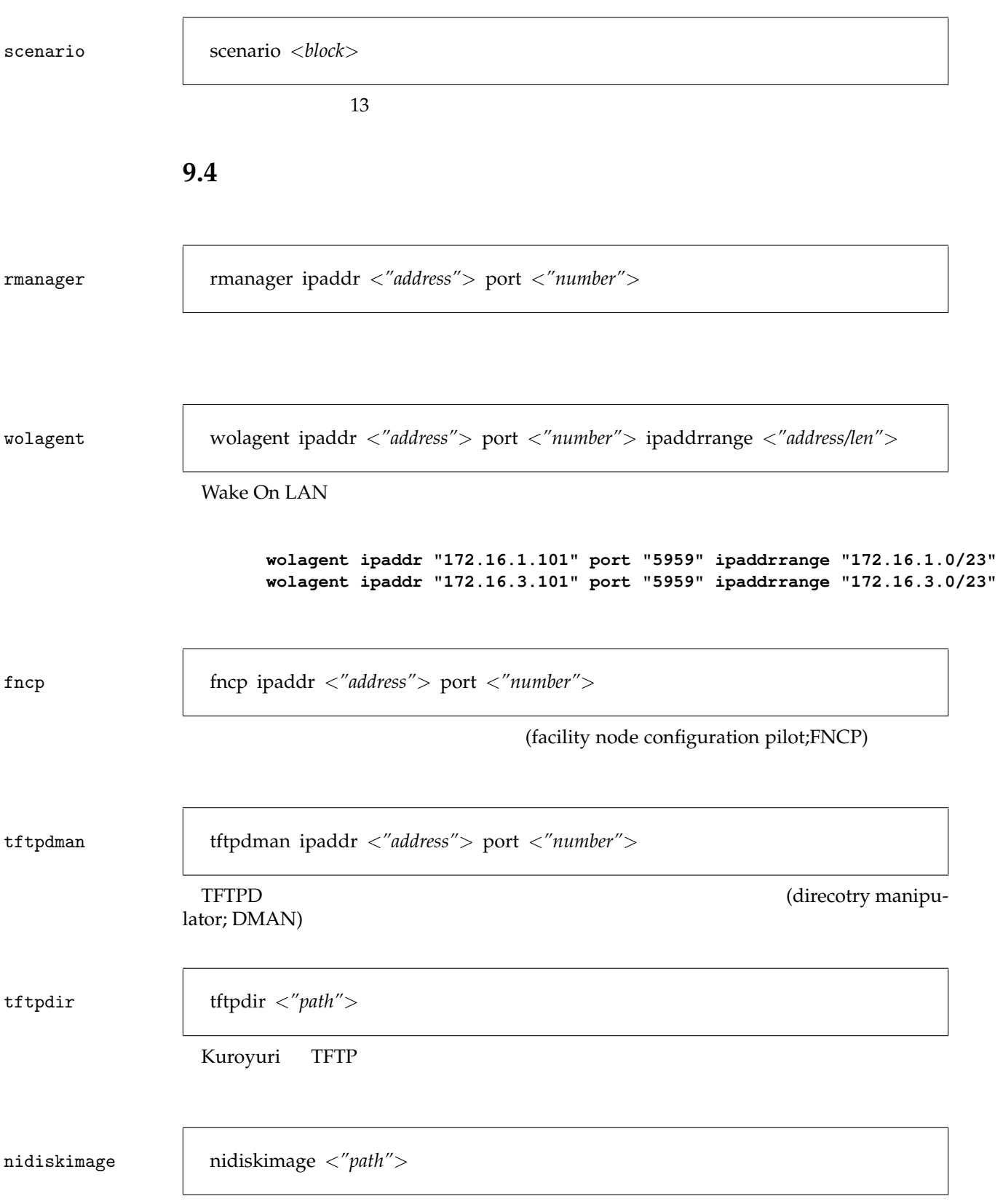

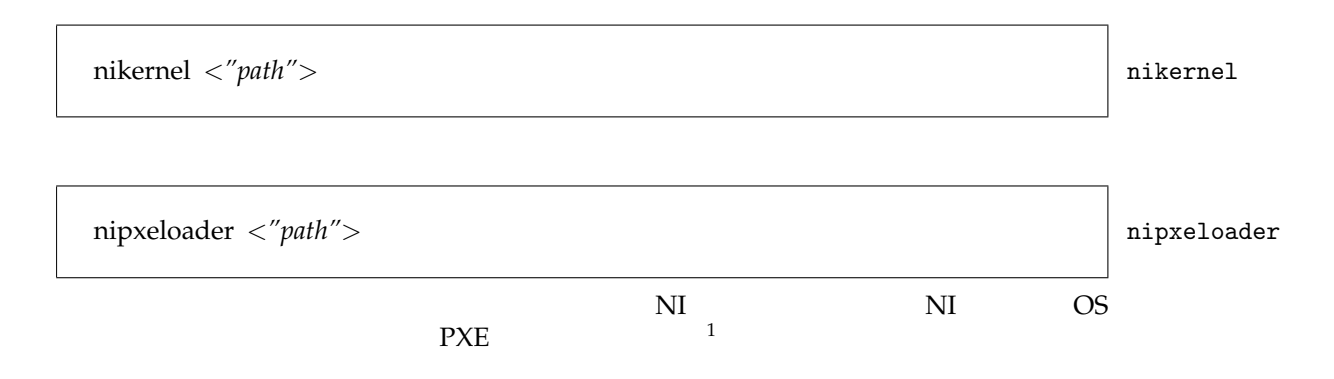

<span id="page-106-0"></span> $\frac{1}{1}$  pxeloader

IOS,CATOS IronWare

```
swtype name "silaswa001" type "IOS"
swtype name "silaswb001" type "CATOS"
swtype name "silaswb002" type "CATOS"
swtype name "silaswb003" type "IronWare"
```
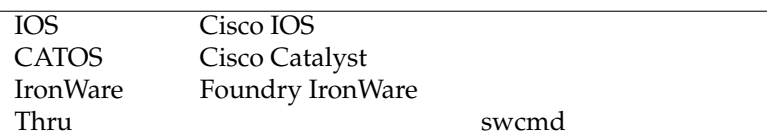

swmg

Thru
```
P_{\rm C}
```

```
node c {
   method "HDD"
   disktype "IDE"
   partition 2
   ostype "FreeBSD"
   diskimage "ftp://172.16.210.9/ifcheck-e.gz"
   netif media fastethernet
   scenario {
        recv x
       msgswitch x {
        "start" {
            wakewait "/sim/netperf" "/sim/netperf" "-H" "192.168.3.1"
            send "finishperf"
         }
        }
   }
}
```
node *<name*> *<br/>block*> node node  $\geq$ 

 $$ 

## $10.1$

method "HDD"|"DIRECT" method

<span id="page-108-0"></span> $1$  Memory

 $\mathbf 1$  $\mathbf 1$ 

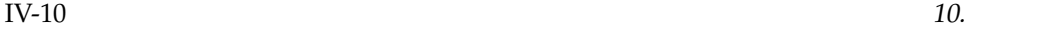

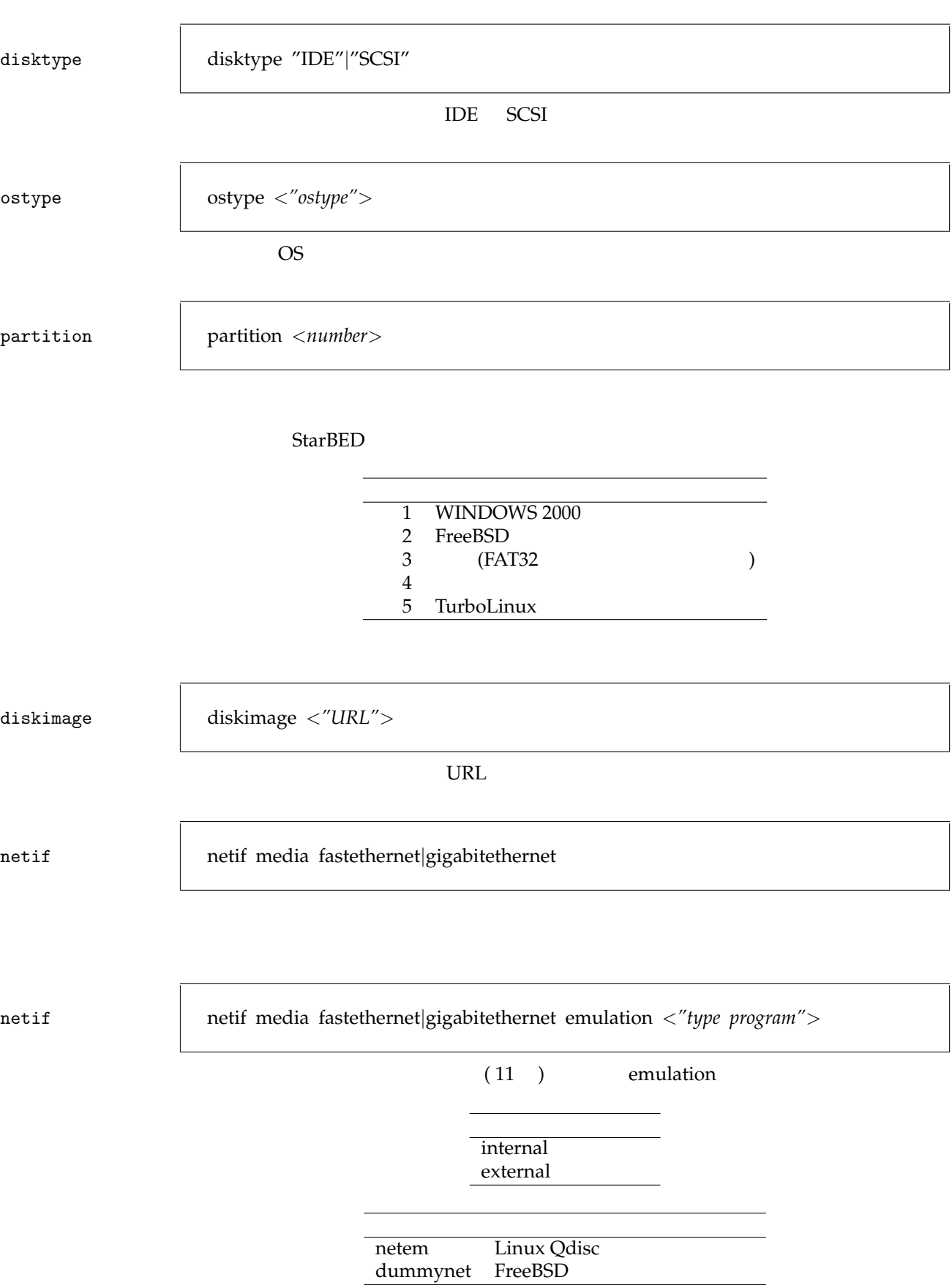

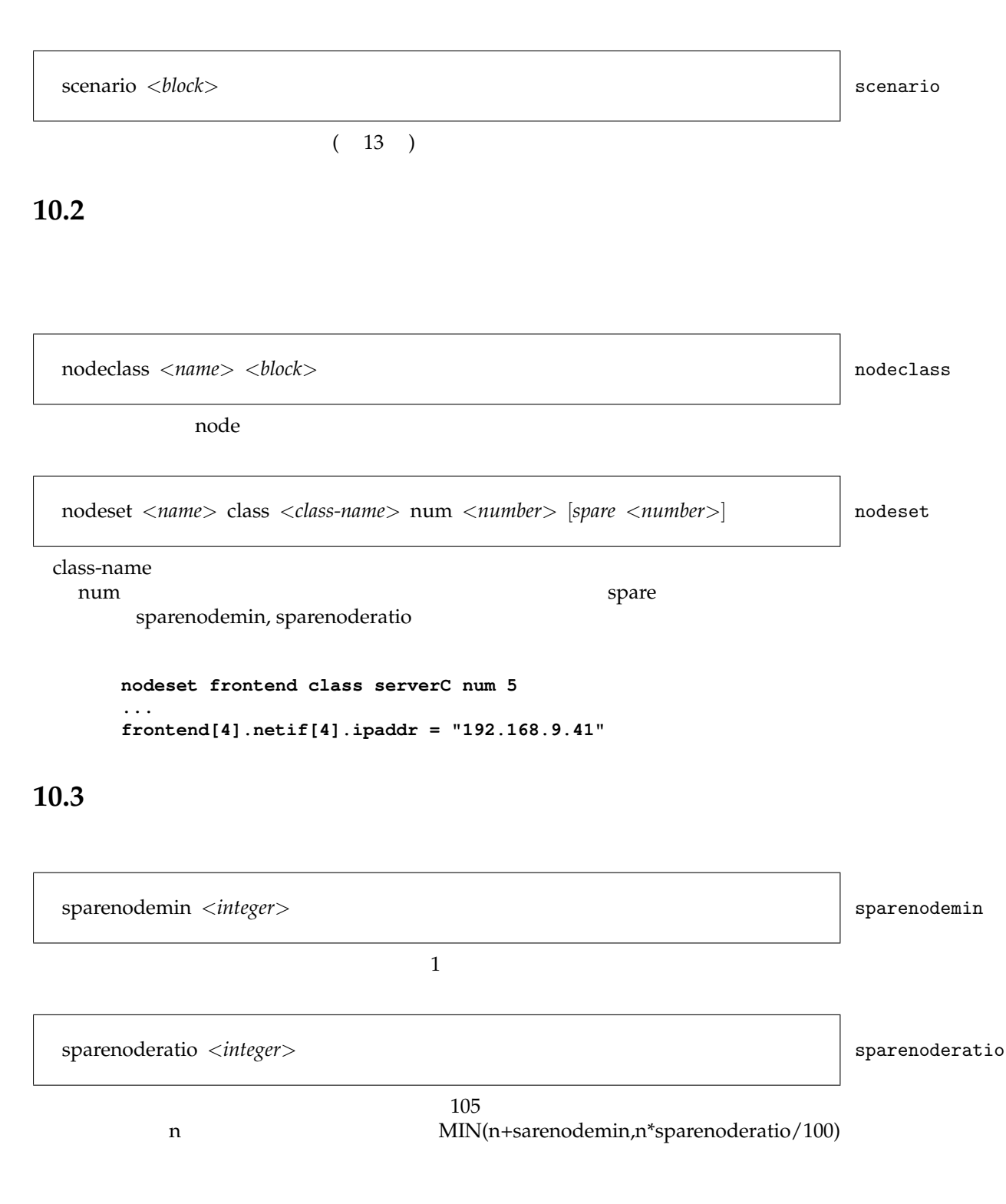

**sparenodemin 0 sparenoderatio 100**

setuptimeout setuptimeout total *<number>* warm *<number>*

 $\mathbf{t}$ otal total total under  $\mathbf{t}$ 

warm

**setuptimeout total 1800 warm 6**

**}**

## <span id="page-112-0"></span>**11.1**  $\blacksquare$

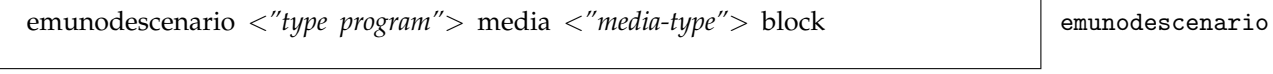

emunodescenario *<"type program">* emunodescenario

٦

```
emunodescenario "internal netem" {
   callw "/usr/bin/ping" "172.16.3.8"
```
emunetiprangerule  $\langle$ "mask">  $\langle$ offset> emunetiprangerule

 $IP$ 

 $m$ edia entre  $m$ anti $n$ anti $n$ anti $n$ anti $n$ anti $n$ anti $n$ 

**emunetiprangerule "10.0.7.0/24" 33**

```
netclass e {
   media fastethernet
   ipaddrrange "192.168.3.0/24"
}
```
net *<name> <block>* net

netclass *<name>* <*block>* netclass netclass netclass  $\sim$  netclass netclass netclass netclass netclass netclass netclass netclass netclass netclass netclass netclass netclass netclass netclass netclass netclass netclass

netset *<name>* class *<classname>* num *<num>* netset

**12.1** 

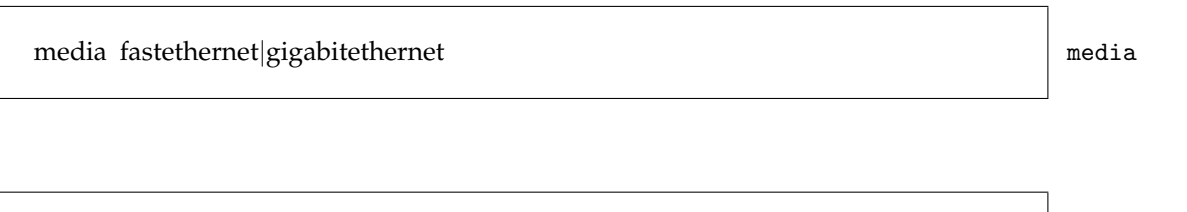

ipaddrrange *<"ipaddr/*[*mask-length*]*">* ipaddrrange

 $IP$ 

attach attach *<netif> <net>*

 $\Pi$ 

**attach cl.netif[2] leaf**

detach detach *<netif> <net>*

detach attach

**detach cl.netif[2] leaf**

routeq routeq *<node>* add net *<dst-net-addr>* gw *<gw-addr>*

**net A { ipaddrrange "192.168.3.0/25" } routeq foo add net A.ipaddrrange gw bar.netif[0].ipaddr**

# <span id="page-116-0"></span>**13** シナリオ

(アードサリオ; node scenario) との後には、実験全体の挙動 (グローバル)。 global scenario)

scenario *<block>* scenario

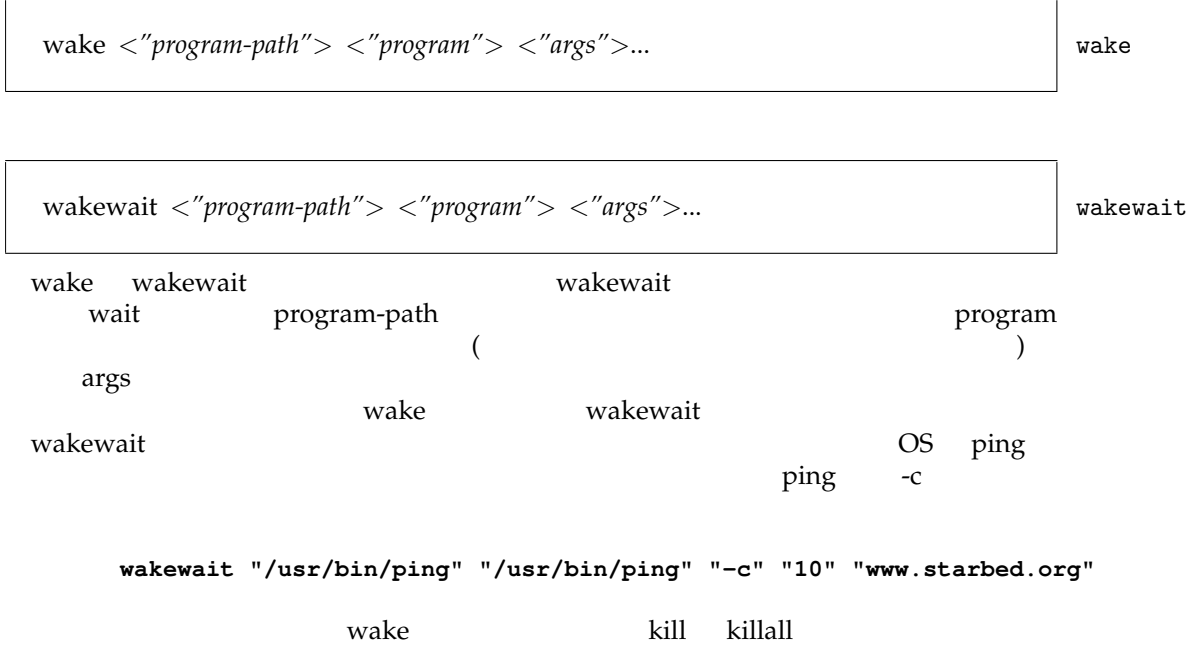

### IV-18  $13.$

```
wake "/usr/bin/ping" "/usr/bin/ping" "anywhere.onthe.net"
                        sleep 10
                        wakewait "/bin/killall" "/bin/killall" "ping"
                        wakewait "/bin/killall" "/bin/killall" "foo"
                        sleep 3
                        wakewait "/bin/killall" "/bin/killall" "-KILL" "foo"
                                                     wake wakewait
                                     call callw
call call <"program-path"> <"args">...
```
callw callw *<"program-path"> <"args">*...

 $\blacksquare$  is the lcall expansion of lcall expansion  $\blacksquare$ 

lcall lcall *<list>*

lcallw lcallw *<list>*

**p1=list("/bin/echo","helo") lcall p1 p2b=list("world") p2=append(p1,p2b) lcall p2**

#### 13.1.1

wake wakewait

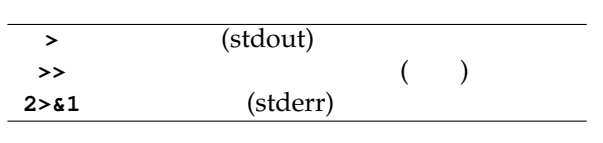

ps ls

**wakewait "/bin/ps" "/bin/ps" "aux" > "/tmp/kusa.out" wakewait "/bin/ls" "/bin/ls" "-l" "/" >> "/tmp/kusa.out"**

```
kill <pid> kill
 {\rm SiGTERM}cid = wake "/usr/bin/ping" "/usr/bin/ping" "anywhere.onthe.net"
        sleep 10
        kill cid
  killval <signal> <pid> killval
 \, signal \,グナル番号としてシグナルを発行する。signal が文字列の場合は、シグナル番号に変換する。
OS <sub>c</sub>
        cid = wake "/usr/bin/ping" "/usr/bin/ping" "anywhere.onthe.net"
        sleep 10
        killval "TERM" cid
 1}{\sqrt{1-\frac{1}{\sqrt{1-\frac{1)
        killval 9 cid
                          "TERM", "KILL", "QUIT", "HUP", "INT" 5
```
print

print print *<expr>*

**print 34 print 4+9 print "helo" print a print theserver.netif[1].ipaddr**

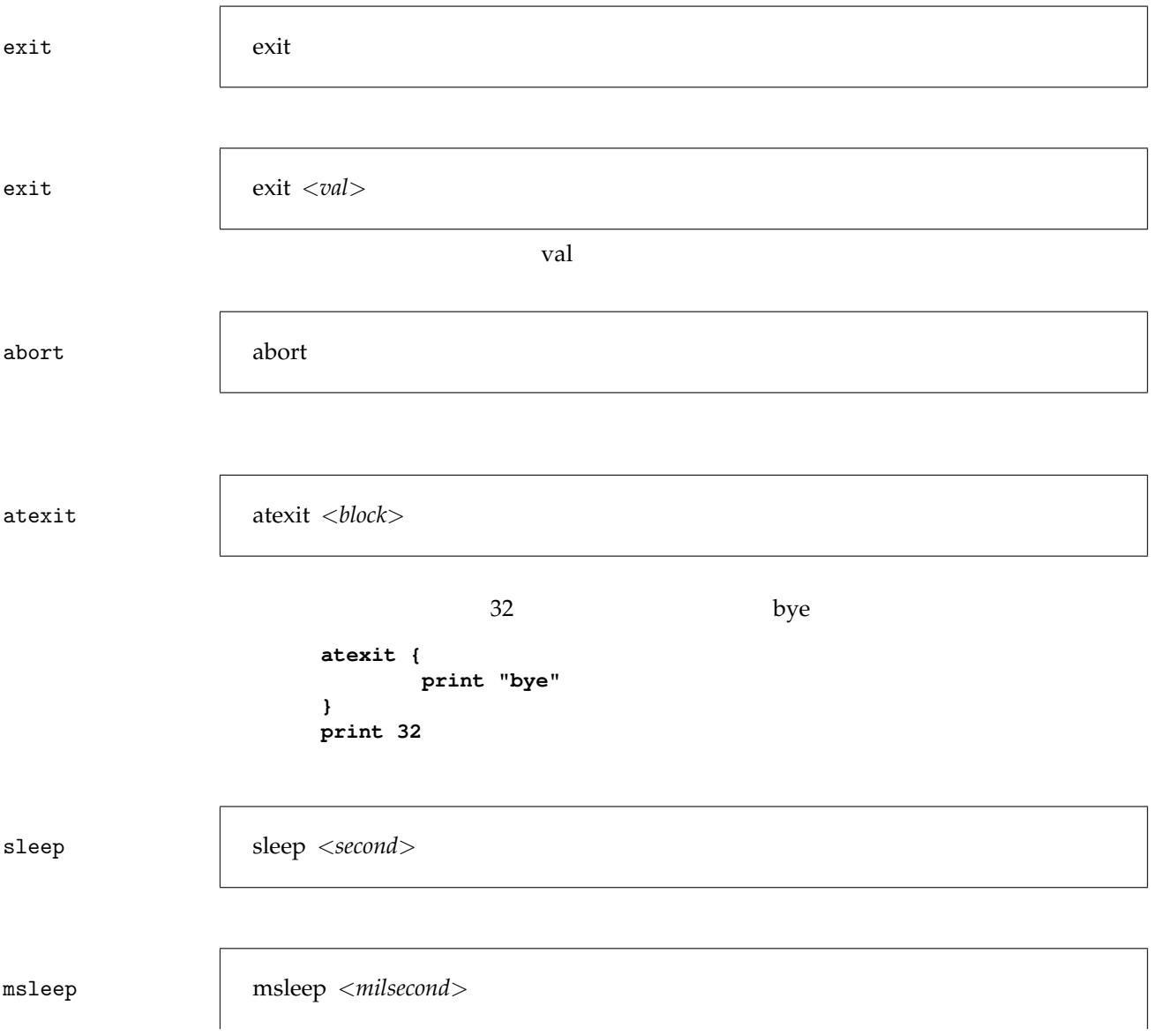

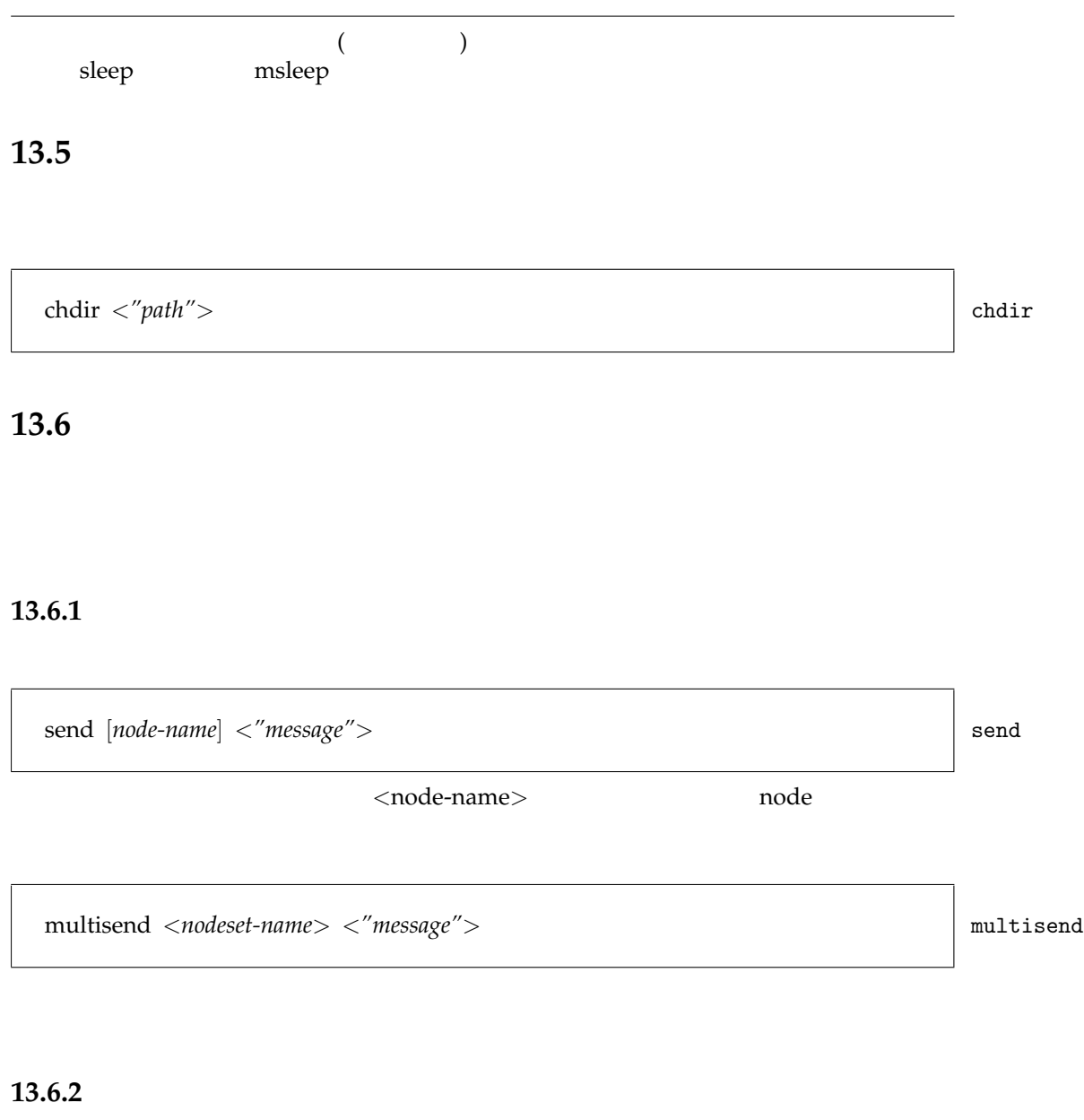

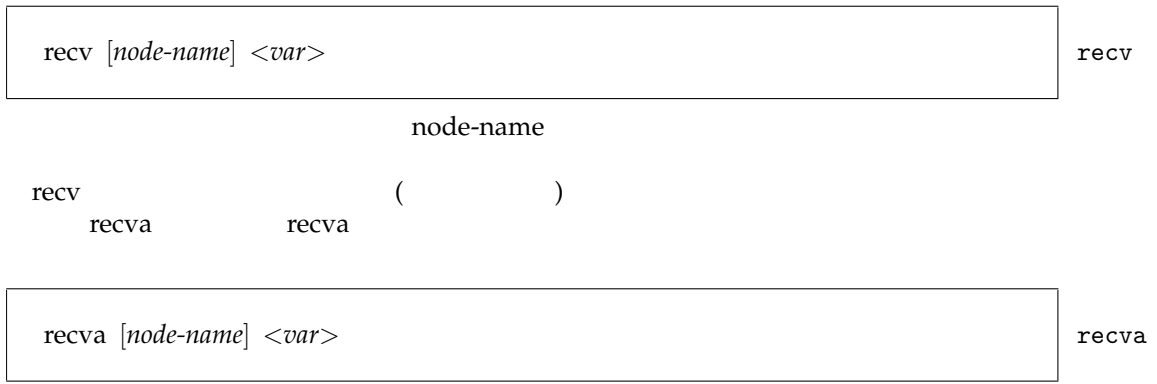

13.6.3

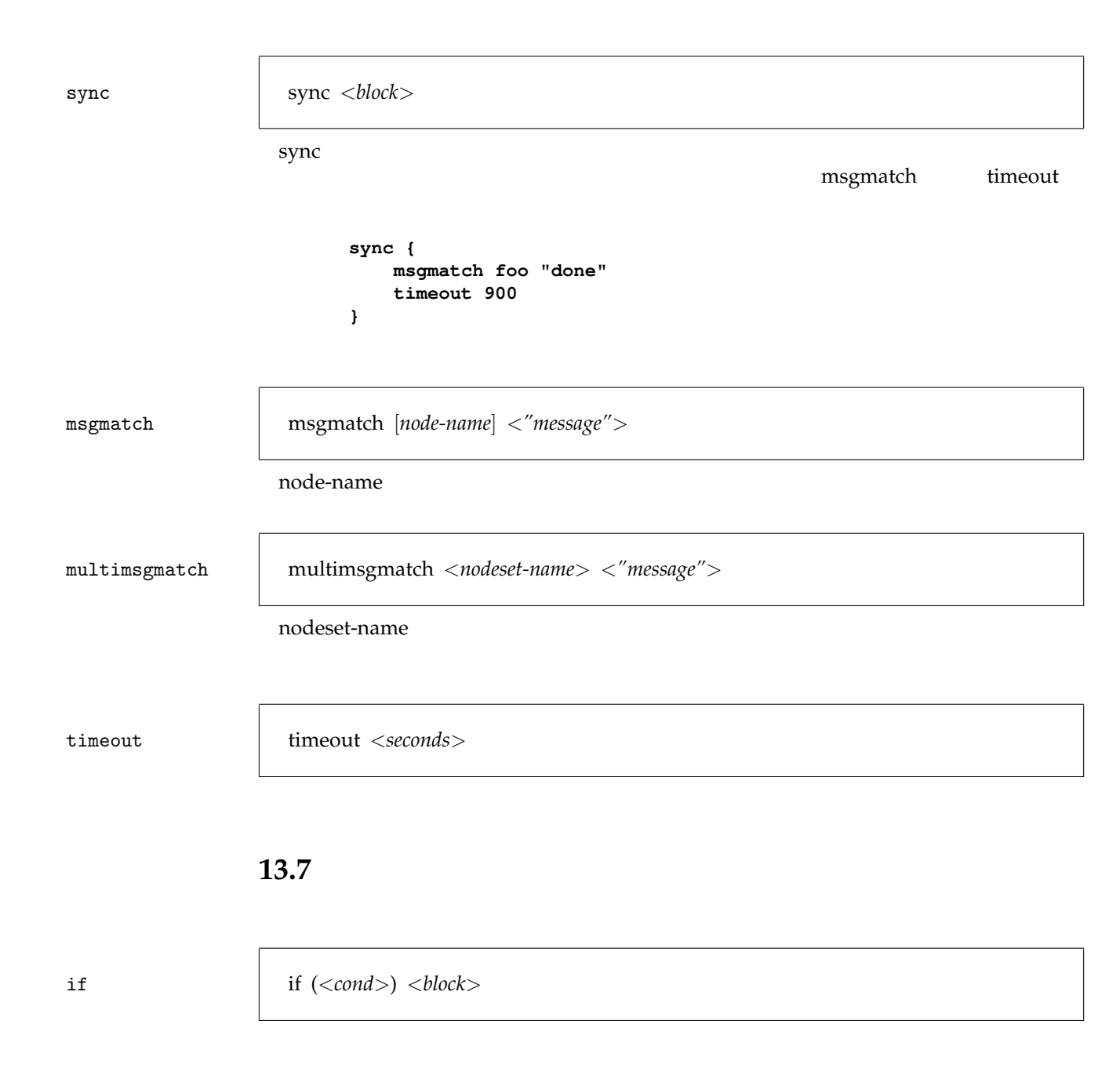

if if (*<cond>*) *<block>* else *<block>*

 $block$ 

```
if(i%2==0) {
   print "even"
}
else {
   print "odd"
}
```

```
repeat <num> <block> repeat
   repeat 10 {
     print "a"
   }
while(<cond>) <block> while
   i=0
   while(i<10) {
     print "a"
     i++
   }
for(<init>;<limit>;<incr>) <block> for
   for(i=0;i<10;i++) {
     print "a"
   }
loop <block> loop \leqi=0
   loop {
     if(i>=10) {
       exit
     }
     print "a"
     i++
   }
foreacharray <var> <array-name> <block> foreacharray
```
#### IV-24  $13.$

```
nodeclass Ccl {
}
nodeset cl class Ccl num 3
foreach i cl {
   print i.name
}
cl-0
cl-1
cl-2
```
foreachlist foreachlist *<var> <list-name> <block>*

```
fruit=list("apple","orange")
foreachlist x fruit {
   print x
}
```

```
msgswitch <"string"> <block> msgswitch
msgswitch msgswitch the msgswitch
     "<string>" {
       ...
     }
      msgswitch
     loop {
        recv cmd
        msgswitch cmd {
          "start" {
           wakewait "/bin/thetarget" "/bin/thetarget" "start"
           send "start-ack"
          }
          "stop" {
           wakewait "/bin/thetarget" "/bin/thetarget" "stop"
           send "stop-ack"
          }
          "done" {
            sleep 30
            exit
          }
        }
     }
```
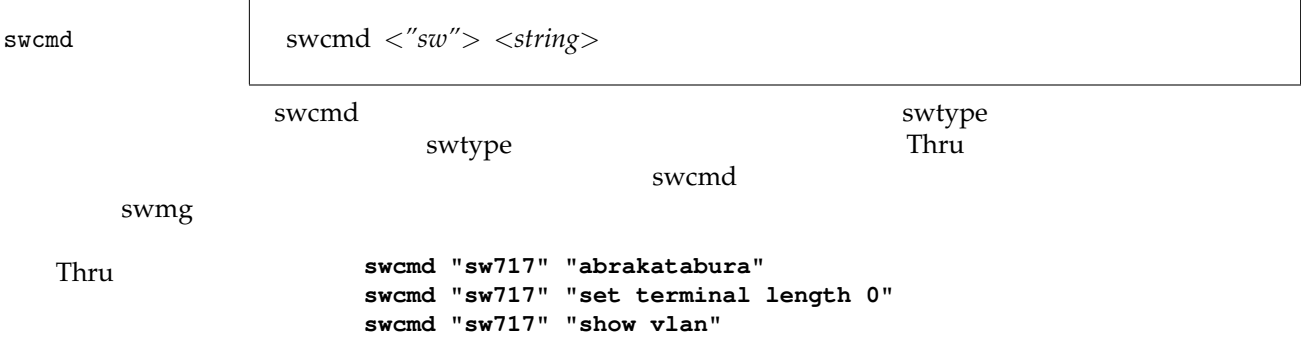

netiffit  $\langle$  "path">

SpringOS ifscan extensive intervalse ifscan extensive service  $\mathcal{L}$ netiffit  $\qquad \qquad \qquad$  ifconfig

**netiffit "/sim/ifscan" wakewait "/sbin/ifconfig" "/sbin/ifconfig" self.netif[0].rname \ self.netif[0].ipaddr**

savenodeinfo <*node*> <"path">
savenodeinfo savenodeinfo

settrace settrace *<"target">*

unsettrace unsettrace *<"target">*

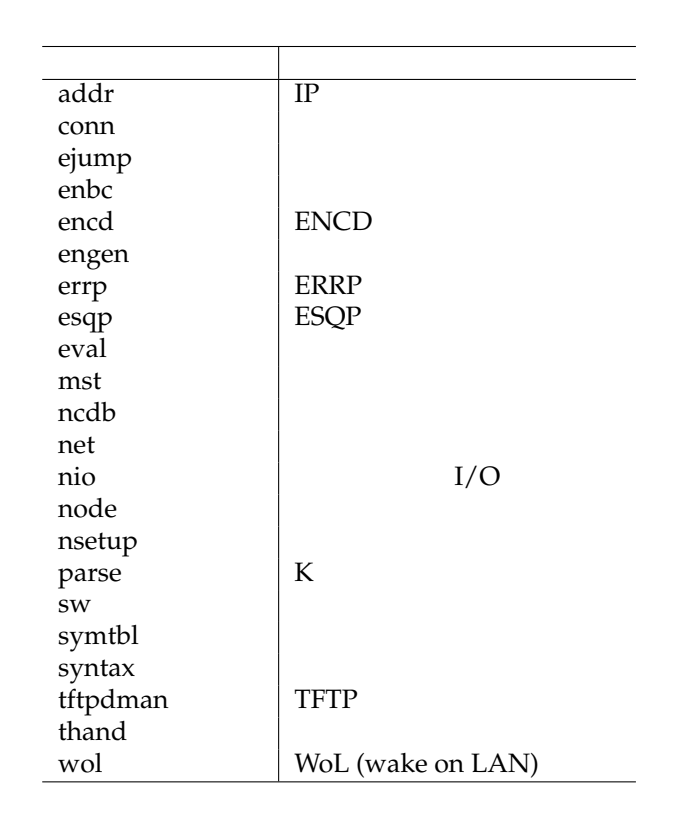

 $\frac{1}{\sqrt{2}}$ 

**chdir "/" settrace "eval" wakewait "/bin/ls" "/bin/ls" unsettrace "eval"**

func *<name> <block>* func

func  $\langle$ *name* $>$  ( $\langle$ *arg* $>$  [*, ...*]  $\rangle$   $\langle$ *block* $>$  func

```
func alpha {
   32+432
}
func beta(a,b) {
   a+b
}
func gamma(a) {
   print a
}
print alpha()
print beta(7,23)
gamma(42)
```
#### 13.12

**func gonbei { ...**

**exit }**

**thread gonbei**

thread *<func>* thread *thread* 

# **14** 変数

 $K$  and  $K$  and  $K$  and  $K$  and  $K$  and  $K$  and  $K$  and  $K$  and  $K$  and  $K$  and  $K$  and  $K$  and  $K$  and  $K$  and  $K$  and  $K$  and  $K$  and  $K$  and  $K$  and  $K$  and  $K$  and  $K$  and  $K$  and  $K$  and  $K$  and  $K$  and  $K$  and  $K$  a **14.1** 変数名はアルファベットか (アンダー・スコア; under score) で始まるアルファベットかアン 特に宣言の必要はなく、通常は以下のように = で値を代入すれば初期化となり、宣言も兼 **binpath = "/usr/local/bin" iteral = 23**  $undef$ 

array  $\langle var \rangle$ [ $\langle num \rangle$ ] array

array

```
array m[3]
    m[0] = "a"
    m[1] = 43
    m[2] = m[1]*2foreach i m {
       print i
    }
\alphalength \alphaarray m[3]
    m[0] = "a"
    m[1] = 43
    m[2] = m[1]*2
    for(i=0;i<alength(m);i++) {
       print m[i]
    }
```
#### IV-32  $14.$

#### assure assure *<var>* = *<expr>*

export export *<var>*

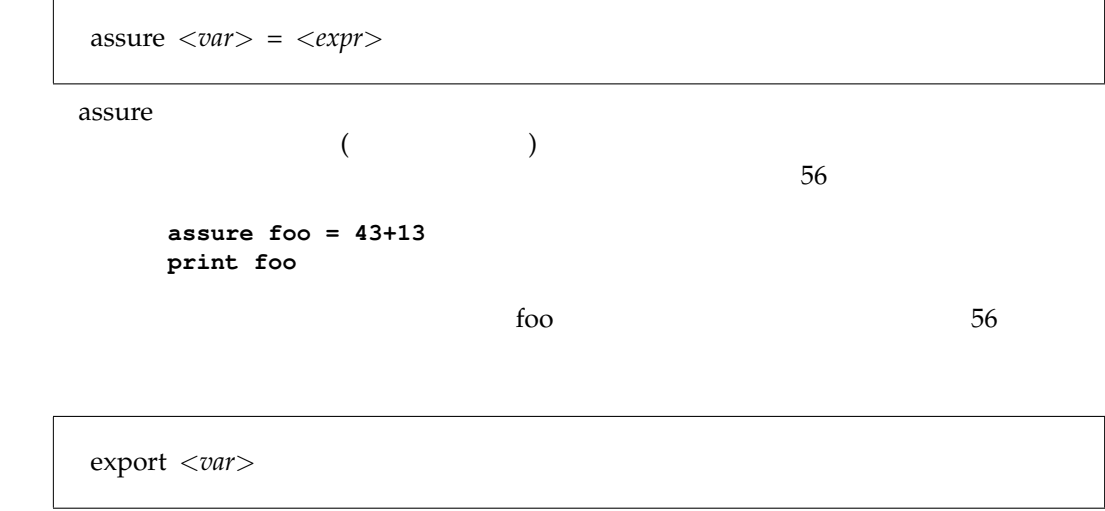

るシンボル表を持つため、それぞれで用いられている変数は共通ではない。ただし、export

**14.2** 変換

listoarray <*list-name>* <*array-name*> listoarray listoarray

stringtolist *<string-name> <list-name>* stringtolist

stringtoarray *<string-name> <array-name>* stringtoarray

second

```
orderlist=list("first","second","third")
listtoarray orderlist sar
print sar[1]
```
 $\overline{73}$ 

**orderlist=list(22,73,91) listtoarray orderlist sar print sar[1]**

**cmd="echo helo world" stringtoarray cmd sar print sar[1]**

IV-34  $14.$ 

14.3 **self** 

 $self$ 

 $IP$ 

**wakewait "/sbin/ping" "/sbin/ping" "-i" self.netif[0].ipaddr target**

**14.4** 

たとえば、以下のような実験記述では、ノードクラス foo のシナリオは変数 y は扱えない  $x, y, z$ **x = "ishikawa" y = "toyama" nodeclass foo { scenario { wake "/bin/echo" "/bin/echo" y } z = "fukui" scenario { wake "/bin/echo" "/bin/echo" x y z**

**14.5** 

**}**

**}**

 $K$ 

## **15.1**

rand( $\langle$ *num* $>\rangle$ ) rand **rand(8) 6 rand(8) 4** srand(*<num*>) srand srand **srand(time()) print rand(10)** 15.2 haddr(*<"IPaddress">*) haddr IP  $\mathbb{I}$ **haddr("12.34.56.78/24") "12.34.56.78"**

naddr(<"IPaddress">) anddr

IP  $\Box$ 

**naddr("12.34.56.78/24") "12.34.56.0/24" naddr("172.16.3.44/23") "172.16.2.0/23"**

addradd addradd(*<"base">*,*<delta>*)

 $IP$  IP  $IP$ 

**addradd("172.16.2.0/23", 300) "172.16.3.44/23"**

### **15.3** 型変換

```
tostring(\langle num \rangle) tostring
```
**tostring(10) "10" k = 37 tostring(k) "37"** なお、文字列は + で連結できる。

**"haku"+"san" "hakusan"**

toint(*<"string">*) toint

**toint("13") 13 d = 54 toint(d) 54**

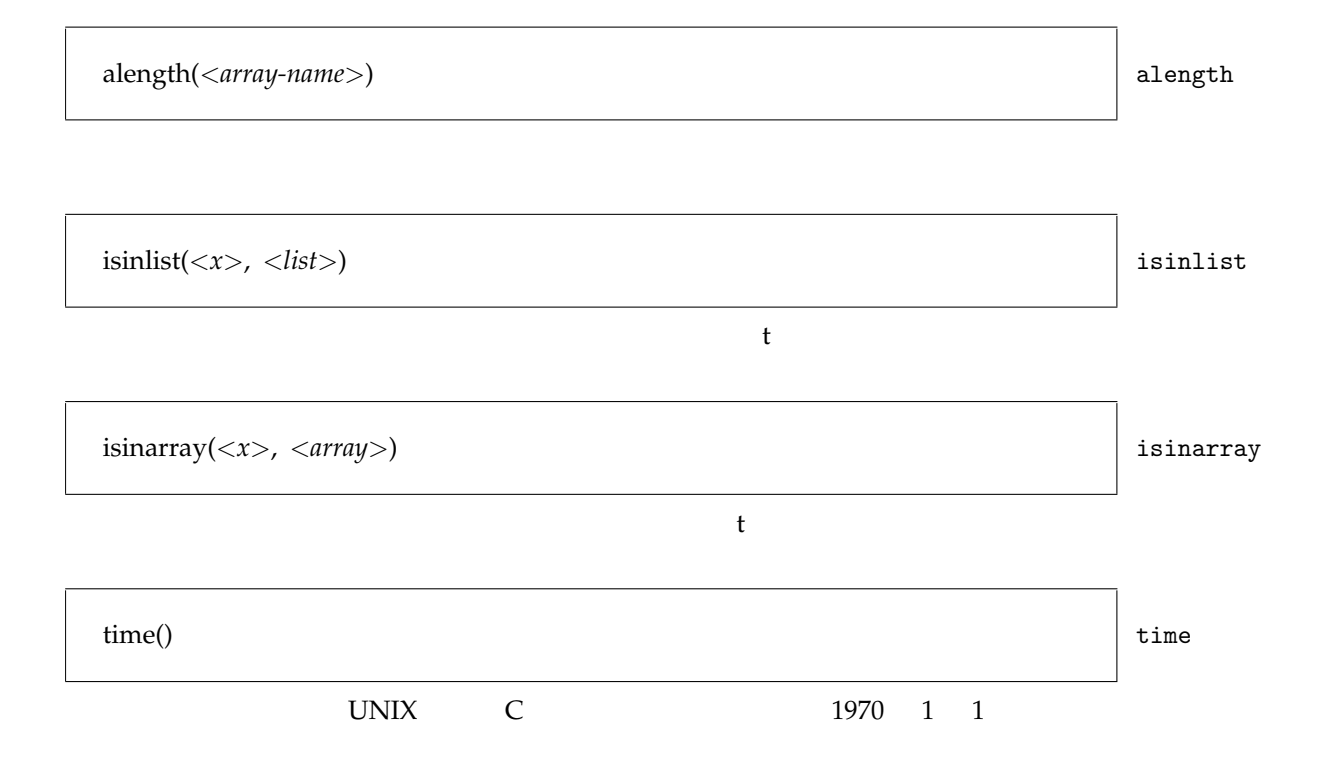

getpid getpid()

list(*<expr>*[*, <expr>*]) list **list(a,b) (a b)** append(*<expr>*,*<expr>*) append **append(a,b) (a b) append(list(1,2),list(3,4)) (1 2 3 4)** length(*<expr*>) length **length(list(1,2,3,4)) 4** quote(*<expr>*) quote eval(*<expr>*) eval 7 3 5040 6 **func frac(n) { if(n<2) { 1 } else { n\*frac(n-1) } } a = list(quote(frac),3) print frac(7) print eval(a)**

<span id="page-140-0"></span>K  $\begin{array}{ccc} INT, STR & 2 & \text{NODE, NET, NEIIF, AGENT, ADDFILE} \\ 5 & \text{NEITF} & \text{ADDFILE} & \text{MNETIF,} \end{array}$ 5  $\,$  NEITF ADDFILE MADDFILE a.netif MNETIF MNETIF a.netif[3] NETIF

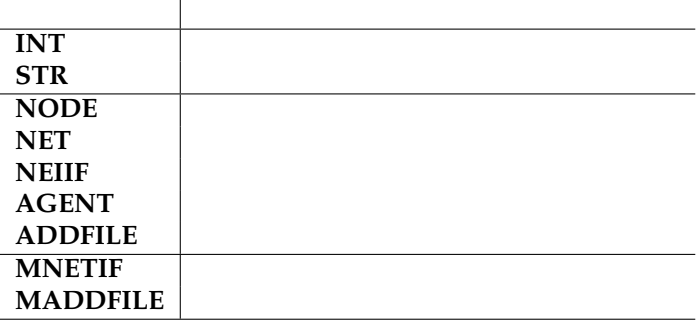

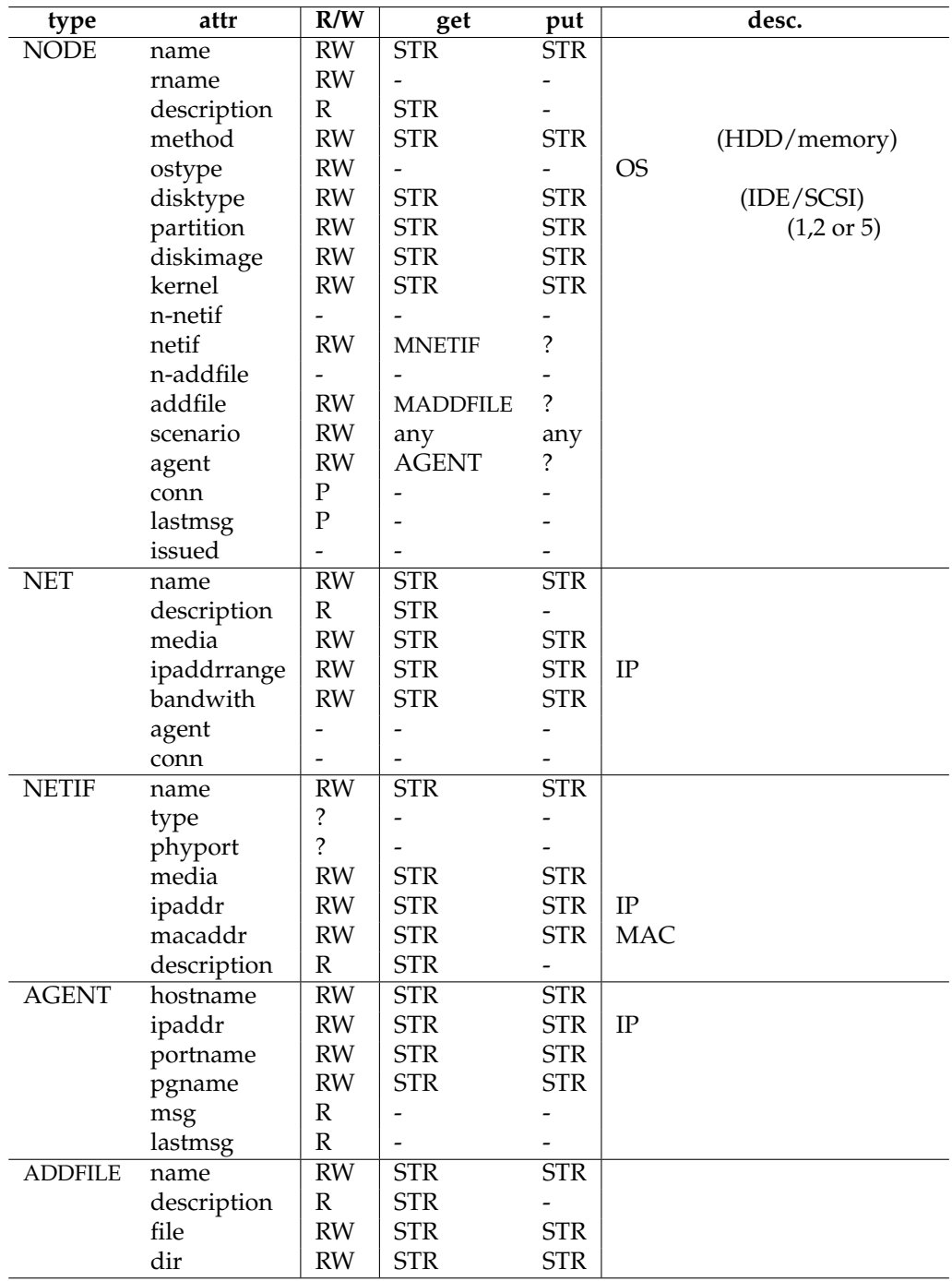

C (structure)

struct *<struct-name> <block>* struct

struct *<struct-name> <var-name>* struct

```
nodeclass serverC {
        netif media fastethernet
        netif media gigabitethernet
}
nodeclass firewallC {
        netif media gigabitethernet
        netif media fastethernet
}
struct site {
        node server class serverC num 2
        node firewall class firewallC num 2
        integer asnum
}
struct garaxy {
        struct site front num 2
        struct site rear num 2
        integer mnum
}
struct garaxy andromeda
print andromeda.mnum
print andromeda.front[0].asnum
print andromeda.front[0].firewall[0].name
print andromeda.front[0].firewall[0].netif[0].media
```
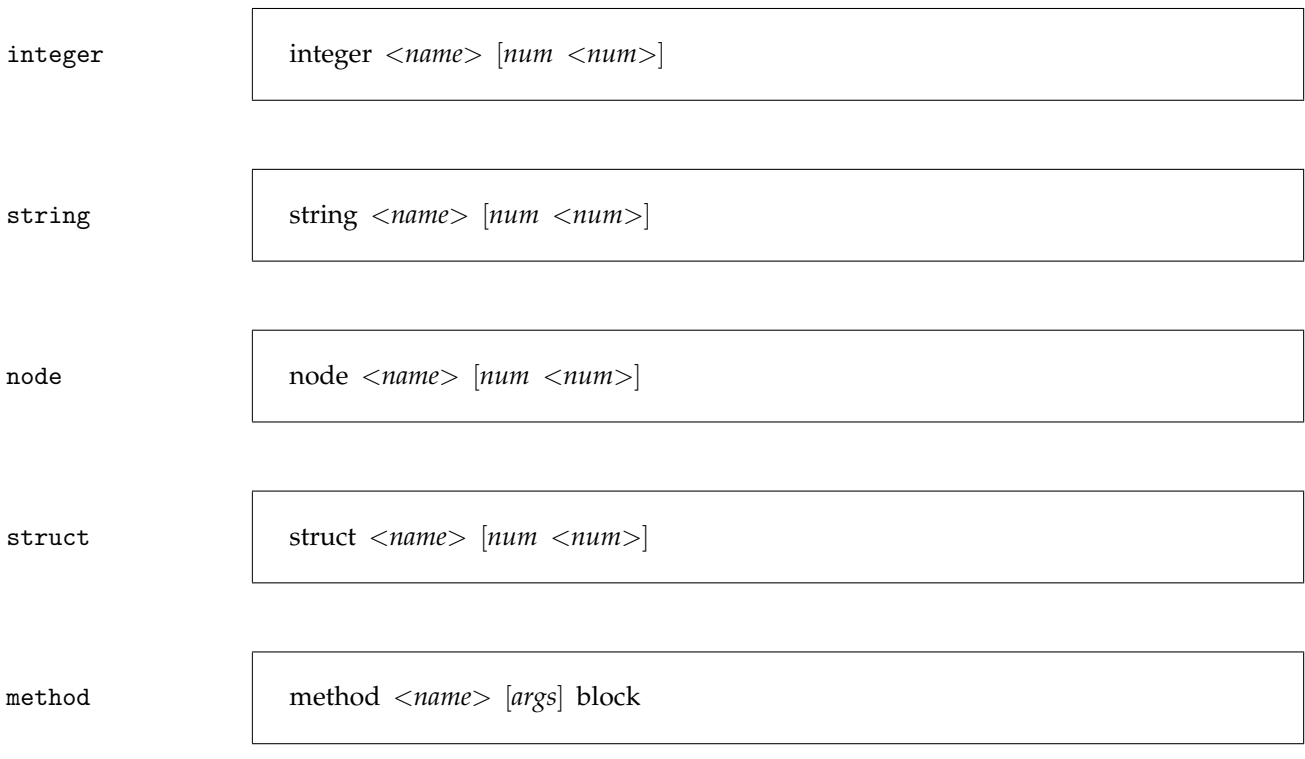
# **17.2**

class *<class-name> <block>* class

class *<class-name>* based *<baseclass-name> <block>* class

# **18**

# $18.1$

```
1) \blacksquare• (RM) (IP )
 • Wake On LAN agent (IP (IP)• PXE TFTP (IP
   \big)• NI を内蔵している OS のディスクイメージとカーネルの名称と場所。
 • IP IP
 • VLAN• FNCP (NI HTTP ) (IP )
2) (2)3)4)• OS
 • FTP
Kuroyuri
5) (5)• 施設
   – rmanager
   – wolagent
   – tftpdir
   – nidiskimage, nikernel, nipxeloader
             IV-47
```
#### IV-48  $18.$

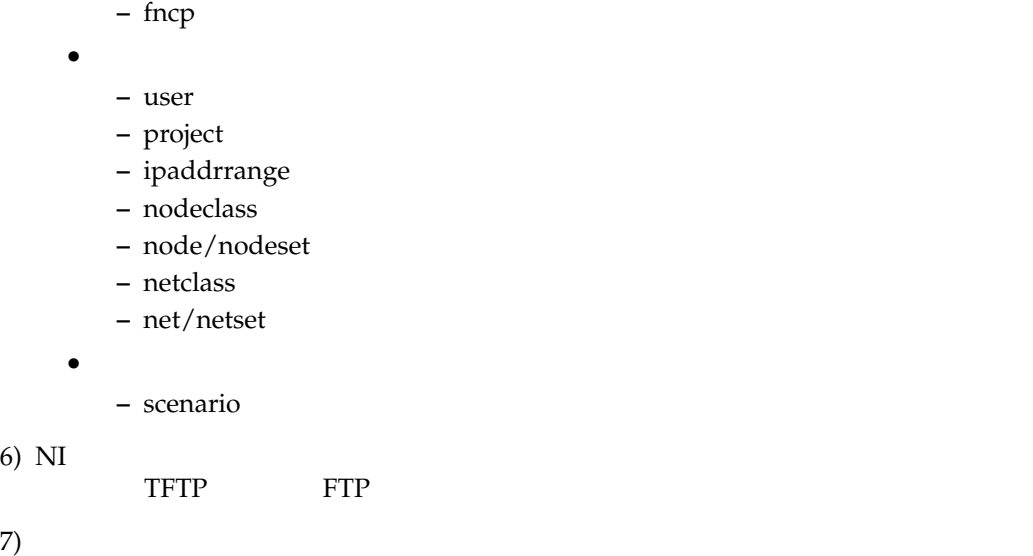

# 18.2

7) 実行

ager, wolagent  $\exp(\sec(A))$ B facilityA.sc, facilityB.sc A **% ./kuma facilityA.sc expr.sc**  $B$ **% ./kuma facilityB.sc expr.sc** StarBED **# # facility oriented information # # for StarBED 2003, 2004. # rmanager ipaddr "172.16.3.101" port "1234" wolagent ipaddr "172.16.1.101" port "5959" ipaddrrange "172.16.1.0/23" wolagent ipaddr "172.16.3.101" port "5959" ipaddrrange "172.16.3.0/23" fncp ipaddr "172.16.3.101" tftpdman ipaddr "172.16.3.101" tftpdir "/osbank" nidiskimage "fs.PICOBSD.old" nikernel "picokernel" nipxeloader "pexboot"**

 $r_{\rm max}$ 

18.2.  $IV-49$ 

**swtype name "silaswa001" type "IOS" swtype name "silaswb001" type "CATOS" swtype name "silaswb002" type "CATOS" swtype name "silaswb003" type "IronWare"** 18.3

```
K Tecy recva sync
 \mathbf sync \mathbf t<u>recvalent recvalent synce</u>
 \overline{OS}ndexternal processes that the sleep sleep sleep \overline{PC} and \overline{PC} and \overline{PC}PCsync
     nodeclass fooC {
       ...
       scenario {
          sleep 30
          send "ready"
       }
     }
     nodeclass barC {
       ...
       scenario {
          sleep 30
          send "ready"
       }
     }
     nodeset foo class fooC num 32
     nodeset bar class barC num 64
     scenario {
       sync {
          multimsgmatch foo "ready"
         multimsgmatch bar "ready"
       }
       ...
     }
sleep
 kuroyuri K
```
グラムが不安定になったり、異常終了することがある。スイッチ制御が反映されるまで sleep

 $\mathbf K$ 

 $(30 \t 60 \t 60 \t )$  ping

```
: lines
block
   : '{' '\n' lines '}' '\n'
   | '{' '\n' '}' '\n'
lines
   : lines '\n'
    | '\n' lines
    | lines line
    | line
    | error '\n'
line
    : NOP wargs '\n'
    | LOOP block
    | REPEAT PINT block
    | WHILE '(' expr ')' block
    | FOR '(' expr ';' expr ';' expr ')' block
    | FOREACH PSYM PSYM block
    | FOREACHARRAY PSYM PSYM block
    | FOREACHLIST PSYM PSYM block
    | IF '(' expr ')' block
    | IF '(' expr ')' block ELSE block
    | FUNC PSYM fargwrap block
    | THREAD PSYM '\n'
    | ARRAY PSYM '[' expr ']' '\n'
    | LISTTOARRAY PSYM PSYM '\n'
    | STRINGTOLIST PSYM PSYM '\n'
    | STRINGTOARRAY PSYM PSYM '\n'
    | CLASS PSYM structblock
    | CLASS PSYM BASED PTYPE structblock
    | knowntype PSYM
    | knowntype PSYM '[' expr ']'
    | STRUCT PSYM structblock
    | STRUCT PSYM PSYM nodesetdecos
    | NODE PSYM nodesetdecos '\n'
    | NODESET PSYM nodesetdecos '\n'
    | NODE PSYM nodeblock
```
# **19.1** 文法

**program**

K ASCII OS ASCII OS ASCII OS ASCII OS ASCII OS ANTES A UN ANTES A UN ANTES A UN ANTES A UN ANTES A UN ANTES A U

19

```
| NODECLASS PSYM nodeblock
| SWEEPNODESET PSYM VNTYPE PSYM '\n'
| NETSET PSYM netsetdecos '\n'
| BIND primary nodeblock
| BIND primary nodeline
| NET PSYM netblock
| NETCLASS PSYM netblock
| SWTYPE swattributes '\n'
| SWCMD expr expr '\n'
| ROUTE expr routecmd routenethost expr routegw expr '\n'
| ROUTEQ expr routecmd routenethost expr routegw expr '\n'
| RMANAGER agentattributes '\n'
| PMANAGER agentattributes '\n'
| SMANAGER agentattributes '\n'
| FNCP agentattributes '\n'
| ENCD agentattributes '\n'
| MONPORT agentattributes '\n'
| TFTPDMAN agentattributes '\n'
| TFTPDIR PSTR '\n'
| NIDISKIMAGE PSTR '\n'
| NIKERNEL PSTR '\n'
| NIPXELOADER PSTR '\n'
| PXELOADER PSTR '\n'
| WOLAGENT wolagentattributes '\n'
| SETUPTIMEOUT setuptimeoutattributes '\n'
| SPARENODEMIN PINT '\n'
| SPARENODERATIO PINT '\n'
| WOLINTERVAL expr '\n'
| SNMPINTERVAL expr '\n'
| RBHFILE PSTR '\n'
| EMUNODESCENARIO expr MEDIA expr block
| EMUNODESCENARIO expr block
| EMUNETIPRANGERULE expr expr '\n'
| SCENARIO block
| ATEXIT block
| NOATEXIT '\n'
| RECV expr '\n'
| RECVA expr '\n'
| RECV expr expr '\n'
| RECVA expr expr '\n'
| SEND expr '\n'
| SEND expr expr '\n'
| MULTISEND expr '\n'
| MULTISEND expr expr '\n'
| MSGSWITCH expr msgswblock
| SYNC syncblock
| USER PSTR PSTR PSTR '\n'
| USER PSTR PSTR '\n'
| USER PSTR '\n'
| PROJECT PSTR '\n'
| EXPRID expr '\n'
| CHECKEXPRID expr '\n'
| IPADDRRANGE PSTR '\n'
| _IPADDRMASK PSTR '\n'
| SAVENODEINFO pchains PSTR '\n'
| PRINT expr '\n'
| MONMSG expr '\n'
| SLEEP expr '\n'
| MSLEEP expr '\n'
```

```
| EXIT expr '\n'
    | EXIT '\n'
    | ABORT '\n'
    | ATTACH expr expr '\n'
    | DETACH expr expr '\n'
    | SWCONF '\n'
    | NETIFFIT expr '\n'
    | SETTRACE PSTR '\n'
    | UNSETTRACE PSTR '\n'
    | NETGET expr expr '\n'
    | NETPUT expr expr '\n'
    | NETPAUSE PSYM expr expr '\n'
    | NETPAUSE PSYM expr '\n'
    | _DEBUGPRINT PSTR '\n'
    | CD expr '\n'
    | CHDIR expr '\n'
    | pchains '=' wakeline '\n'
    | wakeline '\n'
    | pchains '=' callline '\n'
    | callline '\n'
    | lcallline '\n'
    | KILL expr '\n'
    | KILLVAL expr expr '\n'
    | expr '\n'
    | EXPORT PSYM '\n'
    | ASSURE PSYM '=' expr
knowntype
    : PTYPE
    | STRING
    | INTEGER
structmemberdecos
    : /
* empty
*
/
    | structmemberdecos structmemberdeco
    | structmemberdeco
structmemberdeco
    : aclass
    | anum
nodesetdecos
    : /
* empty
*
/
    | nodesetdecos nodesetdeco
    | nodesetdeco
nodesetdeco
    : aclass
    | anum
    | aspare
netsetdecos
    : /
* empty
*
/
    | netsetdecos netsetdeco
    | netsetdeco
netsetdeco
   : aclass
    | anum
aclass
    : CLASS PSYM
anum
    : NUM expr
aspare
   : SPARE expr
routecmd
```

```
: ADD
    | DEL
routenethost
   : NET
    | NODE
    | HOST
routegw
    : GW
msgswblock
   : '{' '\n' msgcaselines '}' '\n'
    | '{' '\n' '}' '\n'
msgcaselines
    : msgcaselines msgcaseline
    | msgcaseline
msgcaseline
   : expr block
    | '\n'
syncblock
    : '{' '\n' synccaselines '}' '\n'
    | '{' '\n' '}' '\n'
synccaselines
    : synccaselines synccaseline
    | synccaseline
synccaseline
    : MSGMATCH expr expr '\n'
    | MULTIMSGMATCH expr expr '\n'
    | MULTIMSGMATCH word expr expr '\n'
    | TIMEOUT PINT '\n'
    | TIMEOUT expr '\n'
    | '\n'
structblock
   : '{' '\n' structlines '}' '\n'
    | '{' '\n' '}' '\n'
structlines
    : structlines '\n'
    | '\n' structlines
    | structlines structline
    | structline
    | error '\n'
structline
   : INTEGER PSYM structmemberdecos
    | REAL PSYM structmemberdecos
    | STRING PSYM structmemberdecos
    | STRUCT PSYM PSYM nodesetdecos
    | NODE PSYM nodesetdecos '\n'
    | NODESET PSYM nodesetdecos '\n'
    | METHOD PSYM fargwrap block
nodeblock
    : '{' '\n' nodelines '}' '\n'
    | '{' '\n' '}' '\n'
nodelines
   : nodelines nodeline
    | nodeline
nodeline
    : NETIF PSTR netifattributes '\n'
    | NETIF netifattributes '\n'
    | AGENT agentattributes '\n'
    | EXAGENT agentattributes '\n'
```
**| DISKIMAGE PSTR '\n'**

```
| SCENARIO block
    | MAXVNODES PINT '\n'
    | VNTYPE PSYM '\n'
    | OSTYPE PSTR '\n'
    | METHOD PSTR '\n'
    | DISKTYPE PSTR '\n'
    | KERNEL PSTR '\n'
    | PARTITION PINT '\n'
    | ADDFILE PSTR addfileattributes '\n'
    | ADDFILE addfileattributes '\n'
    | '\n'
netblock
    : '{' '\n' netlines '}' '\n'
    | '{' '\n' '}' '\n'
netlines
    : netlines netline
    | netline
netline
    : amedia '\n'
    | aipaddrrange '\n'
    | '\n'
agentattributes
    : agentattributes agentattr
    | agentattr
agentattr
    : aipaddr
    | aport
    | atype
    | aprogram
    | ahost
    | aname
swattributes
    : swattributes swattr
    | swattr
swattr
    : aipaddr
    | aname
    | aport
    | atype
    | auser
    | apasswd
    | aepasswd
wolagentattributes
    : wolagentattributes wolagentattr
    | wolagentattr
wolagentattr
    : aipaddr
    | aport
    | aipaddrrange
setuptimeoutattributes
    : setuptimeoutattributes setuptimeoutattr
    | setuptimeoutattr
setuptimeoutattr
    : atotal
    | awarm
addfileattributes
    : addfileattributes addfileattr
    | addfileattr
addfileattr
```

```
: adir
    | afile
netifattributes
   : netifattributes netifattr
    | netifattr
netifattr
   : amedia
    | aswporthint
    | aipaddr
    | amacaddr
    | anet
    | avia
   | aemulation
   | aemuparam
aprogram
   : PROGRAM PSTR
aname
   : NAME PSTR
   | NAME '\n'
atype
   : TYPE PSTR
   | TYPE '\n'
ahost
   : HOST PSTR
    | HOST '\n'
aipaddr
   : IPADDR expr
    | IPADDR '\n'
amacaddr
   : MACADDR expr
   | MACADDR '\n'
aport
   : PORT expr
   | PORT '\n'
aswporthint
   : SWPORTHINT expr
amedia
   : MEDIA PSYM
   | MEDIA '\n'
anet
   : NET PSYM
   | NET expr
   | NET '\n'
avia
   : VIA PINT
   | VIA '\n'
aemulation
   : EMULATION expr
aemuparam
   : EMUPARAM expr
aipaddrrange
   : IPADDRRANGE expr
    | IPADDRRANGE '\n'
afile
   : FILE PSTR
   | FILE '\n'
adir
   : DIR PSTR
    | DIR '\n'
```

```
19.1. IV-57
```

```
atotal
   : TOTAL PINT
   | TOTAL '\n'
awarm
   : WARM PINT
   | WARM '\n'
auser
   : USER PSTR
   | USER '\n'
apasswd
   : PASSWD PSTR
   | PASSWD '\n'
aepasswd
   : EPASSWD PSTR
   | EPASSWD '\n'
qexpr
   : pchains
    | '(' expr ')'
fargwrap :
   | '(' fargs ')'
fargs
   : fargs ',' expr
    | expr
wargs:
    | wargs qexpr
rdirs:
   | rdirs PLT qexpr
   | rdirs PGT qexpr
    | rdirs PGG qexpr
    | rdirs P2G qexpr
    | rdirs P2GG qexpr
   | rdirs P2J1
pexpr
   : qexpr
wakeline
   : wakes pexpr pexpr wargs rdirs
    | wakes pexpr pexpr
    | wakes pexpr pexpr wargs
wakes
   : WAKEWAIT
    | WAKE
lcallline
   : lcalls PSYM rdirs
    | lcalls PSYM
lcalls
    : LCALL
    | LCALLW
callline
    : calls pexpr wargs rdirs
    | calls pexpr
    | calls pexpr wargs
calls
   : CALL
   | CALLW
expr
   : pchains '=' expr
```

```
| expr PGT expr
    | expr PGE expr
    | expr PLT expr
    | expr PLE expr
    | expr PEQ expr
    | expr PNE expr
    | expr '+' '+'
    | expr '-' '-'
    | expr '+' expr
    | expr '-' expr
    | expr '
*' expr
    | expr '/' expr
    | expr '%' expr
    | '(' expr ')'
    | '-' expr %prec UMINUS
    | pchains
list
    : '(' listv ')'
listv
    : expr
    | listv ',' expr
pchains
    : pchains '.' primary
    | pchains '.' primary '[' expr ']'
    | pchains '[' expr ']'
    | primary
bfunc
    : TOSTRING
    | TOINT
    | RAND
    | SRAND
    | HADDR
    | NADDR
    | ADDRADD
    | GETPID
    | TIME
    | LASTMSG
    | GETVNODES
    | INSTANCE
    | LENGTH
    | ALENGTH
    | APPEND
    | XPACK
    | LIST
    | QUOTE
    | EVAL
primary
    : bfunc list
    | bfunc '(' ')'
    | pchains '(' fargs ')'
    | pchains '(' ')'
    | word
    | const
word
    : NETIF
    | ANETIF
    | NODE
    | MEDIA
    | SCENARIO
```
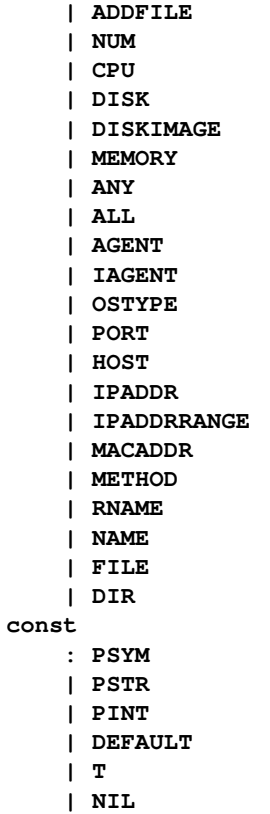

**| UNDEF**

**| PERR**

 $19.2$ 

ABORT, ADD, ADDFILE, ADDRADD, AGENT, ALENGTH, ALL, ALQ, ANETIF, ANY, APPEND, APPLY, AQ, ARRAY, ASLISTQ, ASSURE, ATEXIT, ATOM, ATTACH, BASED, BEGIN, BIND, BOUNDP, CALL, CALLW, CAR, CD, CDR, CHDIR, CLASS, COND, CONS, CPU, DEC, DEFAULT, DEFCLASS, DEFSTRUCT, DEL, DESCRIPTION, DETACH, DIE, DIR, DISK, DISKIMAGE, DISKTYPE, DIV, ELSE, EMULATION, EMUNETIPRANGERULE, EMUNODESCENARIO, EMUPARAM, ENCD, END, EQ, EQUAL, EVAL, EXIT, EXPORT, FILE, FNCP, FOR, FOREACH, FOREACHARRAY, FOREACHLIST, FUNC, GE, GETAEQ, GETMAEQ, GETMEQ, GETPID, GETVNODES, GT, GW, HADDR, HOST, IF, INC, INSTANCE, INTEGER, IPADDR, IPADDRRANGE, KERNEL, KILL, KILLA, KILLVAL, KILLVALA, LAMBDA, LASTMSG, LCALL, LCALLW, LE, LENGTH, LET, LIST, LISTTOARRAY, LOOP, LT, MACADDR, MAKEAQ, MAXVNODES, MEDIA, MEMORY, METHOD, METHOD, METHOD, MKTHREAD, MOD, MS-GMATCH, MSGSWITCH, MSLEEP, MUL, MULTIMSGMATCH, MULTISEND, NADDR, NAME, NCONC, NE, NET, NETCLASS, NETGET, NETIF, NETIFFIT, NETMASK, NETPUT, NETSET, NIDISKIMAGE, NIKERNEL, NIL, NIPXELOADER, NOATEXIT, NODE, NODECLASS, NODESET, NOP, NOT, NUM, NUM, OP-TION, OSTYPE, PARTITION, PORT, PRINT, PRINTNET, PRINTNODE, PRO-GRAM, PROJECT, PUTAEQ, PUTMAEQ, PUTMEQ, PXELOADER, QUOTE, RAND, RBHFILE, REAL, RECV, RECVA, REPEAT, RMANAGER, RNAME, ROUTE, ROUTEQ, SAVENODEINFO, SCENARIO, SEND, SET, SETALQ, SETAQ, SETQ, SETTRACE, SETUPTIMEOUT, SLEEP, SPARE, SPARENODEMIN, SPAREN-ODERATIO, SRAND, STDERR, STDERRAPP, STDERRJOINSTDOUT, STDIN, STDOUT, STDOUTAPP, STRING, STRINGTOARRAY, STRINGTOLIST, STRUCT, SUB, SWCMD, SWCONF, SWEEPNODESET, SWTYPE, SYNC, T, TFTPDIR, TFTPDMAN, THREAD, THREAD, TIME, TIMEOUT, TOINT, TOSTRING, TO-TAL, TYPE, UNDEF, UNSETTRACE, USER, VIA, VNTYPE, WAIT, WAKE, WAKE-WAIT, WARM, WHILE, WOLAGENT, XPACK, LDEBUGPRINT

# **Part V**

# **Protocol Manuals**

# **20 Experiment Resource Reservation Protocol Version 0.6 (ERRP/0.6)**

This article describes ERRP (Experiment Resource Reservation Protocol) version 0.6. The protocol is used between RM (Resource Manager) and its client.

# **20.1 Overview**

Experiment resource reservation protocol (ERRP) aims reservation and maintenance of resources for network experiments — hardware equipments (PC, switch, and others) and logical items (VLAN number, various network service and others). The protocol is a connection oriented protocol on  $TCP/IP$ , and it is designed for client/server style. Client and server communicate over the connection. Server is a program for management of resources, Resource Manager (RM). Client reserves resources of manager and controls those resources. So, client is a driving program of network experiments. We call it 'driver'.

Driver(client) and manager(server) communicate over the connection. Communication consists of pairs of request by driver and its response by manager. Driver requests retrievals of resource information, appending new resources, reservation of those resources.

By this protocol, you can do exclusive locks for resources. The driver use favarit resources for its experiment with search.

# **20.2 Terminology**

**Resource:** It is most important thing both logical and physical.

- **Category:** A category of resources. We expect 'node', 'vlan', 'switch', 'switch-port' and 'service'.
- **(RM) Resource Manager:** A server program of ERRP.

**(ED) Experiment Driver:** A client program of ERRP.

(ENCD) Expeirment Node Configuration Driver: same as ED.

# **20.3 Connections**

ERRP is a connection oriented protocol. Driver(client) and manager(server) communicate over the connection. Following figure depicts client, server and connection.

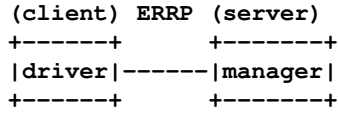

In case of using multi-user experiment facility or experiments with multi-facilities, the expriment requires to use several managers. Managers are connected serially. Closer manager to driver is called 'lower'. the other one is called 'upper'.

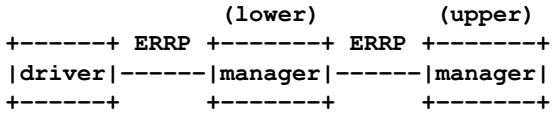

Manager can handle multiple client. Chain of ERRP often forms a tree structure. However, each client runs independently. Client does not care other clients.

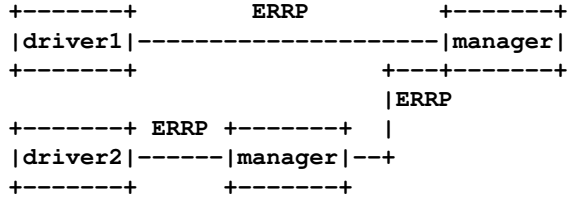

# **20.4 Name Space**

Since resources are stored in multiple managers, the way to identify resource is required. According to aceant manner of e-mail and netnews, "!" separates resource and manager.

```
foo!A resource 'A' on upper manager 'foo'.
C if the manager has private resource 'C', it express this.
           otherwise, it express the resource of upper manager.
```
Manager applies resource name resolving from closer to further. At first, the manager scan the resource into the resource database itselfs. When the resources are found, the manager handle it. Otherwise (not found), the manager bypasses such command tu upper manager.

For example, from the view point of client 'apple' in below figure, left IDs in following samples mean right resources.

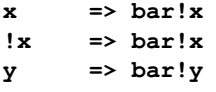

From that of 'orange', "!" effects to identify managers.

```
x => foo!x
!x => foo!x
y => bar!y
bar!x => bar!x
driver manager
+------+ ERRP +-------+
|apple |---------------------| bar |
+------+ ERRP+---+-------+
                | x
driver manager | y
+------+ ERRP +-------+ |
|orange|------| foo |--+
+------+ +-------+
          x
```
# **20.5 Resource Category**

Resource manager have to handle various type resources. Then, the program handles using category.

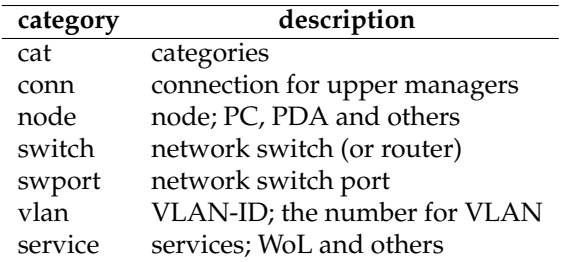

# **20.6 Property of Resource**

Except following several literals, ERRP related program can use any literals as property of resources. Following literals are reserved properties:

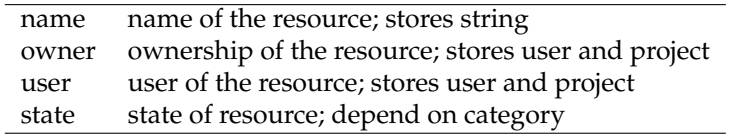

#### **20.6.1 Node Properties**

Currently, following properties are discussed and appeared. Most of them are hardware specification.

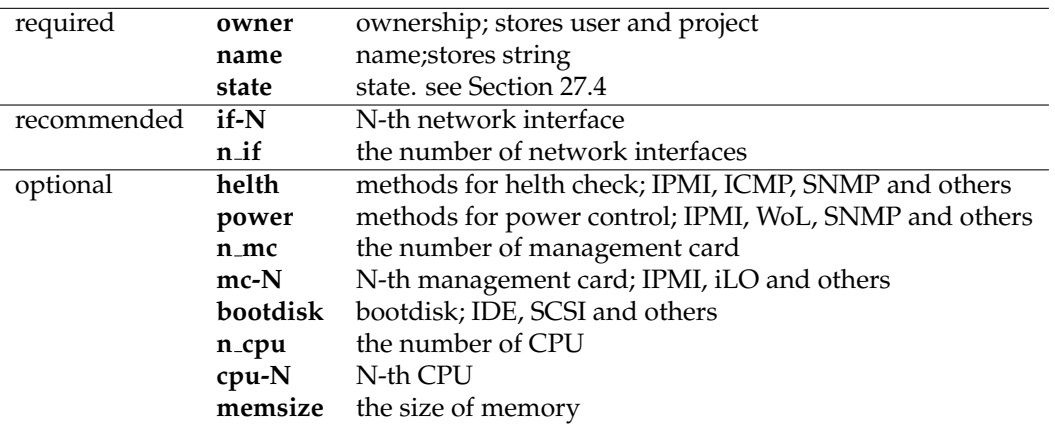

For example, some manager holds following properties for node.

```
info node sintclf001
201 Okay
name: sintclf001
diskhint: IDE
bootdisk: IDE
Helth: ICMP,SSH,IPMI
Power: SNMP-NECMIB,IPMI
n_if: 6
n_experiment_if: 4
if-0: type=manage media=GigabitEthernet MAC='00:14:85:38:A2:66' \
    phy-port='silaswc001,1/1' IP-addr=172.16.4.1
if-1: type=empty media=GigabitEthernet MAC='00:14:85:38:A2:67' \
    phy-port='' IP-addr=0.0.0.0
if-2: type=experiment media=GigabitEthernet MAC='00:0E:0C:A7:81:0E' \
    phy-port='silaswc002,1/1' IP-addr=0.0.0.0
if-3: type=experiment media=GigabitEthernet MAC='00:0E:0C:A7:81:0F' \
    phy-port='silaswc002,2/1' IP-addr=0.0.0.0
if-4: type=experiment media=GigabitEthernet MAC='00:0E:0C:85:BE:00' \
    phy-port='silaswc002,3/1' IP-addr=0.0.0.0
if-5: type=experiment media=GigabitEthernet MAC='00:0E:0C:85:BE:01' \
    phy-port='silaswc002,4/1' IP-addr=0.0.0.0
n_mc: 1
mc-0: type=IPMI conn=Override MAC='' phy-port='' IP-addr=172.16.4.1
use: 1
owner: undef
user: undef
state: pooled
.
```
Moreover, location, country, price and other things are expected as properties. This framework allows adding of such properties when programs want to use them.

# **20.7 Node State**

RM sets node's state according to client's request. Following 4 states are defined.

- *•* pooled (idel, free, helth)
- *•* leased (reserved)
- *•* verification (meybe sick)
- *•* prohibited (dead)

'leased' and 'pooled' means user occupied or not. Since node often broken, administrator have to verify its health. 'verification' means 'wait to administrator check' and/or unreliable. When administrator authorize the node to broken, the state of the node changes 'prohibited'. Otherwise, administrator shifts it to 'pooled'.

Following figure depicts transition of these states with client commands as input.

Note RESUME, FAIL and RECOVER commands are available for only administrator. See Section [20.11.](#page-174-0)

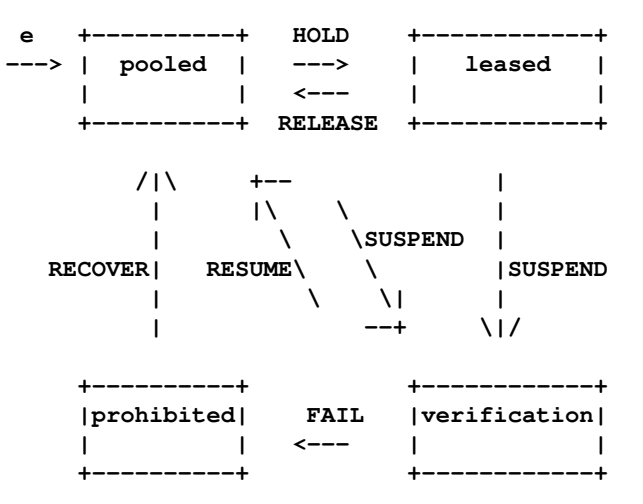

# **20.8 Communication Syntax**

#### **20.8.1 Generic Rule**

```
<string> ::= [_A-Za-z0-9]+
<abstring> ::= [_A-Za-z][_A-Za-z0-9]*
<number> ::= [0-9]+
<white> ::= (" " | "\t")+
<nl> ::= "\n" | "\r\n"
<name> ::= <abstring>
<id> ::= <name> | <number> | <name> "!" <name>
<id-list> ::= <id-list> "," <id> | <id>
<host> ::= <FQDN>|<IP-addr>
<FQDN> ::= [A-Za-z0-9\.]+
\langle IP\text{-}addr \rangle := [1-2] \star [0-9] \star [0-9] + \langle .[1-2] \star [0-9] \star [0-9] \star[1-2]*[0-9]*[0-9]+\.[1-2]*[0-9]*[0-9]+
<port> ::= <number>
<cat> ::= "service" | "node" | "vlan"
                | "switch" | "swport" | "conn" | "cat"
```
#### **20.8.2 Request**

```
<request> ::= <command> <arg-list>
<arg-list> ::= <arg-list> <white> <argument> | <argument>
<argument> ::= <abstring> "=" <string>
               | <abstring> | <number>
```
#### **20.8.3 Response**

Response consists of response-code by 3 digits and response-body.

```
<response> ::= <even-response-code> <arguments> <nl>
             | <odd-response-code> <string> <nl> <prop-chunk> "." <nl>
```
When response-code is even number, response forms multi lines. And it terminates a line which start by period (.). Otherwise, odd number, the response is single line. Detail of responses appeared other sections.

# **20.9 Commands**

Most commands require login procedure with USER and PASSWD. The procedure aims avoiding conflicts and collision of resource usage. Moreover, to identify experiment, PROJECT command is ready. Client must issue PROJECT after login (USER and PASSWD).

The number of commands that not required login are few. HELP is prepared for usefulness in manual operation. VER and SYST is useful for checking manager ability.

Adminitrator can issue RESUME, FAIL, RECOVER and PERMITRANGE .

Following table shows a summary of them.

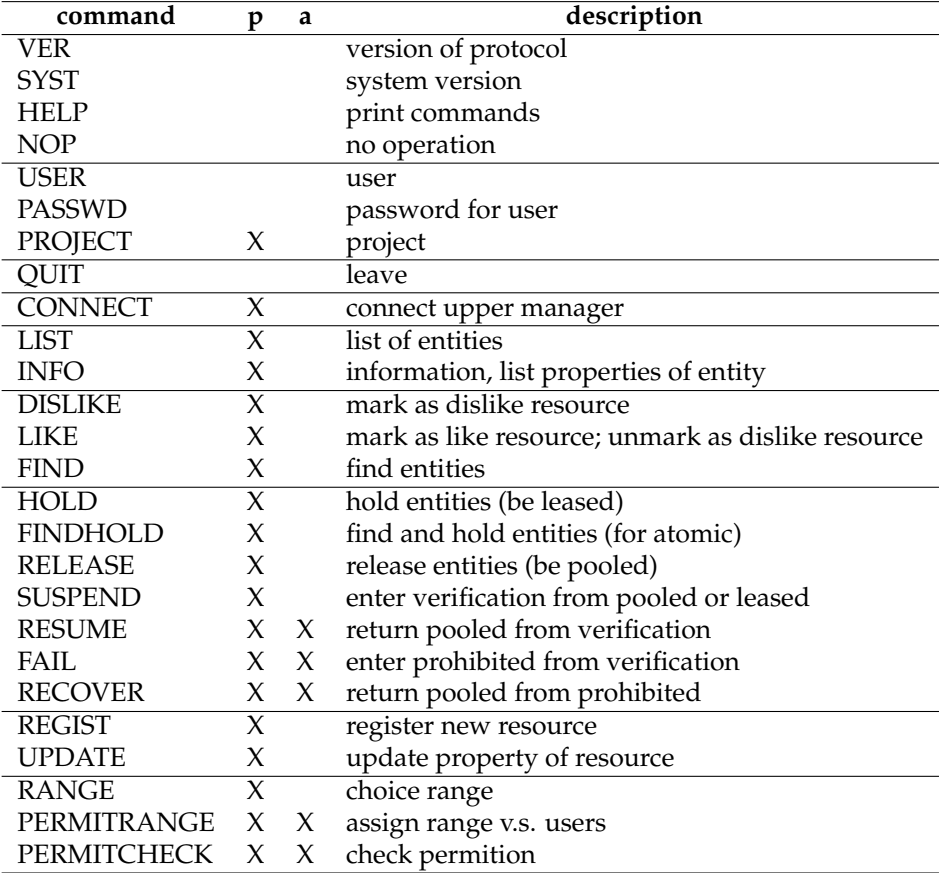

#### **20.9.1 Generic Information**

```
VER
  100 ERRP/0.6
SYST
 100 ERM/0.7
HELP
 201 OK
 <description>
  .
NOP
  100 NOP
    <description> ::= <description> <desc-line> | <desc-line>
    <desc-line> ::= [ˆ\.].* <nl>
```
Description is a chunk of line which consist of any charactors expect period starts. Because period indicates the end of response.

#### **20.9.2 Login**

```
USER <user>
 200 OK
  210 please send password
PASSWD <passwd>
 200 OK
  440 auth error
PROJECT <project>
  200 OK
  440 ignore project
        <user> ::= <abstring>
        <passwd> ::= <string>
        <project> ::= <abstring>
```
#### **20.9.3 Leave**

#### **QUIT 100 OK**

Manager closes the connection without response. After response manager may disconnect immediately. Some client program could not receive response.

Note QUIT does not means resource release. Because resource reservation is indepent from connection. Thus, drivers have to release those resources by RELEASE command.

#### **20.9.4 Connect Upper Manager**

```
CONNECT <manager-name> <host:port>
        <manager-name> ::= <abstring>
```
## **20.9.5 Retrieval of Resource Information**

```
LIST <cat> <state>
LIST project
  201 OK
  node1
  ...
  nodeN
  .
  400 ignore
INFO <cat> <id>
  201 Ok
  <prop-chunk>
  .
  400 not found/ignore
        <prop-chunk> ::= <prop-chunk> <prop-line>
        <prop-line> ::= <abstring> ":" <white> <prop-v-list> <nl>
        <prop-v-list> ::= <prop-v-list> <white> <prop-v>
                        | <prop-v-list> "," <prop-v>
                        | <prop-v>
        <prop-v> ::= <string>
```
# **20.9.6 Find Resources**

**FIND <cat> <conds> 201 Ok node1 ... nodeN . 400 ignore request 410 no idle node 414 not enough idle nodes 420 no matched node**

'conds' means conditions. The number of require node was specified like 'num=13'.

It is means single node that you not specified the number.

The condition about network interface is little complex. If you require fastethernet, you have to use 'if[media=fastethernet]'. If you don't care media type, only said 'if'.

```
<conds> ::= <conds> "," <cond> | <cond>
<cond> ::= "num" "=" <number>
           | "bootdisk" "=" ("IDE" | "SCSI")
           | "if"
           | "if" "[" <ifqlist> "]"
<ifqlist> ::= <ifqlist> "," <ifq> | <ifq>
<ifq> ::= "media" "=" <string>
           | "type" "=" <string>
```
#### *Example of FIND*

**find node num=4**

— want any 4 nodes

**find node num=9,if[media=fastethernet,type=experiment]**

— want 9 nodes with 1 interface for experiment network

**find node num=7,if[media=atm],if[media=fastethernet],if**

— want 7 nodes with 3 interface(atm, fastethernet and any).

**find vlan num=4**

— want any4 VLANs

#### *Dislike/like*

Sometime, clients have dislike resources in some reason. The client can regist dislike resources by DISLIKE. The server should skip these resources when it replys in FIND or FINDHOLD.

```
DISLIKE <cat> <id>
  200 Ok
  210 Sure
LIKE <cat> <id>
  200 Ok
  210 Sure
```
Using LIKE, the client can cancel the effects of DISLIKE.

#### *Algorithm*

FIND decides response according to following.

```
clear(cand-list)
foreach r <permitted resources> {
    if(<r is dislike>) {
        continue
    }
    if(<r is leased>) {
        continue
    }
    if(<r match conditions>) {
        add(cand-list, r)
    }
}
reply(cand-list)
```
# **20.9.7 State Transition**

```
HOLD <cat> <id-list>
  200 Ok
  210 Ok some items are holded already
  400 ignore
  401 ignore
  node1
  ...
  nodeN
  .
  410 busy
  420 reserved
FINDHOLD <cat> <conds>
  201 Ok
  node1
  ...
  nodeN
  .
RELEASE <cat> <id-list>
  200 Ok
  210 Ok some items are released already
  400 ignore
  401 ignore
  node1
  ...
  nodeN
  .
  410 free entity
  420 not permitted, ownership missmatch
   Release all resources for this project.
RELEASE project
  200 OK
  400 ignore
  Release all resources for this user.
```
**RELEASE user 200 OK 400 ignore**

```
SUSPEND <cat> <id>
  200 OK, to be verification
  410 unknown node
  420 that node is not 'pooled'
  430 you are not permitted
RESUME <cat> <id>
  200 OK, to be pooled
  410 unknown node
  420 that node is not 'verificationed'
  430 you are not permitted
FAIL <cat> <id>
  200 OK, to be prohibited
  410 unknown node
  420 that node is not 'verificationed'
  430 you are not permitted
RECOVER <cat> <id>
  200 OK, to be pooled
  410 unknown node
  420 that node is not 'prohibited'
```
#### **20.9.8 Regist New Resource**

**430 you are not permitted**

```
REGIST <cat> <id>
<prop-chunk>
.
  200 Ok
  400 ignore properties
  402 broken request
        timeout or does not terminated
  410 ignore id
```
#### **20.9.9 Access Control**

```
RANGE <cat> <id-list>
  200 OK
  400 ignore
  401 unknown node
  node1
  ...
 nodeN
  .
PERMITRANGE <cat> <user> <id-list>
  200 OK
  400 ignore
  410 ignore user
  401 unknown node
  node1
  ...
  nodeN
  .
```
# **20.10 Sample of Command Sequence**

#### **20.10.1 Using Several Nodes**

```
SYST
VER
USER foo
PASSED bar
PROJECT hawaii
LIST node pooled
INFO node n13
HOLD node n7,n43,n12,n3
FIND node num=4,if[media=fastethernet],if
{do experiment(s)}
RELEASE node n7,n43,n12,n3
QUIT
```
Use node-'n54' according to manager's oracle.

```
{login}
FINDHOLD node num=4,if[media=fastethernet],if
{use n54 as any role}
RELEASE node n54
QUIT
```
## **20.10.2 Releasing When You Meet Unexpected ENCD Trouble**

RM is daemon program. So, the program must run anytime. If the contents of the program is broken, the program will restart. However, clients (almost ENCD) disconnect suddenly in rare case. In such case, RM is not wrong but the consistency of contents is broken. Since the client is down, user do not know what nodes are reserved to last project. Then, a releasing method without nodename is required.

```
{conncect}
USER foo
PASSWD bar
PROJECT hawaii
HOLD node n3
{disonncect peer}
{re-connect}
USER foo
PASSWD bar
PROJECT hawaii
RELEASE project
{run experiment, again}
HOLD node n3
```
# <span id="page-174-0"></span>**20.11 Administrator**

User 'admin' is a special user. He/she can issues special commands, like following:

```
RESUME
FAIL
RECOVER
```
**PERMITRANGE**

# **20.12 Literals**

# **20.12.1 Interface Media**

Following terms are defined for query.

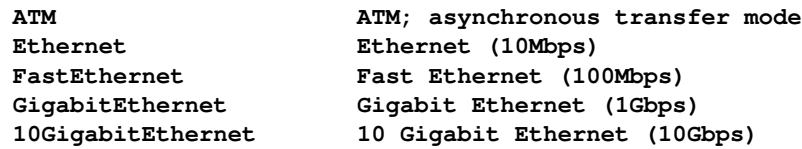

FastEthernet means 100Mbps Ethernet. It does not care detail (e.g., 100BASE-TX, 100VG-ANYLAN and others).

# **20.12.2 Interface Type**

Following terms are defined for query.

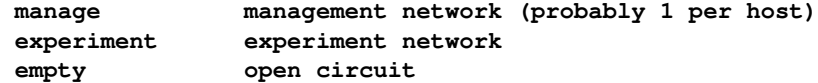

# **History**

ERRP was called SBRP (StarBED Resource Protocol) previously. Design and implementation of SBRP starts October 2003 by K. Chinen.

```
SBRP/0.1 early of Oct 2003
SBRP/0.2 Oct 14, 2003
SBRP/0.3 unknown
SBRP/0.4 Dec 2003
SBRP/0.5 Oct 2004
```
We change name SBRP to ERRP because the protocol has no restriction for StarBED. Most network testbeds can use that.

**ERRP/0.6 just working**

# **Changing from ERRP/0.5**

- *•* Registration of resource is available.
- *•* Introduce the chain of managers and its name space.
- *•* Introduce the concept of resource categories.
	- **–** adding new category 'service', 'switch' and 'swport'.
- *•* Merge the name of node states to recent papers.
	- **–** 'verification' and 'prohibited'.
- Add properties 'n\_cpu' and 'cpu-N'
- *•* Add response-code 210 as positive ack for 'HOLD' and 'RELEASE'
- *•* Add command 'DISLIKE' and 'LIKE'
- *•* Add response-code 210 as positive ack for 'DISLIKE' and 'LIKE'
- *•* Arrange response codes of REGIST

# **Changing from SBRP/0.4**

**added command:**

```
USER
PASSWD
PROJECT
SUSPEND
RESUME
FAIL
RECOVER
LIST PROJECT
RELEASE PROJECT
RELEASE USER
RANGE
PERMITERANGE
```
**removed command:**

**JOIN**

# **People**

Current ERRP is a result of corrabolation of following people:

```
Ken-ichi Chinen*
Toshiyuki Miyachi
Makoto Misumi
Naoki Isozaki*
Shinsuke Miwa
```
Persons listed with star, joined the making of the reference implementation, **sbrm** and **erm**.

# **21 Experiment Structure Query Protocol Version 0.5 (ESQP/0.5)**

# **21.1 Overview**

ESQP is text and line-oritented protocol with TCP. This protocol is used Experiment Node Configuration Driver (ENCD). The client of this protocol can recognize entities of experiment on ENCD. Some client implementation draw topology of the experiment.

Line of protocol is terminated CR and LF. Response have 3 digit as response code. Port number is 3458.

Futhermode, early versions of ESQP are called SSQP.

# **21.2 Commands**

To do health-check, ESQP have commands for resource list retrieval.

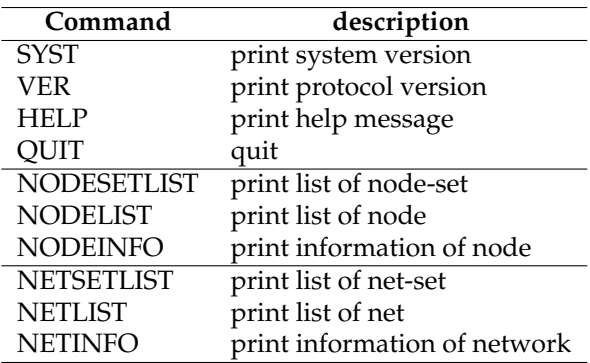

### **21.2.1 SYST**

request

**SYST**

response

**100 kusa/1.0**

#### **21.2.2 VER**

request

**VER**

response

**100 ESQP/0.4**

#### **21.2.3 HELP**

request

**HELP**

response

**101 OK human readable message ... .**

# **21.2.4 QUIT**

request

**QUIT**

no response.

## **21.2.5 NODESETLIST**

request

#### **NODESETLIST [simnode]**

Prints all nodes when sim-node is not specified. response(success)

```
201 <N> OK
<simnode1> <stat1> <w1> <m1> <physnode1-1> <physnode1-2> ... <physnode1-m>
<simnode2> <stat2> <w2> <m2> <physnode2-1> <physnode2-2> ... <physnode2-m>
  ...
<simnodeN> <statN> <wN> <mN> <physnodeN-1> <physnodeN-2> ... <physnodeN-m>
.
```
*<*stat*>* indicate stat of node. S indicates that it is stable. U indicates un-stable. When no resource, print empty list with response code 201.

**example:**

**201 2 OK sv U 1 2 sintclc001 sintclc002 cl S 1 1 sintclc003 .** response(empty) **201 0 OK .**
## **21.2.6 NODELIST**

request

**NODELIST [simnode]**

response(success)

**201 <N> OK <simnode1> <stat1> <physnode1-1> <simnode2> <stat2> <physnode2-1> ... <simnodeN> <statN> <physnodeN-1> .**

**example:**

```
201 4 OK
sv-0 U
sv-1 S sintcla003
cl-0 S sintclc003
cl-1 S sintclc004
```
response(empty)

**.**

**201 0 OK**

**.**

#### **21.2.7 NODEINFO**

```
print information of nodes
   request
```
**NODEINFO <simnode>**

response(success)

**.**

```
201 OK
name <name>
resourcename <resourcename>
netif <attributes-1>
netif <attributes-2>
  ...
netif <attributes-N>
```
response(error; not found)

**400 <simnode> NG not found**

**example:**

**nodeinfo client-0**

response

```
200 OK
name client-0
state SECONDBOOT
resourcename sintclb049
agent host=sintclb049 ipaddr=172.16.1.49 portnum=2345
netif type=2 media=fastethernet ipaddr=192.168.3.1/24 macaddr=00:00:4C:4F:A1:D5
.
```
response

**400 simnode[0] NG not found**

response(no bounding)

```
201 OK
name client-0
resourcename
state INIT
agent host= ipaddr= portnum=
netif type=0 media=fastethernet ipaddr= macaddr=
netif type=0 media=fastethernet ipaddr= macaddr=
netif type=0 media=fastethernet ipaddr= macaddr=
netif type=0 media=fastethernet ipaddr= macaddr=
.
```
#### **21.2.8 NETSETLIST**

request

**NETSETLIST**

response

```
200 <N> Okay
<name1> <status1> <m1>
<name2> <status2> <m2>
  ...
<nameN> <statusN> <mN>
.
```
example

**200 1 Okay ethnet S 2 .**

# **21.2.9 NETLIST**

request

**NETLIST**

response

```
200 <N> Okay
<name1> <status1> <vlannum2>
<name2> <status2> <vlannum2>
  ...
<nameN> <statusN> <vlannumN>
.
```
**example:**

**200 2 Okay ethnet-0 U 0 ethnet-1 S 133 .**

#### **21.2.10 NETINFO**

print information of network. request **NETINFO <name>** response **201 Okay name <name> resourcename <resourcename> media <media> ipaddrrange <ipaddrrange> members <mem1> <mem2> ... .** example **201 OK name ethnet-0 resourcename vlan0804 media fastethernet ipaddrrange 192.168.3.0/24 members server-0-0 client-0-0**

# **21.2.11 Others**

**.**

The server of this protocol replies 500 when command is unknown or un-implemented.

```
500 not implemented yet
```
#### **or**

```
500 ignore commmand
```
# **21.3 Name of Entities**

Basically, names used ESQP are logical.

# **21.4 See Also**

[1] ERRP/0.6

# **22 Switch Configuration Protocol Version 1.2 (SWCP/1.2+)**

# **22.1 Overview**

SWCP is a protocol for switch manager (SWMG). SWMG aims to configure network switches. So, the client of SWCP expects to setup network via SWMG.

SWCP have some characteristics following:

- *•* TCP with port#1240
- *•* text-base and line oritented protocol
	- **–** line is terminated by CR(0x0d) LF(0x0a)

SWMG identifies sessions by user, password and project. This identification according to resource manager (ERM) via Experiment Resource Reservation Protocol (ERRP).

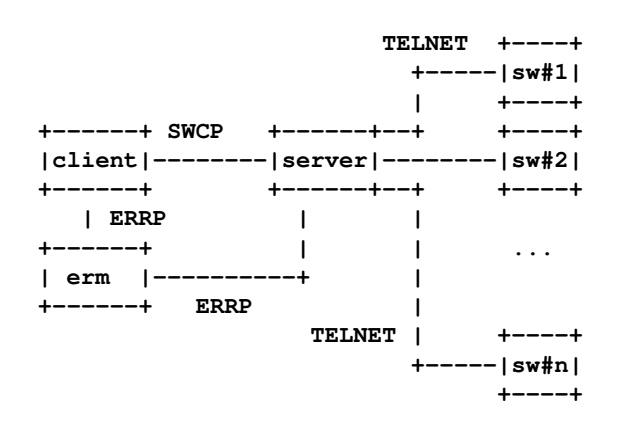

# **22.2 Commands**

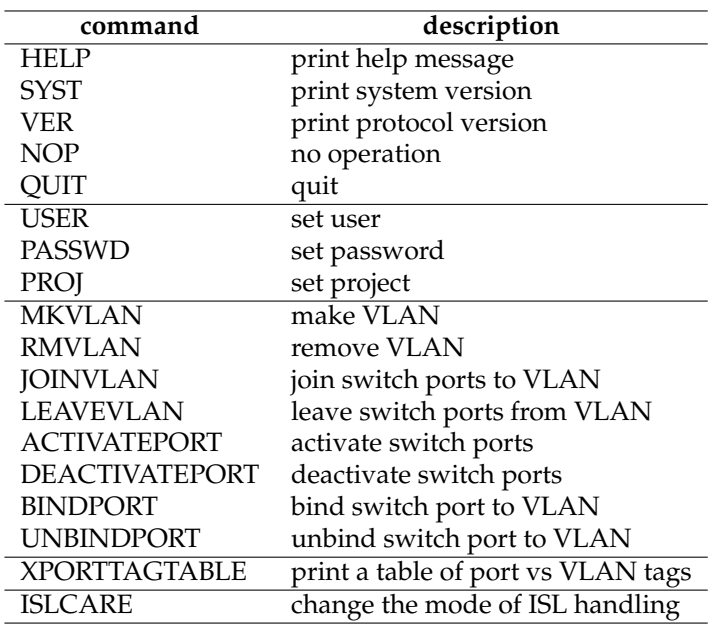

When command is not found, server replys 400.

# **22.2.1 SYST**

#### **SYST**

100 SWMG/1.0

# **22.2.2 VER**

VER

100 SWCP/1.0

# **22.2.3 QUIT**

QUIT

no response.

# **22.2.4 USER**

USER *<*user*>*

**200 Okay**

## **22.2.5 PASSWD**

PASSWD *<*passwd*>*

**200 Okay 400 Ignore password**

#### **22.2.6 PROJ**

PROJ *<*proj*>*

**200 Okay**

#### **22.2.7 MKVLAN**

MKVLAN *<*VLAN-ID*>*

**200 Okay 400 empty user/project 420 ignore VLAN 422 you are not permitted to the VLAN**

#### **22.2.8 RMVLAN**

RMVLAN *<*VLAN-ID*>*

**200 Okay 400 empty user/project 420 ignore VLAN 422 you are not permitted to the VLAN**

#### **22.2.9 JOINVLAN**

JOINVLAN *<*VLAN-ID*>* [*<*swport-1*>*[,*<*swport-2*>* ... ]]

**200 done 400 empty user/project 420 ignore VLAN 422 you are not permitted to the VLAN 412 you are not permitted to these swports 410 not found switch 414 not found swports**

If target switch port already joind some VLAN. SWCP server have to care their combinations. If the switch port joined tagged VLAN, server process this join. If the switch port joined untagged VLAN, server have to care one more condition. If the new VLAN is unttaged VLAN, server must process leaving the port from old VLAN before joint of new VLAN. Following table shows its rule. T means tagged VLAN. U means untagged VLAN.

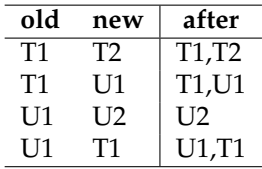

Case of 3 and more VLAN are simular, if the switch port was joined to untagged VLAN and requested new untagged VLAN, the old untagged VLAN heve to leave before new unttaged VLAN joint. SWCP allows only 1 untagged VLAN for each switch port.

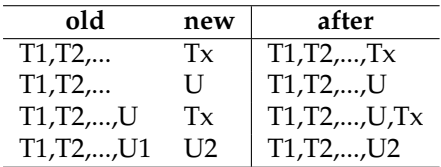

# **22.2.10 LEAVEVLAN**

LEAVEVLAN *<*VLAN-ID*>* [*<*swport-1*>*[,*<*swport-2*>* ... ]]

**200 done 400 empty user/project 420 ignore VLAN 422 you are not permitted to the VLAN 412 you are not permitted to these swports 410 not found switch 414 not found swports**

#### **22.2.11 ACTIVATEPORT**

ACTIVATEPORT *<*swport-1*>*[,*<*swport-2*>* ... ]

**200 done 400 empty user/project 412 you are not permitted to these swports 430 this method is unsupported in the port**

#### **22.2.12 DEACTIVATEPORT**

DEACTIVATEPORT *<*swport-1*>*,[*<*swport-2*>* ... ]

**200 done 400 empty user/project 412 you are not permitted to these swports 430 this method is unsupported in the port**

#### **22.2.13 BINDPORT**

BINDPORT *<*swport*> <*vlan1*>*[,*<*vlan2*>*...]

**200 okay 400 empty 412 you are not permitted to these swports 410 not found switch 414 not found swports**

#### **22.2.14 UNBINDPORT**

UNBINDPORT *<*swport*> <*vlan1*>*[,*<*vlan2*>*...] UNBINDPORT *<*swport*>* all

> **200 okay 400 empty 412 you are not permitted to these swports 410 not found switch 414 not found swports**

Literal *all* means every VLANs which the switch port are joined. It is useful in clean-up.

# **22.2.15 XPORTTAGTABLE**

XPORTTAGTABLE *<*swport*>*

```
202 Okay
Last-Fetched: Tue Jul 7 17:13:59 2015
0/3 u:3950|
0/11 u:3950|
0/4 t:3950,4000-4002|
0/20 u:3950|
0/5 u:4003|
0/13 u:3950|
0/8 u:4000|
0/14 u:3950|
0/9 u:3950|
0/15 u:3950|
0/16 t:3950,4000,4002-4003|
0/17 u:3950|
0/26 t:3950|u:4003|
0/18 t:3950,4000-4003|
0/1 t:3950|
0/2 u:4000|
0/10 u:3950|
.
```
410 empty switch name

XPORTTAGTABLE shows the table of port v.s. VLAN tags. Server only knows the status at last communication to the switch. Then this table is added the date/time of last fetched . The format of that is according to HTTP. This command may be official command in near future.

**t** means tagged VLAN. **u** means untagged VLAN.

**22.2.16 NOP**

#### **NOP**

**100 okay**

#### **22.2.17 HELP**

**HELP**

**101 okay SYST VER <messages> .**

#### **22.2.18 ISLCARE**

ISLCARE changes mode of ISL. ISLCARE *<*NONE*>|<*FIRST*>|<*SHORTEST*>|<*LONGEST*>*

> **200 okay 210 already setted 430 ignore mode**

# **22.3 Identifier of Switch Ports**

Identifier of switch ports consists switch-name, slot-port number and media. Media is optional. This is normal format.

```
<name>:<slot>/<port>[:media]
```
Some switches and routers used :(colon) as slot-port separator. In such case, swmg have to convert normal format to local format.

# **22.4 Tagged VLAN Expression**

Version 1.2 and later must handle tagged VLAN. For JOINVLAN and LEAVEVLAN, tagged VLANs are expressed with switch ports like following:

```
tagged(silaswa01:3/4)
```
For BINDPORT, tagged VLANs are expressed with VLAN ID.

**tagged(34)**

# **22.5 Example**

Following sequence depicts a communication of client and server of SWCP. "C" means client. "S" means server.

```
C: <connect server>
C: VER
S: 100 SWCP/1.2
C: SYST
S: 100 SWMG/1.2
C: USER jack
S: 200 Okay
C: PASSWD abrakatabura
S: 200 Okay
C: PROJ trial
S: 200 Okay
C: ACTIVATEPORT swa:3/4,swb:4/3,swc:7/48
S: 200 Okay
C: JOINVLAN 123 swa:3/4,swb:4/3,swc:7/48
S: 200 Okay
C: JOINVLAN 890 tagged(sw:9/10),tagged(swc:9/7)
S: 200 Okay
C: UNBINDPORT sw:9/10 890
S: 200 Okay
C: QUIT
S: <disconnect client>
```
# **22.6 See Also**

```
[1] SWMG
```

```
[2] ERRP/0.6
```
[3] ERM

[4] K Language Reference Manual

# **22.7 Hisotory**

**[2008/04]** specification of 1.0 is written

**[2009/01/28]** specification of 1.1 is written

- *•* unify combinations between message and response-code
- *•* define LEAVEVLAN's response
- *•* define RMVLAN-command
- *•* define RMVLAN's response

**[2009/10/01]** specification of 1.2 is written

- *•* define BINDPORT
- *•* define UNBINDPORT

**[2010/01]** add new command ISLCARE

**[2015/07/07]** add new command XPORTTAGTABLE

# **23 Power Configuration Protocol Version 0.1 (PWCP/0.1)**

# **23.1 Overview**

PWCP is a protocol for power manager (PWMG). PWMG aims to configure power of resources. So, the client of PWCP expects to power-on/off or shutdown resources via PWMG.

PWCP have some characteristics following:

- *•* TCP with port#1242
- *•* text-base protocol
- line oritented protocol
- line is terminated by CR(0x0d) LF(0x0a)

PWMG identifies sessions by user, password and project. This identification according to resource manager (ERM) via Experiment Resource Reservation Protocol (ERRP).

Most resources have protocol(s) to power menagement(PMP.) PWMG configure power cycle with these protocols. Currently, IPMI, SMASH and SNMP are expected.

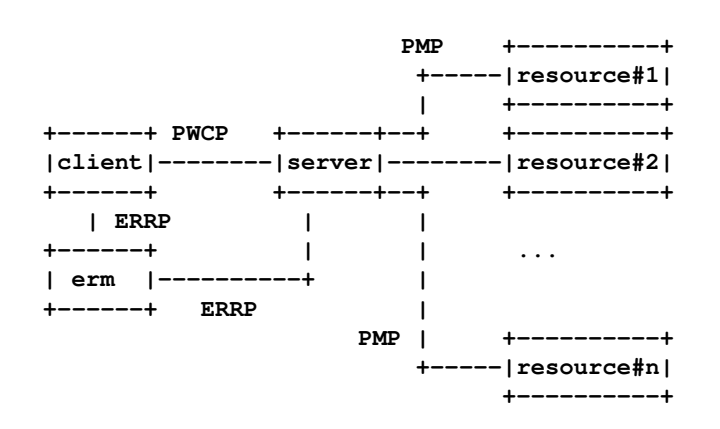

If server is specified unknown resource (basically, server recognize resources ERM provided.) the server replys error message.

# **23.2 Command**

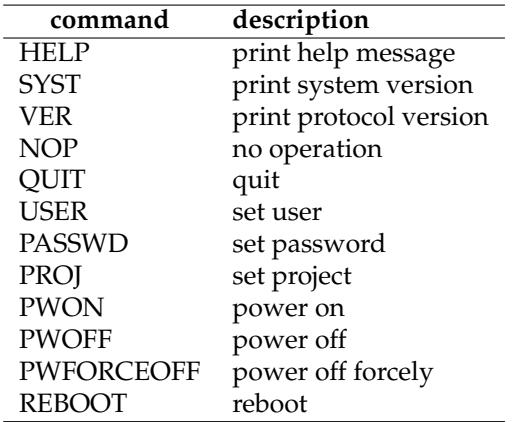

**23.2.1 SYST**

**SYST** 

100 PWMG/1.0

#### **23.2.2 VER**

VER

100 PWCP/1.0

#### **23.2.3 QUIT**

QUIT

no response.

#### **23.2.4 USER**

USER *<*user*>* 200 Okay

#### **23.2.5 PASSWD**

PASSWD *<*passwd*>* 200 Okay 400 Ignore password

#### **23.2.6 PROJ**

PROJ *<*proj*>* 200 Okay

# **23.2.7 PWON**

PWON *<*resource-name*>*

200 Okay 400 empty user/project 410 unknown resource 422 you are not permitted 500 unknown error 520 back-end server not defined 522 back-end server not found 530 back-end server busy or down

#### **23.2.8 PWOFF**

PWOFF *<*resource-name*>*

200 Okay 400 empty user/project 410 unknown resource 422 you are not permitted 500 unknown error 520 back-end server not defined 522 back-end server not found 530 back-end server busy or down

#### **23.2.9 PWFORCEOFF**

PWFORCEOFF *<*resource-name*>*

200 Okay 400 empty user/project 410 unknown resource 422 you are not permitted 500 unknown error 520 back-end server not defined 522 back-end server not found 530 back-end server busy or down

#### **23.2.10 REBOOT**

REBOOT *<*resource-name*>*

200 Okay 400 empty user/project 410 unknown resource 422 you are not permitted 500 unknown error 520 back-end server not defined 522 back-end server not found 530 back-end server busy or down

#### **23.2.11 NOP**

#### NOP

100 okay

#### **23.2.12 HELP**

#### **HELP**

```
101 okay
SYST
VER
<messages>
.
```
# **23.3 Example**

Following sequence depicts a communication of client and server of PWCP. "C" means client. "S" means server.

```
C: <connect server>
C: VER
```
- **S: 100 PWCP/0.1**
- **C: SYST**
- **S: 100 PWMG/1.0**
- **C: USER jack**
- **S: 200 Okay**
- **C: PASSWD abrakatabura**
- **S: 200 Okay**
- **C: PROJ trial**
- **S: 200 Okay**
- **C: PWON a101**
- **S: 200 done**

**C: PWOFF b022 S: 200 done C: QUIT S: <disconnect client>**

# **23.4 See Also**

- [1] PWMG
- [2] ERRP/0.6
- [3] ERM
- [4] K Language Reference Manual

# **History**

**[2009 June]** first draft (version 0.1)

# **Changes**

# **24 Directory Manipulation Protocol Version 0.6 (DMP/0.6)**

# **24.1 Overview**

DMP is a protocol for directory manipulator (DMAN.) DMP aims generation and removal of symbolic link.

DMP have some characteristics following:

- *•* TCP with port#1236
- *•* text-base protocol
- *•* line oritented protocol
- *•* line is terminated by CR(0x0d) LF(0x0a)

# **24.2 Command**

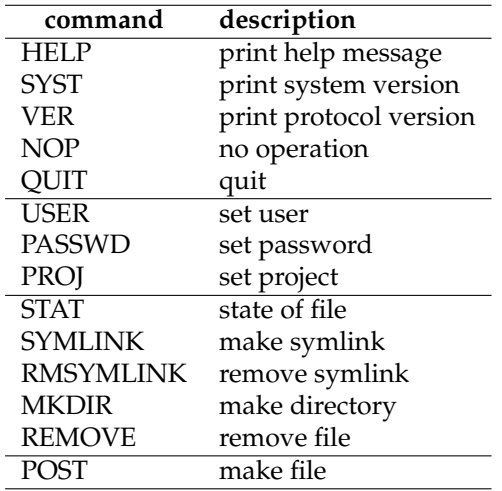

# **24.2.1 SYST**

#### **SYST**

100 DMAN/0.4

**24.2.2 VER**

VER

100 DMP/0.6

#### **24.2.3 QUIT**

QUIT

no response.

#### **24.2.4 USER**

USER *<*username*>*

200 Okay

#### **24.2.5 PASSWD**

PASSWD *<*password*>*

200 Okay

#### **24.2.6 PROJ**

PROJ *<*projectname*>*

200 Okay 502 inner error 402 no USER, PASSWD and PROJ 400 ignore password

### **24.2.7 STAT**

```
STAT <file>
       201 found
       X-Mode: 0xa1ff
       Type: SYMLINK
       Actual-Path: pxelinux.cfg/pxelinux.0
       Size: 23
       ATime: Mon, 24 Aug 2009 01:39:28 GMT
       MTime: Mon, 24 Aug 2009 01:39:25 GMT
       CTime: Mon, 24 Aug 2009 01:39:25 GMT
        .
```
**410 not found**

# **24.2.8 SYMLINK**

SYMLINK *<*FROM-file*> <*TO-file*>*

200 success 400 fail 406 ignore path 408 unknown error 414 TO file is not found 422 FROm file is not symlink 434 TO file is not regular file

#### **24.2.9 RMSYMLINK**

RMSYMLINK *<*file*>*

200 success 400 fail 406 ignore path 408 unknown error 410 file is not found 420 file is not symlink

# **24.2.10 MKDIR**

MKDIR *<*dir*>*

200 success 400 fail mkdir 406 ignore path 440 dir already exist

# **24.2.11 REMOVE**

REMOVE *<*file*>*

200 success 400 fail 406 ignore path 410 not found

#### **24.2.12 POST**

**POST <file> <contents>**

**.**

200 success 406 ignore path 440 file already exist 450 too long 492 fail open 494 fail write

# **24.2.13 NOP**

NOP [[message] ...]

100 okay

## **24.2.14 HELP**

HELP

**101 okay SYST VER <messages> .**

# **24.3 Response**

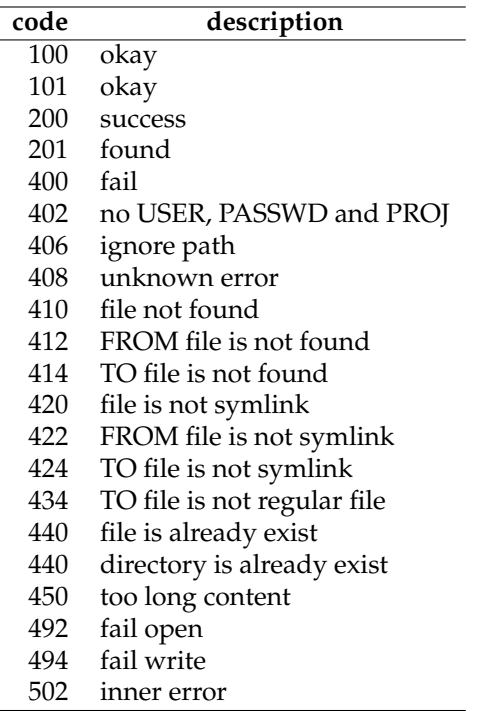

# **24.4 Example**

Following sequence depicts a communication of client and server of DMP. "C" means client. "S" means server.

```
C: <connect server>
C: syst
S: 100 DMAN/0.4
C: ver
S: 100 DMP/0.6
C: USER john
S: 200 Okay
C: PASSWD abbey-road
S: 200 Okay
C: PROJ Imagine
S: 200 Okay
C: stat h001.pxe
S: 201 found
S: X-Mode: 0xa1ff
S: Type: SYMLINK
S: Actual-Path: pxelinux.cfg/pxelinux.0
S: Size: 23
S: ATime: Mon, 24 Aug 2009 01:39:34 GMT
S: MTime: Mon, 24 Aug 2009 01:39:25 GMT
S: CTime: Mon, 24 Aug 2009 01:39:25 GMT
S: .
C: mkdir foo
S: 200 success
C: mkdir foo
S: 440 dir already exist
C: post junk
```

```
C: helo
C: bye
C: .
S: 200 okay
C: symlink h002.pxe pxelinux.cfg/pxelinux.0
S: 200 success
C: rmsymlink h002.pxe
S: 200 success
C: rmsymlink h003.pxe
S: 410 file 'h003.pxe' is not found
C: quit
```
# **24.5 See Also**

- [1] ERM
- [2] ERRP/0.6
- [3] K Language Reference Manual

# **History**

**[2004 or 2005]** DMP was built. It is known as version 0.1

**[2009/08/24]** document version 0.3 was made

**[2009/08/24]** version 0.4 was built

**[2015/07/07]** version 0.6; supports USER, PASSWD and PROJ

# **Changes**

- *•* to be uniq response code
- *•* to be normalize response code for even/odd rule of ERRP

# **25 Wake on LAN agent Protocol Version 1.0 (WOLAP/1.0)**

# **25.1 Overview**

WOLAP is a protocol for wolagent. wolagent generates WoL magic packets which kicks PCs.

WOLAP have some characteristics following:

- *•* TCP with port#5959
- *•* text-base protocol
- *•* line oritented protocol
- line is terminated by CR(0x0d) LF(0x0a)

# **25.2 Command**

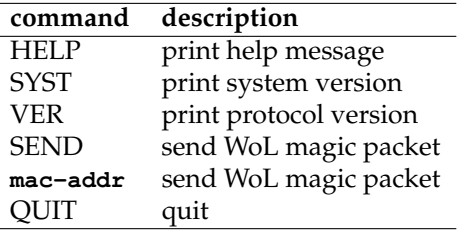

#### **25.2.1 SYST**

#### **SYST**

100 wolagent/2.0

#### **25.2.2 VER**

#### VER

100 WOLAP/1.0

**25.2.3 QUIT**

QUIT

no response.

#### **25.2.4 SEND**

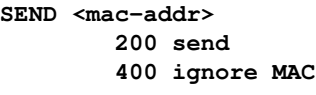

**<mac-addr> 200 send 400 ignore MAC**

#### **25.2.5 HELP**

```
HELP
```

```
101 okay
HELP
SYST
VER
<messages>
.
```
# **25.3 Example**

Following sequence depicts a communication of client and server of WOLAP. "C" means client. "S" means server.

```
C: <connect server>
C: VER
S: 100 wolagent/2.0
C: SYST
S: 100 WOLP/1.0
C: SEND 01:23:45:67:9a:bc
S: 200 send
C: QUIT
S: <disconnect client>
```
# **25.4 See Also**

[1] ERRP/0.6

[2] ERM

# **History**

**[2010 Jan]** first draft (version 0.1)

# **Changes**

# **26 HTTP Extentions for ENCD**

ENCD stands Experiment Node Config Driver. It is a category of programs. **kuma**, **pickup** and **wipeout** are included ENCD. These programs communicate via HTTP with extentions. Moreover, partner programs like **fncp** and **ni** use the extention also. This document describes the extention.

# **26.1 ENCD Reachability**

In the beginning, node agent (NA) does not know what configuration is required to this node. NA contacts ENCD to know that. Typically, NA and ENCD are **ni** and **pickup**. Fundimental communication is established between NA and ENCD by HTTP with special extentions. Figure [26.1](#page-204-0) depicts the relationship of them.

Moreover, NA does not know what host is ENCD when it starts. FNCP is designed to solve this problem. By the query to FNCP, NA knows their ENCD. Here NA have 2 communications, first is to ENCD, second is to FNCP. To simplify, we designed anti-ENCP communication as redirection. Then 2 communications has no different. NA can reach ENCD by retry of same type retrieval. ENCDs have to regist the relationship of theyself and their target (NAs) into FNCP before NA starting. Figure [26.2](#page-205-0) and Figure [26.3](#page-205-1) depicts the relationship of 3 entities and the timing of these communication.

# **26.2 X-NSS Fields**

Because NA–ENCD communication is based on NSS, this disk image distribution mechanism use HTTP header which starts "X-NSS". NSS stands "Node Supervisor System"  $^{\rm 1}$  $^{\rm 1}$  $^{\rm 1}$  . It is previous disk image distribution program for StarBED. Table [26.1](#page-205-2) shows X-NSS headers.

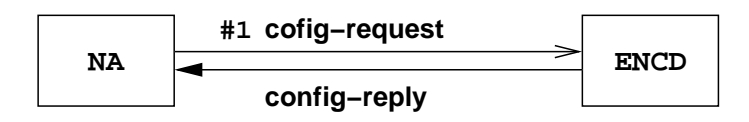

<span id="page-204-0"></span>Figure 26.1: NA-ENCD relationship

<span id="page-204-1"></span><sup>1</sup> Misumi and etc:"NSS:Node Supervisor System on StarBED", (Japanese)IPSJ SIG Technical Report 2004-DPS-116, pp.95–100, Jan 2004

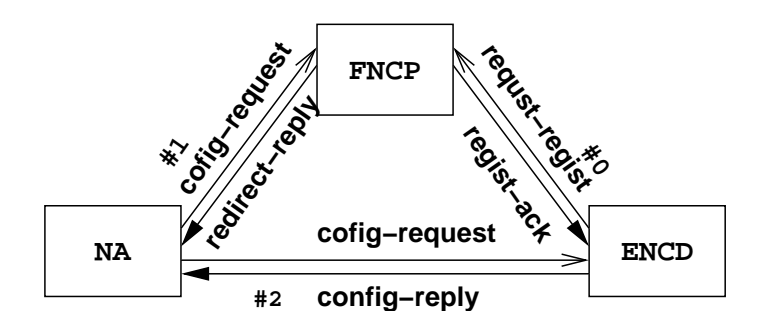

<span id="page-205-0"></span>Figure 26.2: NA-ENCD-FNCP relationship

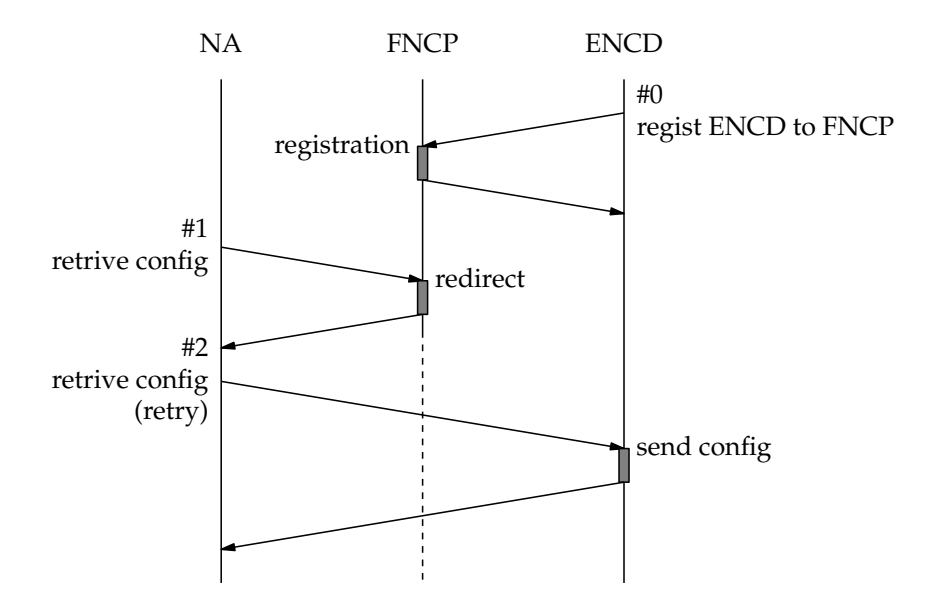

<span id="page-205-1"></span>Figure 26.3: Timing Chart of NA-FNCP-ENCD Communication

| field               | sender | description                           |
|---------------------|--------|---------------------------------------|
| X-NSS-Driver        | D      | driver name and version               |
| X-NSS-Driver-ID     | D      | (reserved) driver ID                  |
| X-NSS-Mission-ID    | Ð      | mission ID                            |
| X-NSS-Node-IPaddr   | D      | node IP address                       |
| X-NSS-Redirect-Dest | D      | redirect destination (ENCD)           |
| $X-NSS-Agent-ID$    | A      | agent ID                              |
| X-NSS-Session-ID    | A      | session ID                            |
| X-NSS-State         | A      | state                                 |
| X-NSS-Version       | D/A    | version of NSS communication protocol |

<span id="page-205-2"></span>Table 26.1: X-NSS Headers

| commands                                                                                     | description           |
|----------------------------------------------------------------------------------------------|-----------------------|
| no-reboot                                                                                    | disable auto reboot   |
| sleep <second></second>                                                                      | sleep                 |
| report < URL                                                                                 | set URL for reporting |
| upload <local-device> <network-location> [offset] [length]</network-location></local-device> | upload to remote      |
| download <network-location> <local-device></local-device></network-location>                 | download to local     |

<span id="page-206-0"></span>Table 26.2: Node Configuration Commands

# **26.3 Node Configuration — Commands in HTTP-body**

Node cofiguration is a kind of script. It is stored into body of HTTP communication. NA evaluates configuration step by step Table [26.2](#page-206-0) shows a list of commands. After evaluation, NA excutes **reboot** automatically. Exception of reboot is "no-reboot" command. In that case, NA terminates normally.

Since the configuration is sequence of commands, you can download both MBR and some partition in single configuration.

# **26.4 NA's State**

Field 'X-NSS-State' have 3 string "config", "report" and "error." Transit is following. When configuration retrieval is redirected, tansit "config" to "config." Otherwise succes of configration shifts it to "report." Fail of that shifts it into "error."

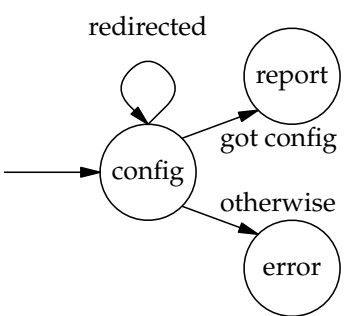

Then, ENCD got request twice ("config"-"report" or "cofing"-"error") per node.

# **26.5 Node Phase in ENCD**

ENCD stores many phases per node. Phase is simular state. Here we introduce only 3 phases of them. See Section [1.8](#page-19-0) and Section [1.9](#page-19-1) for OS intallation. According to NA's request, phase is transit.

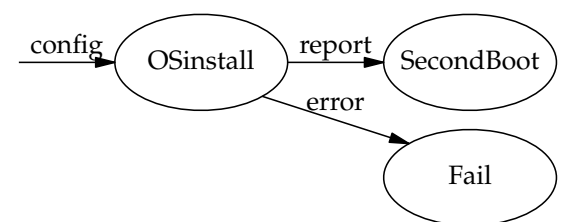

When state-"config" arrives, phase transit to "OSinstall", ENCD recognize that the node downloads disk image. Usually the node phase transits to "SecondBoot" by state- "report". If error is happend, state-"error" arrives and phase transits to "Fail". You may look these strings into ENCD trace/debug messages.

# **26.6 Example**

NA trys to retrive a node configuration.

```
GET /somepath HTTP/1.0\r\n
User-Agent: NI/0.1\r\n
X-NSS-Version: $Revision: 2896 $\r\n
X-NSS-Mission-ID: some-mid\r\n
X-NSS-Agent-ID: some-aid\r\n
X-NSS-Session-ID: some-sid\r\n
X-NSS-State: config\r\n
\r\n
```
ENCD send a node configuration.

```
HTTP/1.0 200\r\n
Server: wipeout/1.5alpha\r\n
X-NSS-Version: $Revision: 2921 $\r\n
Content-Type: text/plain\r\n
\r\n
# disk download configuration as wipeout\r\n
use-syslog\r\n
download http://usr:pass@server/path/disk.img /dev/sd1a\r\n
```
You can download parition and MBR togather.

```
HTTP/1.0 200\r\n
Server: wipeout/1.5alpha\r\n
X-NSS-Version: $Revision: 2921 $\r\n
Content-Type: text/plain\r\n
\r\n
# disk download configuration as wipeout\r\n
download http://usr:pass@server/path/mbr.img /dev/sd1\r\n
download http://usr:pass@server/path/disk.img /dev/sd1a\r\n
```
FNCP may send a redirection instead of ENCD.

```
HTTP/1.0 302 Go Driver\r\n
Server: FCNP/0.1\r\n"
X-NSS-Version: $Revision: 2862 $\r\n
Location: http://somehost:8192/\r\n
\r\n
```
# **27 DHCPD Backend Protocol Version 0.1 (BP/0.1)**

This article describes BP (Backend Protocol) version 0.1. The protocol is used between our DHCP (Dynamic Host Configuration Protocol) server and its controller.

# **27.1 Overview**

# **27.2 Pattern of Command/Response in This Document**

 $\sqrt{2\pi}$ 

✒ ✑

 $\sqrt{2\pi}$ 

 $\qquad \qquad \blacksquare$ 

 $\sqrt{2\pi}$ 

#### *syntax of command*

command *<argument>* [*<optional>*]

#### *syntax of response*

```
200 <number> Okay
201 <number> List
<host1>
<host2>
.
```
#### *eample of response*

```
201 3 hosts
exppc001
exppc002
exppc003
.
```
 $\qquad \qquad \blacksquare$ 

# **27.3 Connections**

# **27.4 Node State**

# **27.5 Communication Syntax**

#### **27.5.1 Generic Rule**

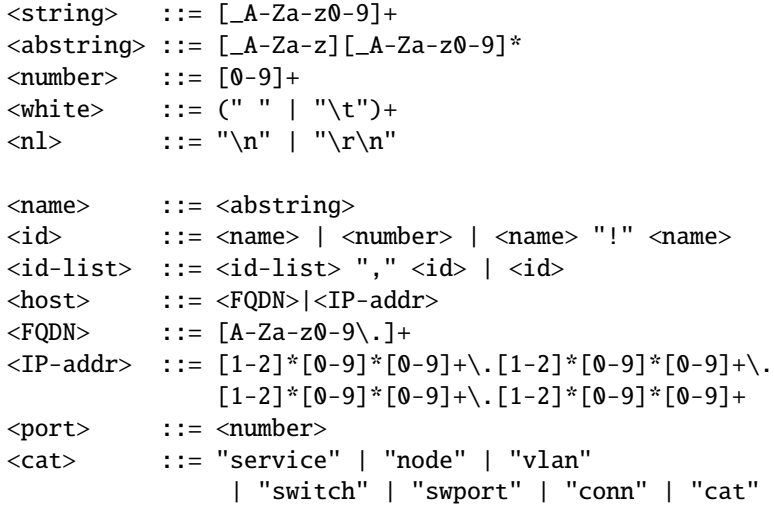

#### **27.5.2 Request**

```
<request> ::= <command> <arg-list>
<arg-list> ::= <arg-list> <white> <argument> | <argument>
<argument> ::= <abstring> "=" <string>
                | <abstring> | <number>
```
#### **27.5.3 Response**

Response consists of response-code by 3 digits and response-body.

```
<response> ::= <even-response-code> <arguments> <nl>
             | <odd-response-code> <string> <nl> <prop-chunk> "." <nl>
```
When response-code is even number, response forms multi lines. And it terminates a line which start by period (.). Otherwise, odd number, the response is single line. Detail of responses appeared other sections.

# **27.6 Commands**

BP have commands in following table. Its server replys with response code. If commands are unknown, the server reply 502. Reserved but not implemented command cause 504.

- *•* 502 Unknown Commmand
- *•* 504 Not Implemented

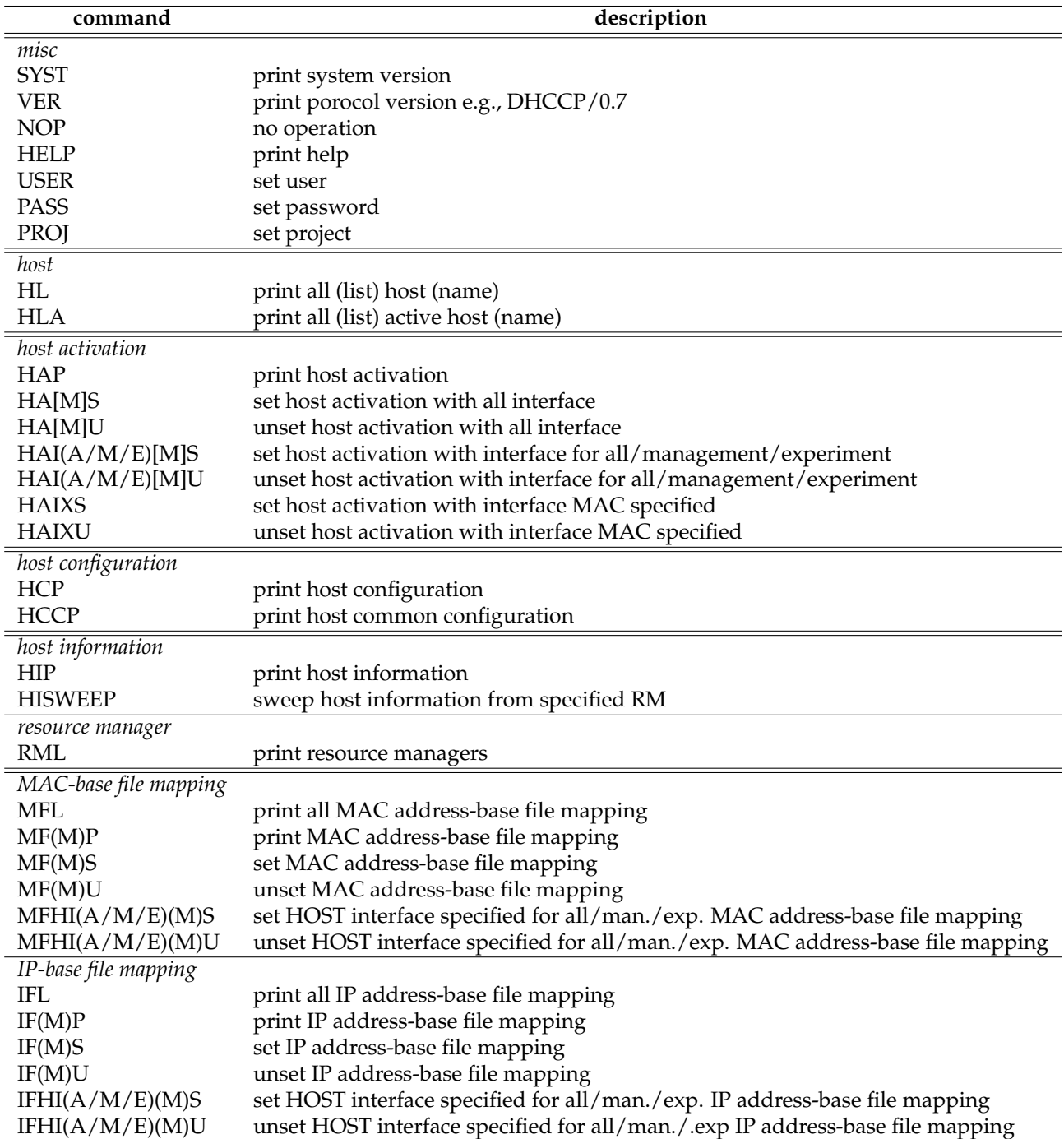

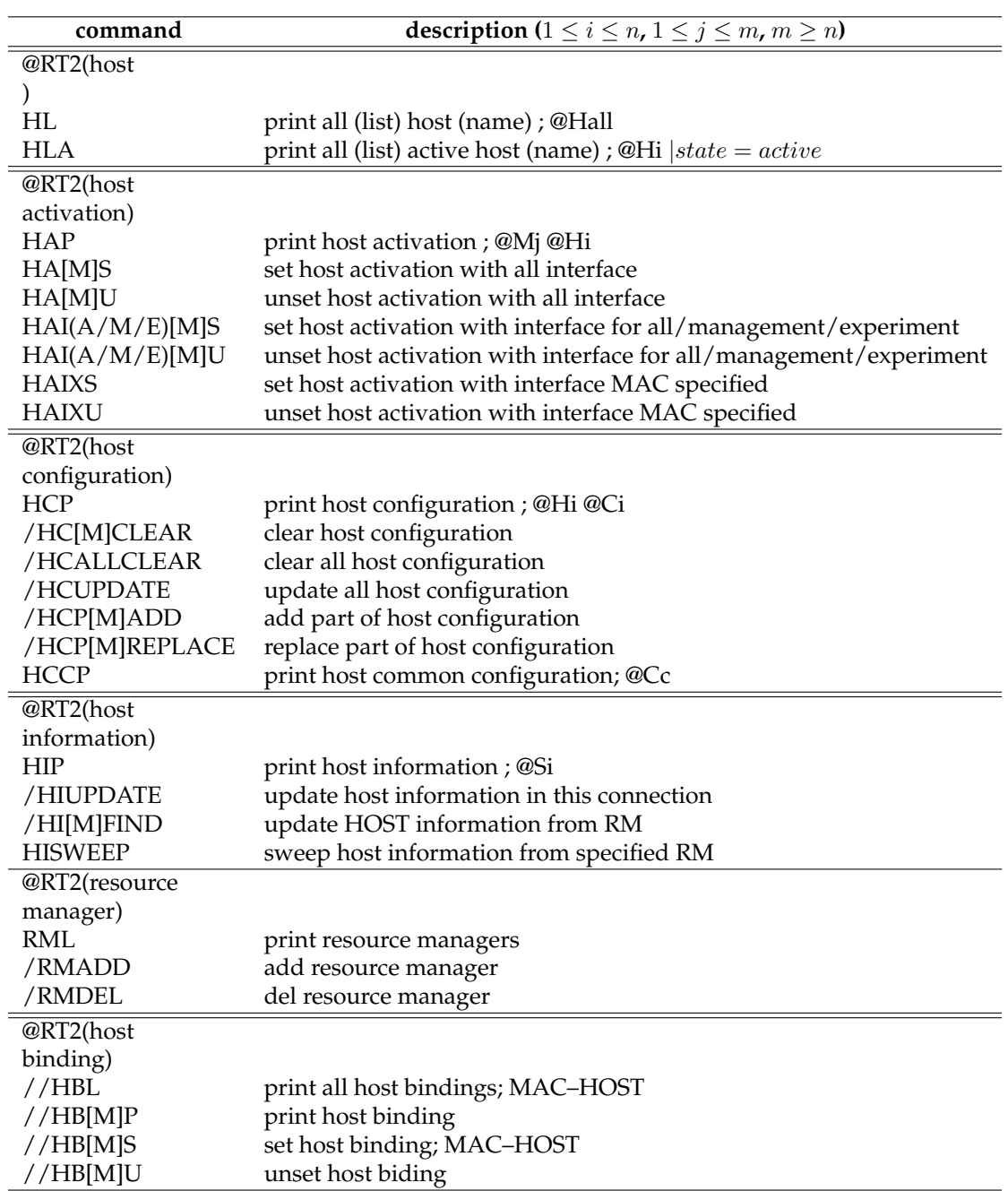

44 commands. Slash(/) started commands are reserved.

# *Misc*

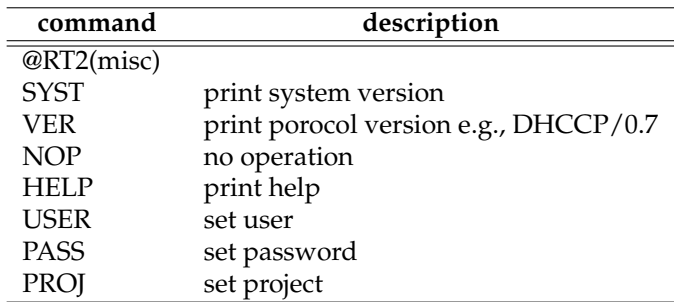

7 commands

# **HELP**

101 HELP

#### NOP

100 NOP

# SYST

100 *<*system*>*/*<*version*>*

100 NeoDHCPD/0.1

#### VER

100 *<*protocol*>*/*<*version*>* [*<*protocol*>*/*<*version*>*]

100 BP/0.1 DMP/0.4

# USER *<user>*

200 Okay

210 Send Password

# PASS *<password>*

200 Okay

440 Auth Error

# PROJ *<project>*

200 Okay

440 Auth Error

#### $V-52$  BP/0.1

# *Host List*

```
HL
   201 Host List
   <host1>
   <host2>
    .
    201 Host List
    devpc001
    devpc002
    .
HLA
   201 Active Host List
   <host1>
   <host2>
   .
```
#### *Host Activation*

#### HAL

201 Host Activation List .

500 Lock Error

# **HAIAS**

# HAIMS

**HAIES** 

402 Not Found Host

404 Not Found NIC

200 *<*num*>* set/unset

406 Not Found MAC address

# **HAIXS**

402 Not Found Host

200 *<*num*>* set/unset

406 Not Found MAC address

# HAIAU

# HAIMU

HAIEU

402 Not Found Host

404 Not Found NIC

200 *<*num*>* set/unset

406 Not Found MAC address

HAIXU

402 Not Found Host

200 *<*num*>* set/unset

406 Not Found MAC address

# *Host Configuration*

# *Resource Manager*

RML

201 *<*num*>* RMs .

# *Host Information*

HIP *<name>*

201 host information list .

402 Not Found Host

500 Lock Error

# *File Mapping*

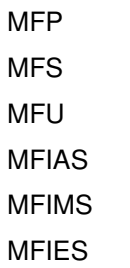

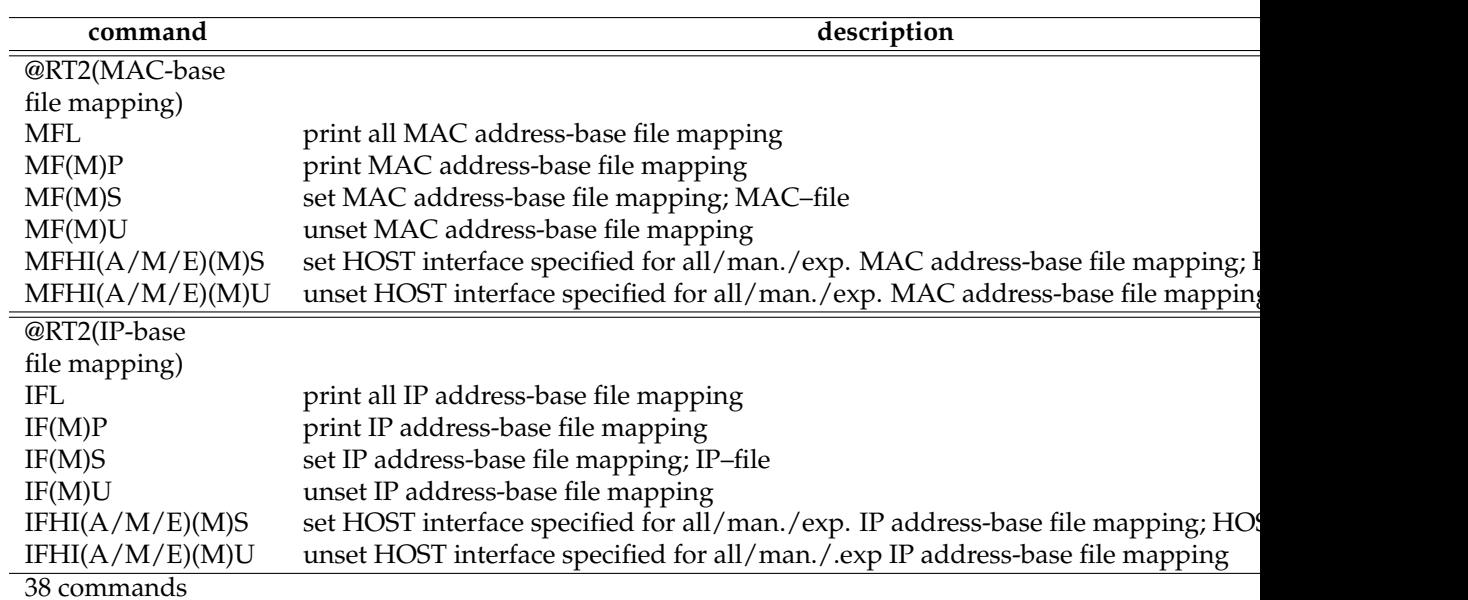

# **27.7 Response Code Summary**

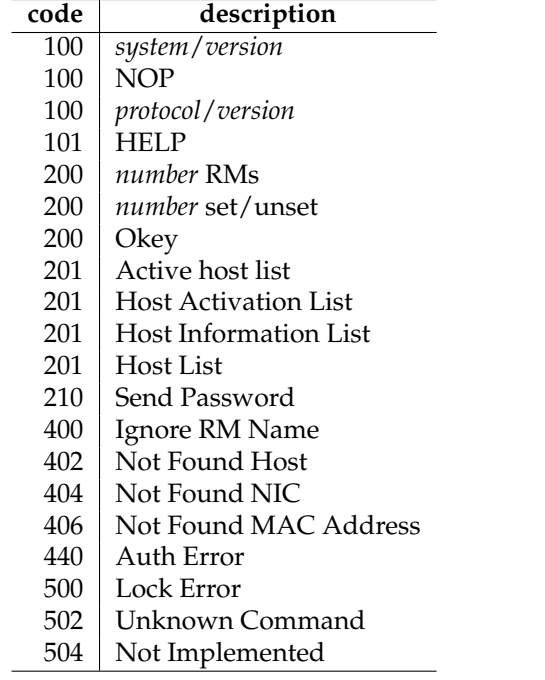